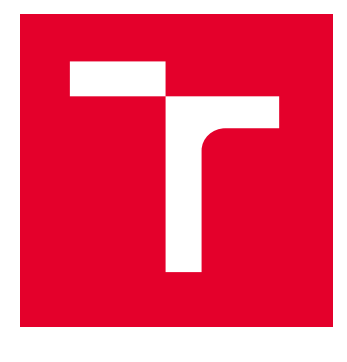

# VYSOKÉ UČENÍ TECHNICKÉ V BRNĚ

BRNO UNIVERSITY OF TECHNOLOGY

## FAKULTA PODNIKATELSKÁ

FACULTY OF BUSINESS AND MANAGEMENT

## ÚSTAV INFORMATIKY

INSTITUTE OF INFORMATICS

## NÁVRH A IMPLEMENTACE SYSTÉMU PRO ŘÍZENÍ A SPRÁVU PROJEKTOVÉ DOKUMENTACE V PORTFOLIU IT PROJEKTŮ

DESIGN AND IMPLEMENTATION OF A SYSTEM FOR THE MANAGEMENT AND ADMINISTRATION OF PROJECT DOCUMENTATION IN THE PORTFOLIO OF IT PROJECTS

DIPLOMOVÁ PRÁCE MASTER'S THESIS

AUTOR PRÁCE **AUTHOR** 

Bc. Sára Urbanová

VEDOUCÍ PRÁCE **SUPERVISOR** 

Ing. Lenka Širáňová, Ph.D.

BRNO 2024

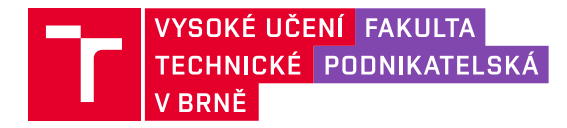

## **Zadání diplomové práce**

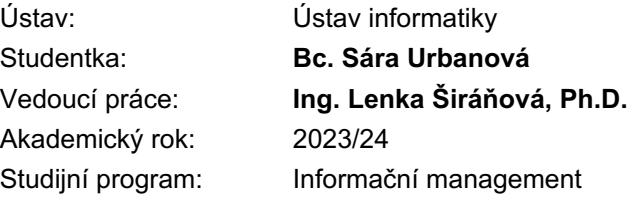

Garant studijního programu Vám v souladu se zákonem č. 111/1998 Sb., o vysokých školách ve znění pozdějších předpisů a se Studijním a zkušebním řádem VUT v Brně zadává diplomovou práci s názvem:

## **Návrh a implementace systému pro řízení a správu projektové dokumentace v portfoliu IT projektů**

#### **Charakteristika problematiky úkolu:**

Úvod Cíle práce, metody a postupy zpracování Teoretická východiska práce Analýza současného stavu Návrh řešení a přínos návrhů řešení Závěr Seznam použité literatury

#### **Cíle, kterých má být dosaženo:**

Cílem diplomové práce je vytvořit a implementovat návrh systému pro řízení a správu projektové dokumentace, který by vylepšil stávající software pro řízení projektů v portfoliu IT.

#### **Základní literární prameny:**

CURRY, Ben. 2011. Microsoft SharePoint 2010: kapesní rádce administrátora. Brno: Computer Press. ISBN 978-80-251-3401-6.

DOLEŽAL, Jan. 2016. Projektový management: komplexně, prakticky a podle světových standardů. Praha: Grada Publishing. ISBN 9788024756202.

DVOŘÁK, Drahoslav a Martin MAREČEK. 2017. Project Portfolio Management. Brno: Computer Press. ISBN 978-80-251-4893-8.

OŠKRDAL, Václav a Petr DOUCEK. 2014. Praktické řízení ICT projektů. Praha: Oeconomica, nakladatelství VŠE. ISBN 978-80-245-2073-5.

SVOZILOVÁ, Alena. 2016. Projektový management: systémový přístup k řízení projektů. 3., aktualizované a rozšířené vydání. Praha: Grada Publishing. ISBN 978-80-271-0075-0.

Termín odevzdání diplomové práce je stanoven časovým plánem akademického roku 2023/24

V Brně dne 4.2.2024

L. S.

doc. Ing. Miloš Koch, CSc. garant

doc. Ing. Vojtěch Bartoš, Ph.D. děkan

#### **Abstrakt**

Diplomová práce se zabývá návrhem na úpravu informačního systému společnosti na podporu projektového řízení. Touto úpravou by mělo dojít k usnadnění, standardizaci a definování jakým způsobem se bude nakládat s projektovou dokumentací, kde bude uložena a kdo bude zodpovědný za její správu. Hlavní úlohou je tedy představit a implementovat toto řešení v podobě dokumentové knihovny, která bude přidělena ke stránce každého projektu, dále schvalovací proces nad dokumenty, report pro sledování stavu a komunikace této změny v organizaci IT ve společnosti Garrett Advancing Motion. Na začátku práce jsou popsána teoretická východiska práce jako je například projektové řízení a informační technologie na podporu projektového řízení. Na základě těchto pojmů je následně provedena analýza společnosti, vlastní návrh řešení a zhodnocení.

#### **Klíčová slova**

Projektový management, informační technologie, dokumentace, projektová dokumentace, modelování procesů, procesy, projekt, portfolio, Business Intelligence

#### **Abstract**

The diploma thesis deals with the proposal for modification of the company's information system to support project management. This modification should facilitate, standardize and define how project documentation will be handled, where it will be stored and who will be responsible for its management. Therefore, the main task is to introduce and implement this solution in the form of a document library that will be assigned to each project page, as well as an approval process over the documents, a report to track the status and communicate this change to the IT organization at Garrett Advancing Motion. The theoretical background of the thesis such as project management and information technology to support project management is described at the beginning of the thesis. Based on these concepts, an analysis of the company, the actual design of the solution and an evaluation is then carried out.

#### **Key words**

Project management, information technology, documentation, project documentation, process modeling, processes, project, portfolio, Business Intelligence

#### **Bibliografická citace**

URBANOVÁ, Sára. *Návrh a implementace systému pro řízení a správu projektové dokumentace v portfoliu IT projektů* [online]. Brno, 2024 [cit. 2024-05-12]. Dostupné z: [https://www.vutbr.cz/studenti/zav-prace/detail/159796.](https://www.vutbr.cz/studenti/zav-prace/detail/159796) Diplomová práce. Vysoké učení technické v Brně, Fakulta podnikatelská, Ústav informatiky. Vedoucí práce Ing. Lenka Širáňová, Ph.D.

## **Čestné prohlášení**

Prohlašuji, že předložená diplomová práce je původní a zpracovala jsem ji samostatně. Prohlašuji, že citace použitých pramenů je úplná, že jsem ve své práci neporušila autorská práva (ve smyslu zákona č. 121/2000 Sb., o právu autorském a o právech souvisejících s právem autorským).

V Brně dne 12. 5. 2024

Bc. Sára Urbanová

autor

#### **Poděkování**

Chtěla bych poděkovat vedoucí diplomové práce Ing. Lence Širáňové, Ph.D. za odbornou pomoc a cenné rady při zpracování této práce. Rovněž bych ráda poděkovala svému manažerovi Mgr. Romanovi Slivkovi, PMP za příležitost působit jako stážistka pod jeho vedením ve společnosti Garrett Advancing Motion, která mi byla podkladem pro zpracování této diplomové práce.

## Obsah

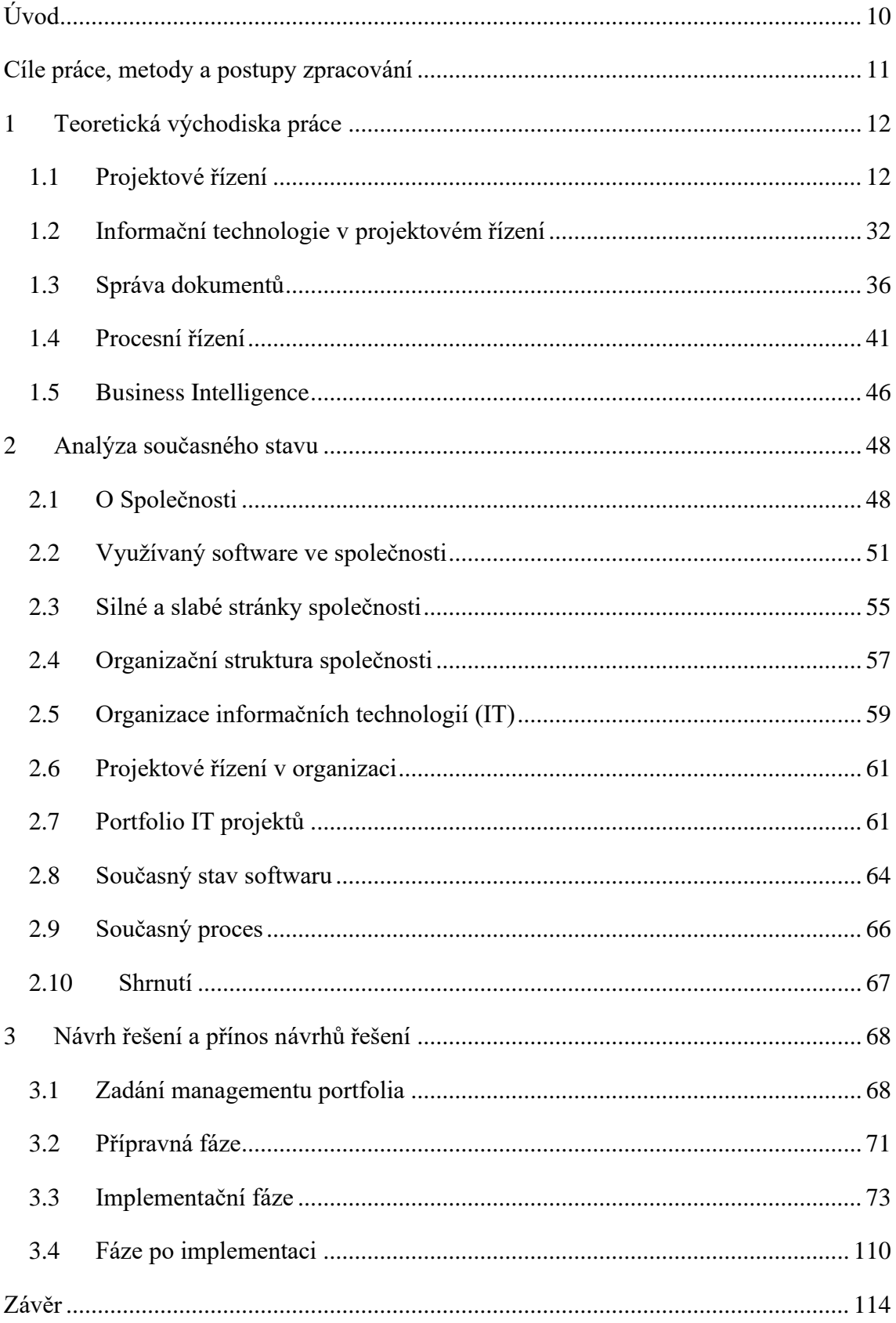

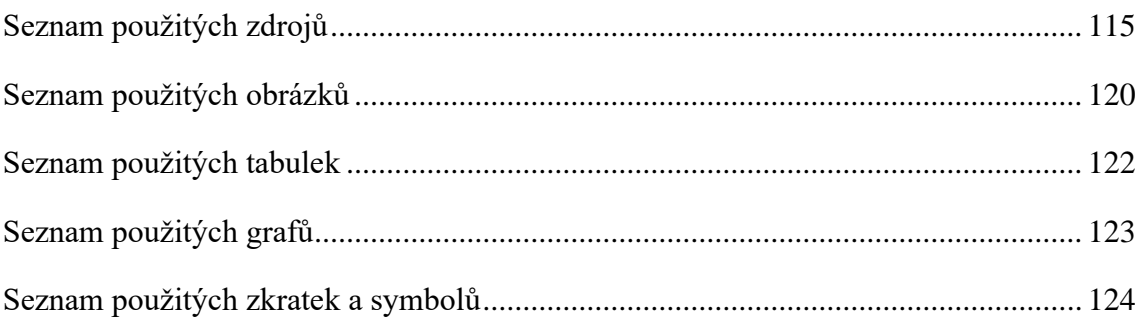

## <span id="page-9-0"></span>**ÚVOD**

V dnešní době je kladen velký důraz na digitální transformaci a inovace. Společnosti a firmy se snaží vyhýbat nepřehlednému papírovaní a implementují místo toho různá softwarová řešení, která jim práci mají usnadnit a zpřehlednit. Každá z nich se ale musí správně rozhodnout, který software bude nejlépe splňovat jejich očekávání a potřeby.

Pokud daný software po implementaci nesplňuje veškerá očekávání, je potřeba ho nahradit za jiný nebo zjistit, zda jeho řešení nejde upravit či vylepšit. Implementace takového řešení může být vedena jako projekt a díky metodikám projektového řízení lze pak lépe definovat podobu konečného řešení a způsob, jak toho dosáhnout.

S implementací nového nástroje vzniká ve většině případů zcela nový pracovní proces, se kterým je vhodné zaměstnance seznámit a poskytnout jim k němu vhodné materiály. Kromě interní komunikace o implementaci nového vylepšení je tedy zapotřebí vystavit písemný materiál s popisem systému a procesem jeho fungování. Kromě slovního popisu procesu je žádoucí přiložit i jeho namodelovanou verzi pomocí diagramu, která by představovala vizuální reprezentaci celého procesu, který by pak pro pracovníky byl lépe pochopitelný.

Tato diplomová práce se zaměřuje na projekt vypracovaný ve společnosti Garrett Advancing Motion, kde působím již několik let jako stážistka na oddělení Informačních technologií. Garrett Advancing Motion je mezinárodní korporátní společností, která se zabývá primárně vývojem a výrobou turbodmychadel do motorových vozidel, ale i dalšími inovacemi v automobilovém průmyslu.

Konkrétnímu řešení se věnuji v jednom ze svých projektů v portfoliu projektů organizace Informačních technologií společnosti. V této organizaci je ze strany projektové kanceláře velká snaha o zlepšení úrovně projektů a schopností zaměstnanců je úspěšně řídit. Z tohoto důvodu se vytvářejí různá vylepšení, výukové materiály a prostředí, ve kterém by se manažeři projektů vyznali. V této práci se proto zaměřuji na změnu systému, která by měla vyřešit nepřehlednost projektové dokumentace, a to nasazením dokumentové knihovny na každý projekt a definování tak jednotného místa, kam by se ukládala a schvalovala dokumentace daného projektu. Díky tomu by nejen došlo ke standardizaci dokumentace v portfoliu, ale také k lepšímu přehledu pro projektové manažery.

## <span id="page-10-0"></span>**CÍLE PRÁCE, METODY A POSTUPY ZPRACOVÁNÍ**

Cílem diplomové práce je vytvořit a implementovat návrh systému pro řízení a správu projektové dokumentace, který by vylepšil stávající software pro řízení projektů v portfoliu IT.

Bude tedy vytvořeno řešení pro stávající software pro řízení projektů v portfoliu IT projektů, tak aby vzniklo místo, kam se bude nahrávat důležitá projektová dokumentace, a to včetně evidence informací jako je: kdo dokument nahrál, jaký je to typ dokumentu a v jakém stavu daný dokument je. Takto vytvořený prostor by měl být ještě propojen se schvalovacím procesem tak, aby bylo jasně poznat, kdo daný dokument schválil nebo v jakém stavu schvalování dokument je. Bude tedy na každé SharePoint stránce projektu místo, které bude označeno jako Dokumentová knihovna, kam projektový manažer nahraje dokument a pošle ho na schválení. K dokumentové knihovně bude připojen Checklist požadovaných dokumentů, kam se jednotlivé dokumenty budou propisovat a bude se zde rovněž řídit schvalování.

Jelikož návrh a implementace řešení jsou vedeny jako projekt, tak zde budou použity metody projektového řízení, kdy využijeme analýzu zainteresovaných stran, analýzu rizik a časovou analýzu s Ganttovým diagramem, kde je rovněž použita metoda kritické cesty.

Tato diplomová práce se skládá ze tří základních částí – teoretické části, analytické části a z návrhové části. V teoretické části jsou vypsána hlavní teoretická východiska práce s pojmy, se kterými se v problematice této práce setkáváme. Těmito pojmy jsou hlavně projektové řízení, projektová dokumentace, softwarové nástroje pro podporu projektového řízení, modelování procesů a Business Intelligence. Po této části následuje analytická část, ve které je blíže představena společnost Garrett Advancing Motion, software využívaný společností a její struktura. Z pohledu zaměstnance popsané její silné a slabé stránky, jejichž analýzou dojdeme k představě, co konkrétně by mělo být upraveno či změněno.

V poslední části je popsáno samotné řešení v podobě úpravy stávajícího softwaru a zavedení nového procesu vedení projektové dokumentace. Kapitola obsahuje i výše zmíněné metody analýz, modely procesů a Power BI report. Změny a jejich přínosy jsou následně shrnuty a popsány v závěru práce.

## <span id="page-11-0"></span>**1 TEORETICKÁ VÝCHODISKA PRÁCE**

## <span id="page-11-1"></span>**1.1 Projektové řízení**

Projektové řízení neboli z anglického *project management* je důležitou součástí fungování každé společnosti a firmy. Představuje to určitý soubor norem a doporučení, jak řídit projekt. Tato doporučení plynou z mnohaletých zkušeností a označujeme je jako *best of practice*. (Doležal, 2016)

Obecně lze ovšem říci, že projektový management je souhrn aktivit jako je plánování, organizování, kontrola a řízení různých zdrojů daného subjektu (společnosti) a za použití znalostí, schopností, metod, nástrojů a technologií z nich dosáhnout daného krátkodobého cíle, který byl stanoven pro realizaci specifických záměrů a vizí. (Svozilová, 2016)

Hlavním cílem tohoto snažení projektového týmu je tedy úspěšně dokončit projekt, a tedy dodat co bylo slíbeno, ve správný čas a s plánovanými náklady. (Doležal, a další, 2017)

### **1.1.1 Projekt**

Slovo *projekt* má mnoho významů, a ještě více definic od různých autorů. Proto na otázku "Co je to projekt?" hledáme odpověď podle kontextu, jelikož se může jednat o práci projektanta v oboru stavebnictví, práci architekta nebo nový záměr podnikatele. Všechna tato použití slova *projekt* mají společné hlavně to, že popisují nějaký návrh či design. (Doležal, 2016)

Pokud bychom potřebovali toto slovo v kontextu projektového řízení vysvětlit někomu v tomto oboru novému, tak bychom mohli použít definici pana Mirko Křivánka: *"Slovo projekt pochází z latinského slova protectum, které můžeme přeložit jako návrh či rozvrh nebo plán. Tedy něco písemného, statického, co předchází akci. V průběhu času dostal termín projekt další obsah – nejenom sestavení plánu, ale zejména realizaci plánu změny současného stavu. Projekt něco mění – vylepšuje přidává nebo ubírá."* (Křivánek, 2019)

Přesnou definici pro náročnější požadavky bychom popsali podle jedné z novějších norem ISO 21500, která zní takto: *"Projekt je specifický (jedinečný) soubor procesů skládající se z koordinované a řízené činnosti s počátečním a koncovým datem, které jsou prováděny pro dosažení výsledku."* (Křivánek, 2019)

## **1.1.1.1 Klasifikace projektů**

Podle různých ukazatelů a kritérií můžeme projekt rozdělit do různých skupin či typů. Takovými typy můžou být:

- Interní/externí projekt rozdělení projektu podle toho, zda je určen zákazníkovi mimo organizaci (externí) nebo je jedná o interní projekt, který je určen pro potřeby organizace
- Velký/střední/malý projekt rozlišení podle rozsahu, který je dán počtem činností nebo objemu finančních či lidských zdrojů potřebných k realizaci
- Hard (tvrdý)/soft (měkký) posuzuje se náročnost měření výsledků projektu
- Projekty s jednoduchým/vícezdrojovým financováním zde se hodnotí, zda je projekt hrazen pouze jedním zdrojem či je zahrnuto více zdrojů (dva a více)
- Mezinárodní projekty takové projekty, které probíhají v několika zemích a jsou hrazené zahraničním kapitálem nebo jsou do něho zapojeni zahraniční partneři
- Projekty dle obsahu a účelu těmi můžou být projekty vzdělávací, výstavbové, výzkumné a vývojové, technické a organizační projekty

(Ježková, a další, 2013)

## **1.1.2 Program**

Program je velice podobný projektu, ale liší se zejména délkou, která v případě programu je obvykle delší jak jeden rok. Program lze definovat jako uskupení více projektů, které mohou být na sobě věcně závislé. Právě to, co je spojuje, je snaha o dosažení společného strategického cíle, který mění situaci v dané organizaci. (Dvořák, a další, 2017)

Příklady programů v oblasti informačních technologií a projektového řízení můžou být:

- Infrastruktura upgrade softwaru a hardwaru, zavádění firemních standardů
- Vývoj aplikací aktualizace systému plánování firemních zdrojů, rozšíření systému řízení vztahu se zákazníky
- Uživatelská podpora technické školení pro zákazníky, zavedení lepšího emailového systému

(Schwalbe, 2011)

## **1.1.3 Portfolio**

Dalo by se shrnout, že projekty a programy dělají věci správně, ale portfolio je sestaveno proto, aby se realizovaly správné věci. (Doležal, 2016)

V současné době existuje obrovské množství příležitostí, které jsou nad kapacitami drtivé většiny organizací, a právě řízení projektového portfolia pomáhá vybrat ty, které jsou v souladu se strategií dané organizace a možností jejích kapacit. (Dvořák, a další, 2017)

Z odborné definice pocházející ze standardu ICB v3.1, ze kterého ve své knize vychází Doležal, vyplývá: *"Portfolio projektů je soubor projektů a případně programů, které nemají společný cíl, avšak které byly dány dohromady za účelem řízení, kontroly, koordinace a optimalizace. Projekty a programy v portfoliu se vzájemně ovlivňují většinou pouze sdílenými zdroji a jejich časovým rámcem."* (Doležal, 2016)

## **1.1.4 Projektový trojimperativ**

Projektový trojimperativ nám definuje tři hlavní charakteristiky projektového řízení. Názor na to, které to přesně jsou, se liší podle autora, ale většina se shodne na tom, že jde o čas a náklady. (Smolíková, 2018)

Tyto veličiny a jevy vytvářejí určité hranice projektového prostředí a jsou ovlivňovány v průběhu projektu a v jeho řídících a kontrolních procesech. (Svozilová, 2016)

Společně na sebe tyto veličiny navzájem působí, a tedy změna jedné by měla vliv na zbylé dvě. (Svozilová, 2016)

Tento vztah je objasněn na následujícím grafickém znázornění:

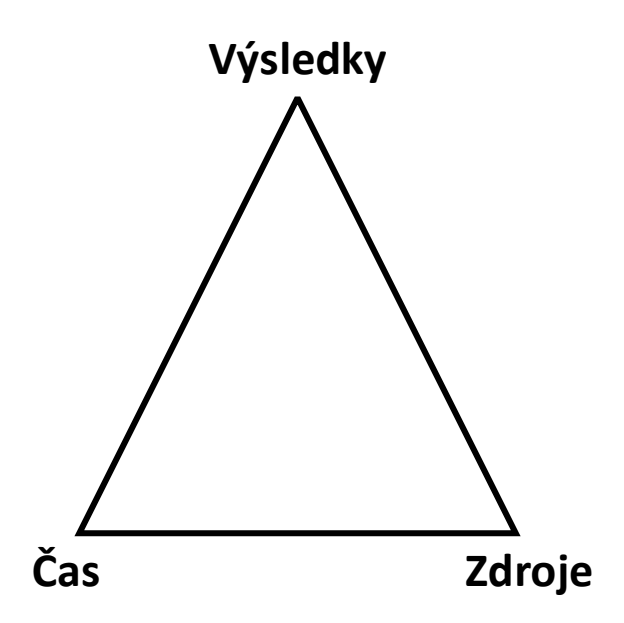

**Obrázek 1: Projektový trojimperativ** (Zdroj: Vlastní zpracování podle (Doležal, 2016))

Hlavní ukazatelé dle Doležala jsou:

- Čas v časových analýzách je odhadnut čas jednotlivých aktivit na projektu a celkové trvání projektu od jeho začátky po ukončení
- Zdroje neboli náklady projektu, od lidských zdrojů až po finance
- Výsledky tvoří rozsah toho co má být dodáno

Ve většině projektů je požadováno dosáhnout maximálních výsledků za minimálního času a s minimálním využitím zdrojů. (Doležal, 2016)

## **1.1.5 Životní cyklus projektu**

Životní cyklus projektu je tvořen dohromady z několika fází projektu. Tyto fáze představují skupinu logicky souvisejících činností. (Ježková, a další, 2013)

Jednotlivé fáze a způsob, jakým jsou vedeny a následují za sebou, vlastně představují proces, který Svozilová ve své knize definuje podle PMBOK následovně: "Životní cyklus *projektu je souborem obecně následných fází projektu, jejichž názvy a počet jsou určeny potřebami kontroly organizace, která je v projektu angažována."* (Svozilová, 2016)

Z této definice vyplývá, že počet a pojmenování těchto jednotlivých fází životního cyklu projektu jsou podřízeny typu a rozsahu projektu, potřebám jeho řízení či metodologie dané organizace. (Svozilová, 2016)

Obecně se tyto fáze dělí do tří fází – předprojektové, projektové a poprojektové fáze. (Doležal, 2016)

## **1.1.5.1 Předprojektová fáze**

Předprojektová fáze je začátkem celého životního cyklu projektu. V této fázi se analyzují možnosti realizace návrhu projektu. Zvažuje se, zda je nápad na projekt vhodný pro daný typ poptávky a zda je životaschopný a proveditelný. To je zjišťováno pomocí studie příležitosti a studie proveditelnosti s tím, že daný návrh nejprve projde studií příležitosti, která když potvrdí existenci příležitosti na projekt, tak se potom může zvážit ve studii proveditelnosti způsob a provedení projektu. (Ježková, a další, 2013)

V závěru této fáze je otázka, zda projekt doporučit k realizaci či nikoliv. Pokud dojde ke schválení celého návrhu a studie, může se chystat samotná příprava na projekt. Po schválení může nastat menší časová prodleva, jelikož se často vyčkává na vhodnější okamžik, kdy je projekt potřeba spustit. (Doležal, 2016)

## **1.1.5.2 Projektová fáze**

Projektová fáze zahrnuje již realizaci projektu, a to od jeho zahájení, přes detailní plánování, až po samotnou implementaci a ukončení celého projektu. (Ježková, a další, 2013)

Detailněji tedy fáze začíná po splnění všech náležitostí z předchozí fáze, kdy je projekt spuštěn a přechází do projektové fáze zahájení. Zde je zpracována zakládací neboli identifikační listina projektu (*Project Charter*) a definují se základní parametry projektu. Následně dochází k sestavení projektového týmu, který je klíčovým řídícím prvkem projektu. Tím je vše připraveno a přechází se k fázi plánování.

Během fáze plánování je definován plán řízení projektu (*Project Management Plan*). Tento plán obsahuje minimálně definovaný rozsah projektu neboli *WBS* a harmonogram projektu. Pokud dojde ke schválení plánu, tak je přistoupeno k fázi realizace, kdy probíhá převážně reporting a sledování projektu, kdy je důležité také monitorování a následné vyhodnocování odchylek skutečnosti vůči plánu. Na základě zjištěných hodnot se provádí změny a korektivní opatření, aby se projekt nezpozdil nebo nedostal do potíží. (Doležal, 2016) (Doležal, a další, 2012)

Celá fáze končí předáním projektového výstupu, kdy je ideálně zákazníkovi předáno to, co bylo slíbeno a cíl projektu byl naplněn. (Ježková, a další, 2013)

#### **1.1.5.3 Poprojektová fáze**

Poprojektová fáze nastává, když dojde k předání všech výstupů a ukončení projektu. Vzhledem k náplni se tato fáze někdy může označovat jako fáze vyhodnocení a provozu. (Ježková, a další, 2013)

Obsahuje provedení analýzy skončeného projektu a zhodnocení projektového týmu, zda byl projekt úspěšný či nikoliv. Její součástí je rovněž zpracování návrhů, jak se na základě nově nabytých zkušeností zlepšit v příštích projektech, co udělat jinak a tyto nově nabyté zkušenosti rovněž zhodnotit a zdokumentovat. (Ježková, a další, 2013)

Dobré je rovněž prozkoumat, jak projekt dopadl z pohledu investora a zda byly dodrženy všechny smluvní závazky a veškeré platby zrealizovány. (Doležal, 2016)

#### **1.1.6 Metody řízení projektu**

Pro řízení projektu během jeho životního cyklu se používá několik přístupů a metod. Na samém počátku projektového řízení byl tradičním konceptem řízení projektů takzvaný Vodopádový přístup (*Waterfall*), který pracuje s projektem jako celkem. V posledních letech se ovšem čím dál tím víc prosazuje přístup Agilní (*Agile*). (Dvořák, a další, 2017)

V dnešní době není tak lehké vybrat konkrétní metodu, takže se ale kromě těchto definovaných metod setkáváme i s různými kombinovanými metodami, které lépe odpovídají potřebám dané organizace. (Svozilová, 2016)

#### **1.1.6.1 Waterfall**

Vodopádová metoda řízení projektu (*Waterfall)* rozpracovává projekt jako celek, tudíž připravuje cestu na celou realizaci projektu od začátku až po dodání konečného výstupu. Základním východiskem je tedy specifikace kompletního cíle projektu, který je následně rozpracován na dílčí úkoly a milníky. Podle těchto úkolů a milníků se projekt sleduje, řídí a vyhodnocuje. (Dvořák, a další, 2017)

Tato metoda řízení má sice řadu výhod, ale i nevýhod. Hlavní výhodou může být její univerzální užití, jelikož metodu lze použít snadno a rychle na libovolný projekt. Další výhodou je transparentnost projektu takto vedeného, jelikož je lépe přehledný pro osoby zainteresované na projektu, kteří mají lepší přehled o tom, jak bude celý projekt probíhat a kdy bude dodán. Rovněž je jako výhoda stabilita tohoto přístupu, jelikož při dodržení několika zásad lze vytvořit rutinní řízení pro všechny projekty v dané organizaci a lidské zdroje na nich alokované, které si nemusí neustále zvykat na jiný styl řízení na každém projektu. (Dvořák, a další, 2017)

Nevýhodami zde ale jsou nutnost fixace rozsahu projektu, náročné zpracování plánu a omezená flexibilita ke změnám. (Dvořák, a další, 2017)

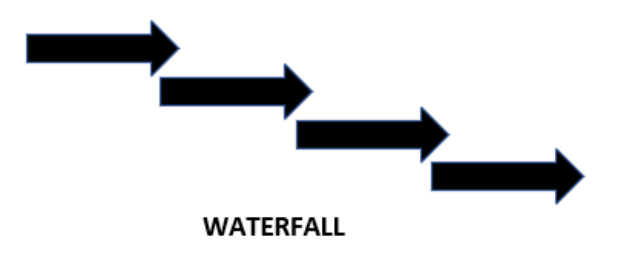

**Obrázek 2: Waterfall** (Zdroj: Vlastní zpracování podle (Oškrdal, a další, 2014))

#### **1.1.6.2 Agile**

Agilní přístup řízení projektů je v současné době jedním z největších trendů projektového řízení. Agilním znamená být absolutně flexibilní, proto u projektů jsme flexibilní vůči zadavateli, týmu, zainteresovaných stranám a také vůči výstupu daného projektu. I když je agilní řízení flexibilní, tak se musí řídit jasně danými pravidly. (Dvořák, a další, 2017)

Hlavní výhodou agilního řízení je tedy to, že dokáže rychle a efektivně reagovat na změny zadavatele, který ne vždy je schopný na začátku projektu přesně specifikovat své požadavky na výstup projektu. Kromě orientace na výstupy a otevřenosti ke změnám jsou další výhodou této metody ještě rychlejší dodávky, který spočívají ve snaze o sdružování podrobné práce. (Dvořák, a další, 2017)

Nevýhodami zde jsou nižší transparentnost, potřeba sehraného a dedikovaného týmu a vyšší nároky na koordinaci. (Dvořák, a další, 2017)

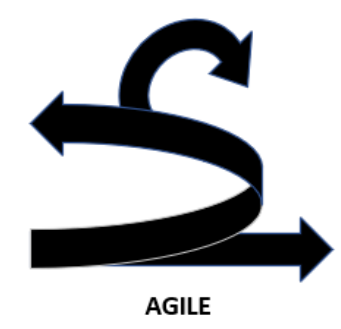

**Obrázek 3: Agile** (Zdroj: vlastní zpracování podle (Oškrdal, a další, 2014))

#### **1.1.6.3 Hybridní**

Obzvláště v oblasti vývoje a implementace informačních technologií se v často mluví o hybridní formě projektového managementu neboli kombinaci agilních přístupů s tradičním vodopádem. Takovým příkladem zde může být komplexní dodávka technologie, kde je dodávka infrastruktury řízena prostřednictvím "vodopádu", ale software je vyvíjen v krátkých "agile" cyklech. Zatímco "vodopád" je zde striktně metodický, "agile" cykly pak ale přinášejí do projektu dynamiku, která může být hůře zvládnutelná. Obecně ale platí, že slouží-li vybrané metody pro dokončení daných částí projektu, pak jejich úspěšná kombinace může projektu naopak velmi prospět. (Svozilová, 2016)

## **1.1.7 Metody využívané v projektovém řízení**

V této kapitole jsou níže představeny některé analytické metody, se kterými se u projektu můžeme setkat v jeho jednotlivých fázích nebo během jeho celého cyklu, a které zabezpečují jeho životaschopnost.

## **1.1.7.1 Brainstorming**

Brainstorming je metoda, při níž se sejde tým a probíhá týmová diskuse na základě individuálně připravených podkladů a návrhů. (Svozilová, 2016)

Pro Brainstorming je doporučeno nejprve shromáždit tým u tabule či jiného místa pro záznam, představit téma či problém k řešení, nechat členy tento problém samostatně zanalyzovat a následně zahájit generování nápadů. Po vyčerpání nápadů ukončit jejich generování a zpracovat výsledky. (Dvořák, a další, 2017)

### **1.1.7.2 Kick-off projektu**

Kick-off projektu se říká schůzce k zahájení realizace projektu. Název se inspiroval podle výkopu ve fotbalu. Během této schůze se sejdou všechny zainteresované strany projektu (sponzor, zákazník a projektový tým), aby zrekapitulovali a probrali hlavní body z plánu řízení projektu. Dojde tedy k představení členů projektového týmu a seznámí se s názvem, cílem a výstupy projektu. Sestaví se harmonogram, projedná rozpočet, rizika a odpovědnosti. Také se projedná, jakým způsobem bude probíhat kontrola, komunikace a změny. (Dvořák, a další, 2017)

#### **1.1.7.3 WBS**

WBS slouží k rozpracování globálního cíle projektu do jeho dílčích cílů. Jedná se tak o návrh podrobného rozpisu prací neboli z anglického *Work Breakdown Strukture (WBS)*. Tento podrobný rozpis prací rozpracovává požadovaný výstup projektu do logické hierarchie úloh. (Svozilová, 2016)

U těchto úloh pak lze určit, jak dlouho budou trvat, jaké zdroje na ně bude potřeba a kdo za ně bude zodpovědný. (Křivánek, 2019)

#### **1.1.7.4 Analýza rizik**

Analýza rizik je z větší části zpracovávaná během tvorby WBS a má rovněž velký vliv na tvorbu *Business case* projektu. Můžeme ji používat jak při tradičních, tak i agilních metodách. Jedná se v podstatě o výpis všech možných rizik, které se na projektu mohou objevit, a přípravy, jak jim pokud možno předejít či minimalizovat jejich dopad, pokud by nastaly. (Křivánek, 2019)

Samotné řízení rizik je opakující se proces, při kterém se dodržuje několik základních kroků, kterými jsou identifikace rizika, posouzení a ohodnocení rizika, plánování, realizace a komunikace. Nejprve je důležité riziko identifikovat, a tedy pojmenovat, popsat příčinu, jeho průběh a co by způsobilo a jaký by to mělo dopad. Na základě těchto informací se následně provede ohodnocení rizika. Ohodnocení rizika bere v potaz jeho pravděpodobnost a dopad. Následně je důležité vybrat odpověď na dané riziko:

- Zabránit vytvořit a provést takové kroky, aby riziko nenastalo
- Zredukovat provést akce, které by dané riziko zmírnily
- Akceptovat podstoupit dané riziko a nijak se proti němu nebránit
- Sdílet přenesení části odpovědnosti za riziko na třetí stranu

(Bentley, 2016)

#### **1.1.7.5 Skórovací metoda**

Skórovací metoda je jednou z metod pro analýzu rizik. Jedná se o poměrně jednodušší metodu analýzy rizik, při které se nejprve určí rizikové faktory, které se potom ohodnotí na stupnici od 1 do 10. Hodnotí se tak možnost výskytu a dopad. Výsledné skóre rizika je dáno součinem těchto dvou hodnot. Obvykle tedy dosahuje hodnot 1-100.

(Doležal, a další, 2012)

#### **1.1.7.6 Metoda RIPRAN**

RIPRAN je vyjádřením anglického *Risk Project Analysis* a představuje empirickou metodu pro analýzu rizik projektů. Spočívá ve vytvoření a ohodnocení hrozeb a jejich scénářů a definování jejich opatření. Riziko je zde tedy identifikováno, kvalifikováno, opatřeno a zhodnoceno. (PM Consulting, 2023)

## **1.1.7.7 Časový plán**

Čas je jednou ze základních veličin při řízení projektu a jedním z atributů trojimperativu. Při jeho tvorbě je tedy důležité počítat i se zbylými veličinami imperativu, které společně tvoří vstupy pro časovou analýzu projektu. (Doležal, 2016)

Pokud dochází k sestavování časového plánu, tak je nejprve nutné jasně definovat činnosti, které se během projektu budou provádět a budou potřebné k jeho realizaci. Činnosti se zde seřadí chronologicky, aby bylo možné vidět, jak jdou za sebou a jak a kdy na sebe navazují. Z tohoto důvodu se ještě určuje kvalifikovaným odhadem či na základě zkušeností doba trvání každé činnosti. (Doležal, a další, 2012)

## **1.1.7.8 Ganttův diagram**

Je spousta způsobů, jakými lze časový plán zobrazit. Jedním z nich je Ganttův diagram, který je užitečnou a přehlednou pomůckou právě při vizualizaci rozsahu, času a návazností mezi jednotlivými činnosti v projektu. Rovněž pomocí něj můžeme k jednotlivým činnostem přiřadit i zdroje. (Křivánek, 2019)

## **1.1.7.9 Metoda kritické cesty**

Metoda kritické cesty *(Critical Path Method)* je hlavním přístupem k řízení projektů na principu vodopádu. Kritická cesta je obecně popsána jako taková sekvence úkolů, která svým rozsahem vymezuje čas potřebný ke splnění všech definovaných úkolů, a tedy celého projektu. Projekty mívají zpravidla jednu kritickou cestu, pro kterou platí následující pravidla:

- Zpoždění na kritické cestě jakékoliv zpoždění na kritické cestě se promítá do zpoždění celého projektu, což tedy znamená, že úkoly ležící na kritické cestě nemají žádnou časovou rezervu
- Urychlení kritické cesty jakákoliv úspora času na kritické cestě znamená zkrácení celého projektu, a to až do doby, kdy dojde k vyčerpání rezervy vymezené na některé z ostatních cest, které nepatří ke kritické cestě (nekritické cesty)

(Dvořák, a další, 2017)

## **1.1.7.10 Analýza zainteresovaných stran**

Zainteresovaná strana může být jakákoliv osoba, skupina nebo instituce, která má na projektu nějaký zájem, ale nemusí být nutně zapojena do rozhodovacího procesu. Zainteresované strany by měly být na projektu identifikovány, a to z hlediska jejich rolí, zájmu a vlivu. (Svozilová, 2016)

Během analýzy zainteresovaných stran tedy probíhá identifikace klíčových zainteresovaných stran projektu, posouzení jejich zájmů a určení způsobů, jakými tyto zájmy ovlivňují projekt a jeho životaschopnost. (Svozilová, 2016)

### **1.1.7.11 RACI matice**

RACI matice (angl. *RACI matrix*) je ověřeným a standardně využívaným vzorem pro určování zodpovědnosti rolí nebo konkrétních osob za určitý výstup. Název RACI pochází z počátečních písmen anglických slov, které definují vztah dané role k předmětu zájmu:

- $R =$  Responsible (provádějící osoba) osoba, která vykonává danou aktivitu
- $\bullet$  A = Accountable (zodpovědná osoba) osoba, která je odpovědná rozhodovat o charakteristice daného procesu či aktivity a jejich případných změnách
- $C =$  Consulted (konzultovaná osoba) osoba, se kterou je konzultován návrh, průběh a změny
- $\bullet$  I = Informed (informovaná osoba) osoba, která je informována o stavu dané aktivity, ale sama na ní nemá vliv

(Oškrdal, a další, 2014)

## **1.1.7.12 Kanban**

Kanban je štíhlá (*lean)* metoda pro správu a zlepšování práce týmu lidí. Tato metoda si klade za cíl řídit práci vyvážením požadavků s dostupnou kapacitou a zlepšením řešení úzkých míst na úrovni systému. (Doležal, 2021)

Pracovní položky, jako různé úkoly, jsou vizualizovány, aby účastníkům poskytly pohled na postup a proces od začátku až do konce, a to obvykle prostřednictvím fyzické či virtuální "nástěnky", tedy Kanbanu. Práce je řazena podle priority a toho, jak to kapacita dovoluje. (Doležal, 2021)

## **1.1.7.13 Finanční analýza**

Na projektu je vhodné udělat finanční analýzu, která by shrnula potřebné náklady na projekt. Náklady na projekt jsou peněžně oceněná spotřeba výrobních faktorů, a tedy i čas strávený na projektu a využití lidských, materiálních i finančních zdrojů. (Smolíková, 2018)

Náklady lze rozdělit na:

- Přímé náklady náklady, které přímo souvisejí s projektem a jeho realizací. Patří sem například náklady na materiál, nákup služeb atd.
- Nepřímé náklady většinou se jedná o náklady organizace a nesouvisejí přímo s daným projektem. O jejich přiřazení rozhoduje organizace. Příkladem můžou být náklady na provoz budovy, daně a poplatky atd.

Ve finanční analýze se používají rovněž různé metody pro stanovení nákladů, mezi které patří:

- Analogické odhadování založeno na použití informací z historie organizace
- Expertní odhady manažer a tým náklady odhadů na základě svých zkušeností
- Parametrické modelování metoda, při které se využívá matematických modelů za použití známých parametrů
- Odhadování zdola nahoru počítá s tím, že proces začíná s nulovými náklady na každou položku a jeho výsledek je pak určen součtem nákladů pro celý projekt

(Smolíková, 2018)

## **1.1.8 Organizační struktura projektu**

Projektový management je, kromě metodologií a pravidel, závislý i na lidech a jejich organizaci. Organizaci lidí na projektu je vhodné pojmout jako strukturu rolí, kde rovněž popíšeme vztahy mezi těmito rolemi, přidělíme autoritu rozhodování, rozdělíme úkoly a odpovědnost za jejich plnění. Určení toho, kdo bude rozhodovat a kdo plnit různé úkoly, je mapováno pomocí rozdělení na členy zájmových skupin projektu a samotné členy organizační struktury projektu. (Svozilová, 2016)

## **1.1.8.1 Organizační struktura**

Organizační struktura je významně ovlivněna nastavením a kulturou dané organizace a jejímu uspořádání, které se odvíjí za základě odpovědností a pravomocí řazených do jednotlivých úrovní. (Oškrdal, a další, 2014)

Organizační struktury se dají popsat pomocí specifických modelů a forem, kterými jsou:

- Hierarchická struktura (též liniově-štábní struktura) struktura, která má jako hlavní roli ředitele, který pod sebou má určité množství liniových manažerů, pod které spadají jednotlivá oddělení a lidé v nich
- Projektová struktura opakem hierarchické, nejsou zde stabilní pracovní týmy, je zde hlavní management a pod ním vedoucí jednotlivých projektů s projektovými týmy
- Maticová struktura kombinace hierarchické a projektové, vedle liniové hierarchie existují horizontální autority s různou míru vlivu, pružná struktura se schopností směřovat konfliktní cíle a příležitosti pro osobní rozvoj jednotlivců

(Oškrdal, a další, 2014)

## **1.1.8.2 Zájmové skupiny projektu**

Zájmové skupiny projektu (neboli *Stakeholders*) jsou jednotlivci organizace, kteří jsou aktivně zapojeni do realizace projektu nebo jejich zájmy mohou mít nějaký dopad na jeho průběh, výsledek či projekt jako takový, a to jak pozitivně, tak i negativně. Ke konkrétnímu projektu můžou mít různou úroveň odpovědnosti a autority – může se jednat o interní účastníky projektu, ale i o jednotlivce či skupiny z vnějšího prostředí. Identifikace těchto zájmových skupin se provádí během přípravy a plánování projektu. (Svozilová, 2016)

Stakeholders můžeme kategorizovat na:

- Primární sponzor (vlastník) projektu, zadavatel projektu (zákazník), manažer projektu, konečný uživatel výstupů projektu, dodavatelé výstupů
- Sekundární vrcholový a střední management organizace, konkurence, další dotčené strany

(Doležal, a další, 2017)

### **1.1.8.3 Projektový tým**

Projektový tým je uskupení lidí, kteří se podílejí na realizaci projektu. Tento tým je koordinován manažerem projektu a je sestaven garantů jednotlivých výstupů a dalších osob, které se na realizaci daných výstupů podílejí. Ne vždy musí být z jedné organizace. (PM Consulting, 2023)

Každý člen projektového týmu má nějaké kompetence (znalosti, dovednosti, chování) a je motivován k dosáhnutí společného cíle. Právě na základě kompetencí jednotlivých členů jsou rozděleny jejich role na projektu. Role na projektu můžou být následující:

- Role orientované na myšlenku: myslitel, vyhodnocovač, specialista
- Role orientované na akci: formovač, realizátor, kompletovač, finišer
- Role orientované na lidi a vztahy: koordinátor, týmový pracovník, vyhledávač zdrojů

(Křivánek, 2019)

#### **1.1.8.4 Projektový manažer**

Projektový manažer je osoba, která je zodpovědná za koordinaci týmu ke správnému naplánování a realizaci projektu včetně dosažení cílů projektu v definovaných parametrech. (PM Consulting, 2023)

Projektový manažer tedy jako vedoucí osoba musí zajistit, aby projekt probíhal ve stanoveném čase a za daného rozpočtu a přiřazených zdrojů. Rovněž musí řídit vztahy jak v týmu, tak i s ostatními stranami na projektu. (Doležal, 2016)

## **1.1.8.5 Projektová kancelář**

Projektová kancelář (*Project Management Office – PMO*) je nejčastěji u řízení portfolia projektů. Jedná se o jakýsi centrální orgán, který stanovuje pravidla, metodologie a způsoby měření výkonnosti, kterými se dané portfolio bude řídit a následně dohlíží na dodržováním jednotlivých postupů během realizace projektů (*Controlling PMO*). Rovněž ale poskytuje podporu projektovým manažerům na projektu (*Supportive PMO*) a jakožto exekutivní orgán přebírá odpovědnost za realizaci projektů v organizaci. (Dvořák, a další, 2017)

#### **1.1.8.6 Portfolio manažer**

Manažer portfolia je osoba, která je považovaná za správce portfolia projektů v dané organizaci. Může se jednat o jednotlivce nebo skupinu či orgán, který je zodpovědný za ustavení, sledování a řízení portfolia. Zpravidla se jedná o velmi zkušenou a vysoce postavenou osobu, která má velký přehled nejen v oboru organizace, ale i v projektovém řízení a řízení programů a portfolií. (PM Consulting, 2023)

### **1.1.9 Projektová dokumentace**

Projektová dokumentace je velmi důležitým prvkem celého životního cyklu projektu. Do projektové dokumentace se řadí dokumenty související s daným projektem, které vznikají během jeho řízení a zaznamenávají jeho vstupy a výstupy. Avšak i projektová dokumentace může být významnou zátěží pro rozsáhlejší projekty, pokud nepodléhá nějaké formě systematizace a organizace nebo není svěřena projektové kanceláři. (Svozilová, 2016)

Aby nedošlo u projektů k zatížení projektovou dokumentací, je nutno definovat úložiště dokumentů a jeho struktury a procedury archivace, ujednat kategorizaci a názvy dokumentů, standardizovat používání a typ softwarových prostředků při zpracovávání dokumentace, odpovědnosti za stav dokumentů a jejich správnost. (Svozilová, 2016)

Rozsah každé projektové dokumentace souvisí s rozsahem projektu, komunikačním plánem, předmětem a jednotlivými dílčími výstupy projektu a jejich specifickými dokumentačními potřebami, individuálními požadavky zákazníka projektu, technickými podmínkami projektu a dostupnými technologiemi. (Svozilová, 2016)

#### **1.1.9.1 Zakládací listina projektu**

Zakládají listina projektu nebo také identifikační listina projektu (*Project Brief* či *Project Charter*) je krátký dokument, který vysvětluje projekt jasným a stručným zněním pro vedení na vysoké úrovni. Dokument tedy poskytuje klíčové informace o projektu a také poskytuje souhlas se zahájením projektu. Nalezneme zde informace jako je zdůvodnění projektu, popis přínosů, popis cíle, popis výstupů, výše zdrojů (finančních i lidských), termíny a milníky, určení zainteresovaných stran, popis kritérií a rizika. (Doležal, a další, 2017)

#### **1.1.9.2 Projektový plán**

Projektový plán je manažerský dokument, který pomáhá všem členům týmu pochopit, co se děje. Zabývá se tím, co je potřeba, jak se to dělá, kdo co dělá a kdy se věci stanou. Definuje činnosti, fáze a milníky projektu. Zahrnuje rizika, zdroje, náklady, komunikaci, harmonogram a jejich řízení. (ProjectManager.com, 2024)

#### **1.1.9.3 Business case**

Business case neboli obchodní případ je dokument, který je vypracován v raných fázích projektu a nastiňuje proč, co, jak a kdo je nezbytný k rozhodnutí, zda má projekt smysl z hlediska byznysu dané organizace. Má tedy za cíl ověřit, zda daný projekt potřebný, životaschopný a realizovatelný. (Doležal, a další, 2017)

#### **1.1.9.4 Architecture assessments**

Hodnocení architektury (*Architecture assessments*) je dokument, který hraje klíčovou roli při hodnocení softwarových systémů. Je tedy běžný u IT projektů, kde se posuzuje architektura navrhovaných aplikací, zda splňuje všechny požadavky za zabezpečení, způsobilost, soulad se strategií a je přizpůsobivá ke změnám. (Neville, 2023)

#### **1.1.9.5 Finanční plán**

Finanční plán projektu, označovaný také jako rozpočet projektu, identifikuje všechny náklady spojené s projektem. Obsahuje tedy náklady na materiál, mzdy, operační náklady a další. (Beňa, 2020)

#### **1.1.9.6 Test Strategy**

Testovací strategie *(Test Strategy)* nebo testovací plán či dokument je osnova, která popisuje testovací přístup. Účelem tohoto dokumentu je poskytnout veškeré informace potřebné během testovaní daného softwaru jako je cíl, oblast a rozsah testování, typy testů, vyhodnocování, rizika, požadavky a harmonogram. (Zelinka, 2013)

#### **1.1.9.7 Integration Concept**

Integrační koncept *(Integration Concept)* nebo dokument popisuje, jak je systém integrován do prostředí. Popisuje také, jak probíhá přenos z jednoho systémového prostředí do druhého a jak zajistit správu konfigurace a kvalitu. (LinkedIn , 2023)

## **1.1.9.8 Data Model Concept**

Dokumentace datového modelu *(Data Model Concept)* popisuje reprezentaci datových struktur (tabulek) požadovaných pro databázi a je velmi užitečná při vyjadřování a sdělování obchodních požadavků. Datový model vizuálně znázorňuje povahu dat, obchodní pravidla, kterými se data řídí, a způsob jejich uspořádání v databázi. (Shekhar, 2022)

#### **1.1.9.9 Organization chart**

Organizační diagram *(Organization chart)* je diagram, který zobrazuje hierarchii podřízenosti nebo vztahů. Nejčastější dokumentace organizačního diagramu slouží k zobrazení struktury podniku, vlády nebo jiné organizace. (Smartdraw.com, 2024)

### **1.1.9.10 Statement Of Work**

Dokumenty výkazu práce, angl. *Statement of Work (SOW)*, jsou extrémně podrobné a závazné smlouvy, které specifikují všechny podrobnosti projektu, včetně hierarchií výkaznictví, časových os, rozpočtů, výstupů, závislostí, zdrojů a dalších podmínek dohodnutých všemi zúčastněnými stranami. (Landau, 2023)

### **1.1.9.11 Purchase Order**

*Purchase order* neboli nákupní objednávka, též označována zkratkou PO, je z právního hlediska závazný dokument, který potvrzuje zájem nějakého podniku nakupovat zboží nebo služby od dodavatele. Tento dokument podrobně popisuje úplný seznam nakupovaných položek, jejich množství, platbách a termínů. (Kemenes, 2021)

## **1.1.9.12 Technical Design**

Technický design *(Technical Design)* obsahuje popis technického řešení, které odráží aplikaci zkušeností, výzkumu, plánování, vývoje, způsobu vedení, disciplíny a řemeslné zručnosti do dané sestavy řešení. Dokument technického návrhu musí být schválen zadavatelem IT projektu před tím, než se přistoupí do fáze vývoje/integrace. (Dolan, 2016)

#### **1.1.9.13 Cut-over Plan**

Cut-over projektu je část fáze uvedení do provozu *(go live)*, kdy je projekt nasazen to produkčního prostředí. Dokument obsahující Cut-over plán popisuje jednotlivé kroky procesu migrace, které musí být provedeny přesně, aby mohlo dojít k úspěšnému nasazení. (Plutora.com, 2019)

### **1.1.9.14 Training Documentation**

Dokumentace tréningu *(Training Documentation)* je typ technické dokumentace, která se používá k poskytování pokynů a příruček pro uživatele daného produktu. Jedná se tedy o specificky uspořádané dokumenty, jejichž hlavním cílem je poskytnout základní dovednosti a zkušenosti s používáním daného produktu nebo funkce. (ClickHelp.com, 2024)

## **1.1.9.15 Hypercare Strategy**

Dokument strategie hyperpéče *(Hapercare Strategy)* obsahuje popis strategie po spuštění softwaru, kdy přecházejí poskytovatelé softwaru do hyperpéče tím, že svým uživatelům poskytují další podporu. Tato dodatečná podpora pomáhá zákazníkům pochopit, jak používat nový produkt. (Fontanella, 2023)

## **1.1.9.16 Business Value Realization**

Dokument realizace obchodní hodnoty *(Business Value Realization)* obsahuje popis dosažení a prokázání skutečné obchodní hodnoty vyplývající z nasazení nového nebo vylepšeného produktu, řešení nebo služby. Obsahuje tedy popis toho, jakou hodnotu má projekt pro obchodní cíle organizace, vedení, zainteresované strany, zákazníky, provoz a i akcionáře. (Smith, a další, 2022)

## **1.1.9.17 Lessons Learned**

Lessons Learned, neboli poučení z projektu, je finalizační dokument, ve kterém projektový tým a manažer projektu shrnují know-how, které během projektu a po něm vzniklo. Může to pak sloužit v budoucích projektech jako seznam poučení. (PM Consulting, 2023)

## <span id="page-31-0"></span>**1.2 Informační technologie v projektovém řízení**

Projekt jako takový je do jisté míry ovlivněn technologickým zajištěním, a to jak vlastních činností, tak i předmětem projektu. (Oškrdal, a další, 2014)

Správné zvolení výpočetní techniky a softwaru, společně s metodikou a manažerským přístupem, je klíčem k úspěšnému řízení projektu. (Ježková, a další, 2013)

## **1.2.1 Informační systém**

Informační systém (IS) se zkráceně dá popsat jako takový systém, kde se vazby mezi prvky systému a vazby s okolím realizují předáváním dat a informací, a to bez ohledu na používané informační technologie a formu, jakou se ukládají, zpracovávají, přenášejí a prezentují. (Oškrdal, a další, 2014)

Pokud by byl představen tento systém v kontextu nějaké organizace, tak ho považujeme za informační systém, jehož součástí jsou informační a komunikační technologie, data a lidé a jehož cílem je efektivní podpora informačních, rozhodovacích a řídících procesů ve všech úrovních dané organizace. (Oškrdal, a další, 2014)

## **1.2.2 Informační technologie**

Informační technologie (IT) představují veškerou techniku, která se zabývá zpracováním informací. Patří sem zejména výpočetní a komunikační technika (*hardware*) a programové a systémové vybavení (*software*). (Mlýnek, 2007)

#### **1.2.2.1 Data**

Data jsou doposud nezpracované nebo neinterpretované symboly. (Oškrdal, a další, 2014)

Data vznikají v rámci výkonu činnosti nějaké organizace a jsou pak následně uchovávány a zpracovávány tak, aby bylo možné je interpretovat či zpracovávat jak lidmi, tak automatizovanými prostředky. (Mlýnek, 2007)

## **1.2.2.2 Informace**

Informace jsou data, která prošla nějakým zpracováním a byl jim přisouzen určitý význam. (Oškrdal, a další, 2014)

Jejich obsah je srozumitelný lidem a tvoří nejdůležitější aktiva informačního systému jako jsou počítačové soubory, texty číselné údaje, texty apod. (Mlýnek, 2007)

## **1.2.2.3 Uživatel**

Uživatel (*user*) je subjektem, který je schopný interaktivně využívat ke své činnosti informační systém. V organizaci může zastávat pozici člověka, který se obává zavádění změn v sytému, jelikož by mu to mohlo přinést více práce a povinností. (Mlýnek, 2007)

## **1.2.2.4 Správce**

Správce nebo také administrátor (*admin*) je subjekt, který je odpovědný za funkčnost informačního systému. Takováto osoba v organizaci může být neustále vytížena úpravami systému. (Mlýnek, 2007)

## **1.2.3 Zabezpečení a správa informací**

Zabezpečením informací se myslí zajištění jejich důvěrnosti, integrity a dostupnosti.

- Důvěrnost informace by měly být přístupné pouze tomu, kdo má k nim oprávnění. V tomto případě je tedy zapotřebí prevence proti neoprávněnému užití informace.
- Integrita cílem je, aby se informace zachovávali přesné a konzistentní. Je zde tedy důležitá prevence proti neautorizované modifikaci informace.
- Dostupnost je důležité, aby informace byly dostupné jen tam, kde a kdy je potřeba. Je potřeba prevence proti znemožnění oprávněného použití informace.

(Mlýnek, 2007)

## **1.2.4 Software na podporu projektového řízení**

Software na řízení projektů (*Project Management Software*) je informační systém používaný v širokém spektru odvětví, a to na plánování různého druhu projektů a zakázek. Software umožňuje projektovému manažerovi a týmu kontrolovat řízení kvality, plán, rozpočet, dokumentaci a mnoho dalšího. Slouží tak k usnadnění práce na daném projektu a podporuje spolupráci mezi účastníky projektu. (Patrik Škulavík, 2023)

Softwarových nástrojů pro podporu projektového řízení je na trhu velké množství. Některé jsou užívány pro podporu rutinních pracovních procesů, ale některé jsou trochu více specifické. Jejich rozsah v nasazení, funkčnosti a kvalitě by měl vycházet z úrovně zralosti projektového řízení v dané organizaci. (Ježková, a další, 2013)

Pro sledování projektu, ukládání dokumentů a podporu reportování můžou posloužit například následující nástroje:

- Microsoft Project jeden z nejrozšířenějších nástrojů pro projektové řízení, který podporuje plánování pomocí Ganttových a síťových grafů, analýzu zdrojů, sledování postupu metodou EVM atd. (Ježková, a další, 2013)
- Microsoft SharePoint software pro správu dokumentů, který umožňuje jejich tvorbu, ukládání, editaci ve sdíleném prostředí, automatickou archivaci, verzování, zálohování, řízení přístupů a oprávnění a další služby. (Ježková, a další, 2013)
- Microsoft Power BI nástroj, který umožňuje posbírání a kombinování velkého množství dat s několika různých zdrojů a během chvilky vše zanalyzovat a publikovat do přehledných grafů. (Chmelár, 2019)

## **1.2.5 Komunikace**

Interní komunikace je například ve firmě nástrojem, díky kterému management ovlivňuje pracovní postoje, aktivitu a chování. Jedná se tedy o komunikační propojení dané organizace, při kterém se nastavuje spolupráce a koordinace procesů nutných k fungování dané firmy a dostatečnou stimulaci k výkonu všech pracovníků. Každý pracovník by pak měl díky ní vědět, co má dělat, jak to má dělat a proč to má dělat. (Holá, 2017)

Komunikace jako taková je důležitá i pro projektové řízení. Pro úspěch projektu je klíčové nejen efektivní návrh systému jakožto technického a organizačního prostředí pro komunikaci, ale také na kvalita jeho využití. (Svozilová, 2016)

Komunikaci je rovněž třeba nějak řídit. Obzvláště na projektech je na vedoucím projektu, aby naplánoval a provedl vnitřní i vnější komunikaci projektu pro všechny strany. Pro řízení komunikace jsou klíčové následující činnosti:

- Plánování komunikace určení informačních a komunikačních kanálů pro potřeby zúčastněných stran
- Šíření informací zajištění dostupnosti informací v odpovídajícím čase
- Reporting sbírání a předávání informací o průběhu prací na projektu, jeho stavu, dosahovaných výstupů odchylkách a uskutečněných nápravách
- Řízení zúčastněných stran komunikace pro podporu zajištění naplnění požadavků, očekávání a řešení zúčastněných stran

(Oškrdal, a další, 2014)

## <span id="page-35-0"></span>**1.3 Správa dokumentů**

Správa dokumentů je téměř v každé organizaci jedním z nejdůležitějších řízených procesů. S růstem společnosti a postupnou digitální transformací je dokumentů čím dál tím více a při přechodu organizací na bezpapírové zpracování začíná být velmi obtížné dokumentaci nějakým způsobem řídit. Organizace musí tedy kromě vypořádání se se samotnými dokumenty dále čelit i změně ve způsobu jejich zpracování. (Curry, 2011)

Pokud dochází k vývoji zásad správy dokumentů pro danou organizaci je třeba zvážit hlavně verze dokumentů, pracovní postupy, knihovny, jedinečná ID, sady dokumentů a možnost spolupráce na dokumentech. (Curry, 2011)

K tomu je vhodné užít spolehlivý systém pro správu dokumentů jako může být Microsoft SharePoint, který poskytuje prostředky a nástroje pro efektivní správu dokumentů. (Curry, 2011)

#### **1.3.1 Dokument**

Za dokument můžeme považovat soubor nebo skupinu souvisejících souborů obsahující informace a data, které jsou vytvořeny a uchovávány za určitým účelem. Dokumenty můžou být vytvářeny v mnoha formátech, jako jsou textové dokumenty, prezentace, tabulky, videonahrávky a další. (ČistéPC.cz, 2024)

#### **1.3.2 Spolupráce na dokumentech**

Spolupráce na dokumentu neboli z anglického *document collaboration* je proces, při kterém je ve dvou a více osob vytvářen upravován dokument za společné interakce a komunikace. (Curry, 2011)

Pokud má docházet k spolupráci na dokumentu, tak je vhodné zvolit takový prostor uložení dokumentu, aby byl přístupný určitým osobám, které ho budou upravovat nebo revidovat. Tyto přístupy je nutné zaznamenávat a regulovat. (Curry, 2011)
### **1.3.3 Knihovna dokumentů**

Knihovny dokumentů jsou velmi dobrá úložiště vhodná ukládání a správu dokumentů. Jsou vytvářeny tak, aby obsahovaly veškeré prvky potřebné pro fungování spolupráce a správy dokumentů napříč dokumenty, které jsou v těchto knihovnách uloženy.

(Curry, 2011)

Knihovnu dokumentu lze rovněž uložit jako šablonu, díky které lze další knihovny dokumentů definovat pomocí stejných předdefinovaných informací, mezi které například patří:

- Správa hlavních a vedlejších verzí
- Povinná rezervace dokumentů
- Typy obsahu s organizátorem
- Zásady správy informací
- Navigace pomocí metadat
- Sady dokumentů
- Vícenásobné vrácení dokumentů

(Curry, 2011)

## **1.3.4 ID dokumentů**

V systémech jako je Microsoft SharePoint je možnost přiřadit k položce ID dokumentu, které představuje jedinečné označení metadaty umožňující definování logické struktury pojmenování v daném seznamu či knihovně. (Curry, 2011)

### **1.3.5 Sady dokumentů**

Sada dokumentů jde popsat jako typ obsahu, který umožňuje uživateli seskupovat dokumenty, které pak lze spravovat jako jedinou sadu. Tato možnost usnadňuje práci s dokumenty a jich správu. (Curry, 2011)

#### **1.3.6 Vztahy v seznamech a knihovnách**

V praxi se stává, že je často potřeba propojit několik knihoven či seznamů dohromady se společnými informacemi nebo za účelem propojit jejich funkce. Je tedy zapotřebí nadefinovat tyto vztahy mezi nimi pomocí funkcí daného nástroje. (Curry, 2011)

Například při použití Microsoft SharePoint lze vytvářet vztahy i s možností prosadit chování vztahu. Takže pokud by došlo k pokusu o odstranění položky ze seznamu, na kterou již existuje odkaz pro vyhledávací sloupec, zobrazí systém uživateli chybovou zprávu s informací, že danou položku nelze odstranit, jelikož se na ní odkazuje v jiném seznamu. (Curry, 2011)

#### **1.3.6.1 Rezervace a vrácení**

V systémech jako je Microsoft SharePoint lze nastavit v knihovnách dokumentů možnost rezervace dokumentu pro úpravy. Uživatel tedy před použitím daný soubor rezervuje a dále upravuje soubor, který je zamčený jen pro něj a ostatní uživatelé mají omezenou viditelnost až do jeho vrácení. Funkce vrácení pak umožňuje vrátit dokument s komentáři a záznamem o provedených změnách. (Curry, 2011)

#### **1.3.6.2 Typy obsahu**

V knihovnách dokumentů se dokumenty ukládají na základě vlastností, které jsou zřízené ve zdrojové šabloně knihovny pro daný typ dokumentu. To, co tuto šablonu definuje jsou kolekce nastavení, metadat, pracovních postupů a zásad, kterými se dohromady říká typy obsahu. Typy dokumentů můžou mít přiřazené typy obsahu a díky tomu lze zajistit konzistentní správa dat a pravidla pracovních postupů napříč více dokumenty, knihovnami nebo weby. (Curry, 2011)

Důležité je také zmínit, že do libovolné knihovny lze nahrát libovolný typ dokumentu, a to bez ohledu na to, jaké jsou nakonfigurované typy obsahu. Typy obsahu určití jen typy, které jsou dostupné v seznamu když dochází k výběru nového dokumentu. Tyto seznamy mají podobu rozevíracího menu, ze kterého si uživatel může vybrat z předdefinovaných typů. (Curry, 2011)

### **1.3.7 Řízení verzí dokumentu**

U dokumentů může docházet k takzvanému verzování, které představuje tvorbu více verzí daného dokumentu při modifikacích a úpravách, které jsou průběžně ukládány do historie dokumentu s vyznačenými změnami a možností označení aktuálně platné verze. (Gála, a další, 2009)

Knihovny dokumentů podporují řízení verzí dokumentů. Verze dokumentů představují kompletní kopie dokumentu. Správa těchto verzí může být nastavena v nástrojích knihovny dokumentů, kde lze nastavit požadované možnosti a vlastnosti. (Curry, 2011)

Požadavky na správu verzí se u každé organizace můžou lišit a třeba některé můžou požadovat proces schválení například pro začlenění do knihovny. Dále je třeba spravovat zásady uchovávání, které můžou vyžadovat vyřazování starších verzí a odstraňování konceptů nebo vedlejších verzí po schválení a publikování hlavní verze. (Curry, 2011)

#### **1.3.7.1 Schvalování obsahu**

Jak bylo nastíněno výše, do dokumentové knihovny můžeme zapojit schvalování a určovat tak, jestli daný dokument či sada dokumentů musí projít schválením, než bude zveřejněna a dostupná tak k dalšímu využití. Tuto funkci lze nastavit pro stávající dokumenty, ale i pro doplňování nových položek do knihovny dokumentů. Požadavek na schvalování může doplnit pracovní postupy knihovny a zefektivnit celý proces. (Curry, 2011)

#### **1.3.7.2 Správa hlavních a vedlejších verzí**

Pokud dokumentová knihovna obsahuje větší množství hlavních a vedlejších verzí, tak je potřeba určit pravidla a značení pro jejich lepší zprávu. V systémech jako je MS SharePoint lze zapnout zprávu hlavních verzí, aby bylo vždy jasné, kterou verzí se aktuálně řídit. Vedlejší verze jsou pak označeny za koncepty, zatímco hlavní verze jako publikovaná. (Curry, 2011)

#### **1.3.7.3 Vyřazování verzí**

Pokud je zvolena struktura pro správu verzí, tak zde je možnost omezit počet verzí daného dokumentu uchovávaných knihovnou dokumentů nebo jejich označení za zastaralé či neaktuální. (Curry, 2011)

### **1.3.7.4 Zabezpečení**

U konceptů i již schválených dokumentů je vhodné nastavit zabezpečení, které v tomto případě znamená určení, kteří uživatelé by měli mít v dané knihovně dokumentů možnost zobrazovat či editovat obsah. Uživatele tak lze rozdělit do několika úrovní přístupů. Takovými můžou být:

- Jakýkoliv uživatel, který může číst položky
- Jen uživatelé, kteří můžou upravovat obsah
- Jen uživatelé, kteří můžou schvalovat položky

(Curry, 2011)

## **1.3.7.5 Nastavení upozornění**

V řadě systémů zle nastavit upozornění při vytvoření či provedení změn dokumentu. Zle tak učinit aktivováním podpory příjmů e-mailů v knihovně dokumentů, kdy tak dojde k integraci systému jako je SharePoint s elektronickou poštou. Zvoleným odpovědným osobám či členům dané skupiny upravující dokumentovou knihovnu pak můžou chodit do jejich elektronické pošty upozornění a můžou tak mít lepší přehled o změnách.

(Curry, 2011)

## **1.4 Procesní řízení**

Projektové a procesní řízení jsou navzájem provázané disciplíny. Téměř každou činnost organizace totiž lze označit buď za projekt nebo za proces. Pokud se jedná o strukturovaný sled aktivit, který je navržen jako prostředek pro jednorázové dosažení určitého cíle, tak ho budeme řídit jako projekt. Zatímco pokud je tento sled aktivit navržen tak, aby se opakoval, tak ho řídíme jako proces. (Oškrdal, a další, 2014)

Procesní řízení by se dalo definovat jako neustálé sledování podnikových procesů, jejich analýze, optimalizaci či jiného zlepšování, za účelem stálého dosahování strategických cílů dané organizace. (Oškrdal, a další, 2014)

### **1.4.1 Proces**

Proces je série po sobě navazujících a souvisejících činností, které májí jasně definovaný začátek a konec. Tyto činnosti lze ve stejném uskupení opakovat a lze zaznamenávat jejich výstupy. (Svozilová, 2011)

#### **1.4.2 Podnikové procesy**

Podnikový proces může být popsán jako soubor vnitřního chování daného podniku a skládá se z určitého množství činností, které na sebe navazují, a také z reakcí na události, které mohou nastat. (Řepa, 2007)

Podnikové procesy probíhají permanentně a na rozdíl od běžných procesů mají velmi specifické vstupy a výstupy. (Hučka, 2017)

#### **1.4.3 Procesy projektového managementu**

Řízení projektů zahrnuje řadu úkolů, které lze považovat za soubor procesů s definovaným a omezeným časovým rámcem. Základní soubor procesů projektového řízení zahrnuje iniciaci a zahájení projektu, plánování projektu, vlastní řízení v průběhu projektu, monitorování a kontrolu, uzavření projektu, metodiku řízení projektu, jednotlivé operace projektu, finanční plánování, alokaci zdrojů a další. (Svozilová, 2016)

#### **1.4.4 Modelování procesů**

Stejně jako tomu je u projektů, i u procesu můžeme zaznamenat jeho jednotlivé fáze. U procesu nejprve dochází k analýze a vhodnému zdokumentování, kdy se proces do dokumentu nejen slovně popíše, ale i vhodně vizuálně zaznamená. (Řepa, 2007)

Modelování procesů neboli *Business Process Modeling* (*BPM*) je jedním z vizuálních zachycení procesu a jeho jednotlivých prvků. Probíhá ve třech krocích: shromáždění dat, vytvoření procesní mapy, dokumentace mapy a zpětné interakce. (Klimeš, 2014)

### **1.4.5 Metodiky modelování**

Pro zajištění srozumitelnosti bylo nutné standardizovat jednotlivé části a podobu modelů. V současné době se k tomuto účelu používá několik standardů, notací a metodik.

Mezi nejvýznamnější patří:

- **BPMN** *Business Process Model and Notation*, je široce používaná metoda pro reprezentaci obchodních procesů pomocí diagramů. Uživatelům poskytuje standardní a jednoduchý způsob, jak definovat, analyzovat a modelovat procesy. Nyní je už ve verzi BPMN 2.0. (Lynch, 2022)
- **BPML** *Business Process Modeling Language*, jedná se o jazyk pro modelování, je doplňkem BPMN. (Řepa, 2007)
- **UML** *Unified Modeling Language* je jazyk, který je používaný v softwarovém inženýrství k reprezentaci částí konceptů objektivně orientovaného programování. Používá se tak k definování architektury či struktury softwaru. (Lynch, 2022)

### **1.4.6 Nástroje pro modelování procesů**

Modelovací nástroje jsou softwarové aplikace určené k modelování různých typů procesů podle zavedených standardů a metodik. Tyto nástroje se v průběhu let stále více rozšiřují a každá společnost si musí vybrat ten, který nejlépe vyhovuje jejím potřebám a požadavkům. Mezi známé modelovací nástroje patří Microsoft Visio, ARIS, IBM Websphere Business Modeler a Oracle Business Process Management. (Klimeš, 2014)

#### **1.4.6.1 BIC Tool**

Nástroj BIC a jeho nadstavba BIC Process Design je jedinečný nástroj s širokou škálou využití. Umožňuje uživatelům odhalit skutečný potenciál jejich procesů a cíleně a průběžně modelovat, analyzovat a optimalizovat jejich pracovní postupy. Uživatel tak může pomocí jedinečného softwaru pro řízení procesů vytvořit digitální procesní prostředí, které pokrývá celou organizaci, a mít tak nad svými procesy maximální kontrolu. (GBTEC, 2023)

Celé softwarové řešení je logické, strukturované, intuitivní a vhodné pro modeláře, správce a analytiky i další podnikové uživatele a autory. To je umožněno tím, že navigace a aplikace nástroje jsou přehledně a logicky uspořádány a že existuje možnost volby barev a dalších přizpůsobení pro konkrétního uživatele. Software rovněž nabízí různé podpůrné funkce jako jsou nejrůznější analýzy nebo schvalovací procesy na položkami či nad samotnými procesy. (GBTEC, 2023)

Nástroj BIC nabízí širokou škálu diagramů podle různých standardů. Tyto diagramy mohou být například BPMN, VCD, EPC, DMN a další.

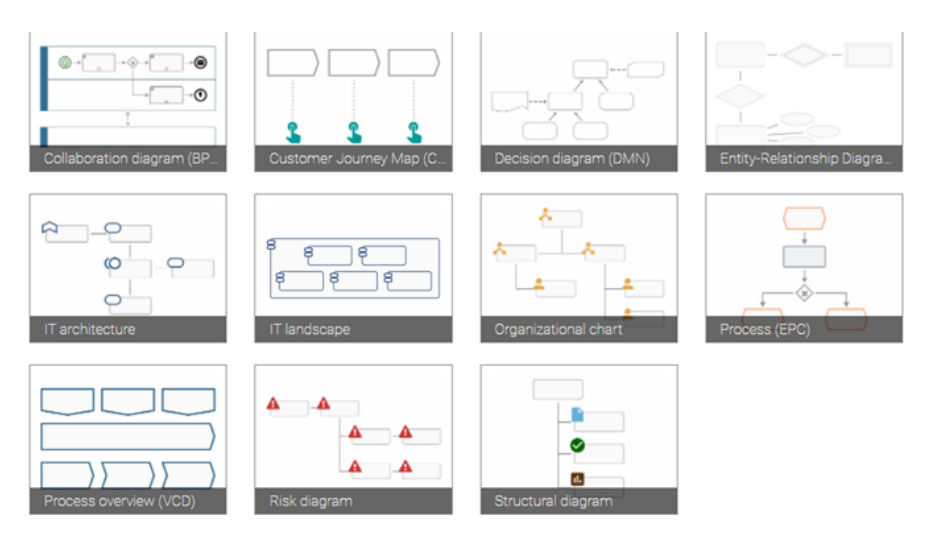

**Obrázek 4: Diagramy procesního řízení** (Zdroj: (GBTEC, 2023))

### **1.4.7 Diagramy procesního modelování**

Diagramy procesního modelování se řídí danými pravidly a funkcemi, aby se jejich pomocí mohli namodelovat procesy, které by byli pro všechny srozumitelné. Takovými diagramy můžou být diagram hodnotového řetězce (VCD), EPC diagram, BPMN diagram, diagram struktury dat (ERM) a další. (Klimeš, 2014)

### **1.4.7.1 BPMN**

Diagram BPMN vychází ze stejnojmenné notace, která určuje jeho pravidla. Tento diagram je diagramem podnikových procesů a zaznamenává činnosti v dráhách (*pools*). (Svozilová, 2011)

Diagram má následující soubor znaků:

- Události tyto znaky určují, kdy a kde proces začíná, mění se nebo končí
- Aktivity ty představují konkrétní činnost procesu. Tuto aktivitu lze identifikovat i podle její funkce a může být nastavena i například jako subprocess
- Brány v tomto diagramu je více druhů. Například brána rozhodovací (rozhoduje, jestli ANO/NE) a paralela (může obsahovat více cest)
- Konektory spojují jednotlivé aktivity či jiné obrazce diagramu. Čárka má podobu podle toho, o co se jedná za tok: nepřerušovaná (sekvenční), čárkovaná (tok zpráv) a tečkovaná (asociace)
- Dráhy jsou označovány jako *Pools* a *Lanes*. Prezentují role, systémy, služby a organizační jednotky společnosti. Uvnitř obsahuje jednotlivé aktivity a kroky, za který je odpovědný
- Ostatní symboly jedná se o dodatečné artefakty, které souvisí s daným procesem a aktivitou. Jsou jimi dokumenty (inputy a outputy), databáze, role dalších účastníků procesu (lze jejich vztah definovat RACI maticí) a aplikace

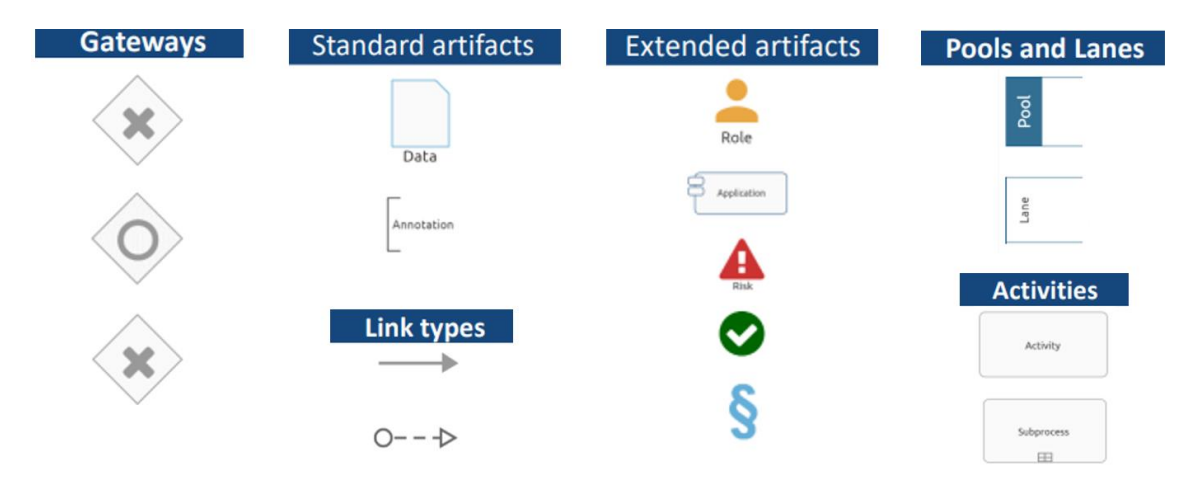

### (Klimeš, 2014)

**Obrázek 5: Obrazce diagramu BPMN** (Zdroj: Vlastní zpracování podle (GBTEC, 2023))

### **1.4.7.2 VCD**

*Value Chain Diagram* (VCD) neboli diagram hodnotového řetězce lze použít k zobrazení přehledů, které ukazují obchodní procesy, které jsou relevantní pro organizaci. VCD se rovněž používají k reprezentaci procesní mapy. (GBTEC, 2023)

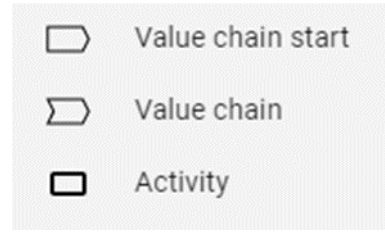

**Obrázek 6: Obrazce VCD diagramu** (Zdroj: Vlastní snímek z interního systému)

#### **1.4.7.3 EPC**

*Event-driven Proces Chain* (EPC) je nejrozšířenější metodou modelování. Popisuje proces z pohledu návaznosti jednotlivých aktivit a časových posloupností – tedy modelujeme odshora dolů. Skládá se z následujících základních prvků:

- Aktivita to, co má být vykonáno
- Událost vstupní nebo výstupní bod procesu
- Logické spojky spojují nebo rozdělují události a aktivity (AND, OR nebo XOR)
- Další symboly odpovědnosti, dokumenty, aplikace, data atd.

(Klimeš, 2014)

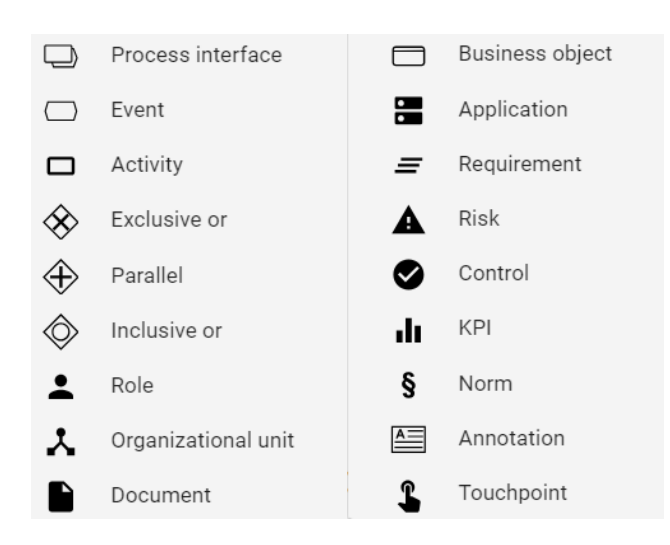

**Obrázek 7: Symboly EPC diagramu** (Zdroj: Vlastní snímek interního systému)

### **1.5 Business Intelligence**

V této kapitole bude vysvětlena problematika Business Intelligence (BI), která představuje specifický typ úloh informatiky. Tyto úlohy podporují analytické, plánovací a rozhodovací činnosti podniků. Jsou postaveny na principech, které těmto činnostem podniků nejvíce odpovídají. (Pour, a další, 2018)

### **1.5.1 Definice BI**

Business Intellince (BI) lze popsat jako sadu procesů, znalostí, aplikací a technologií, jejichž cílem je účinně a účelně podporovat řídící aktivity a procesy v organizaci. Podporují tedy analytické, plánovací a rozhodovací činnosti organizace na všech úrovních a ve všech oblastech podnikového řízení jako jsou prodej, nákup, marketing, finanční řízení, controlling, majetek, lidské zdroje, výroba a další. (Pour, a další, 2018)

### **1.5.2 Principy BI**

Hlavní podstatou BI je využívat data pro podnikové reporty, a to jak pro transakční, tak i analytické úlohy v podnikovém řízení. (Gála, a další, 2009)

Řešení BI bývá postaveno na několika vrstvách, mezi kterými se předávají data od původních zdrojů až po zpřístupnění vyhotovených analytických informací manažerům a analytikům. (Gála, a další, 2009)

Základní principy řešení BI lze pak shrnout následovně:

- Výběr a organizace dat výběr dat z databází aplikací a jejich následná organizace
- Dimenze a granularita dat struktura dat a úroveň detailu dat
- Multidimenzionalita uložení a práce s daty specifická organizace dat v databázi
- Nároky na kvalitu dat nároky z hlediska dostupnosti, přesnosti, úplnosti a konzistence dat

(Gála, a další, 2009)

#### **1.5.3 Aplikace kategorie BI**

Hlavní výhodou aplikací BI je, že umožňují uživateli lépe pochopit podstatu vlastní obchodní a manažerské činnosti, prozkoumat souvislosti obchodu, výroby a dalších oblastí podnikového řízení na základě rozšířeného pohledu na informace v reálném čase. Díky těmto vlastnostem můžeme na trhu najít větší i menší firmy, které nabízejí své produkty pro řešení BI. (Gála, a další, 2009)

Takovými firmami a jejich produkty jsou:

- Microsoft Power Pivot, Power BI a jazyk DAX (Data Analysis Expressions)
- Qlik Qlik Sense, QlikView
- Tableau Software Tableau
- Clever Decision a Uniwise Targetty

(Pour, a další, 2018)

### **1.5.4 Power BI**

Power BI (PWBI) je sada technologií, které jsou určeny pro podporu podnikových řešení Business Intelligence. Může tak poskytnout rychlé pohledy na data z různých zdrojů jako jsou excelové sešity nebo data uložená v lokálních databázích. Díky svým vlastnostem umožňuje modelování dat a provádění analýz v reálném čase. Užitečný je pak i jako analytický nástroj a systém pro podporu rozhodování managementu nebo projektových týmů, divizí či i celé organizace. (Pour, a další, 2018)

Prostředí Power BI je založeno na aplikaci pro Windows označené jako Power BI Desktop, na online softwarové službě Power BI Service a na mobilních aplikacích Power BI apps dostupných pro mobilní telefony a zařízení. (Pour, a další, 2018)

Práce s PWBI začíná v Power BI Desktop, kde je potřeba importovat data a uspořádat je do vhodné struktury vhodné pro reportování a následně zde vytvořit potřebné reporty. Vytvořené reporty jsou dále publikované do Power BI Service, kde jsou vytvořeny *dashbordy* (řídící panely) a další vizualizace pro danou datovou sadu. Jsou zde sdíleny s uživateli, kteří využívají tyto informace prostředím cloudové služby. (Pour, a další, 2018)

# **2 ANALÝZA SOUČASNÉHO STAVU**

Tato část diplomové práce se věnuje bližšímu představení společnosti Garrett Advancing Motion, jejíž analýzou jsou zjištěny nedostatky, které budou klíčové posléze pro návrh změn či vylepšení. Analýzy této společnosti byly zhotoveny na základě dostupných informací a z pohledu zaměstnance. Je zde rovněž popsán využívaný software, organizační struktura, procesy, projektové řízení a současný stav vybrané organizační jednotky, která byla vybrána pro tuto práci.

### **2.1 O Společnosti**

Garrett Advancing Motion Inc., dříve známé jako Honeywell Transportation Systems a Honeywell Turbo Technologies, je americká společnost zabývající se především inženýrstvím, vývojem a výrobou turbodmychadel a souvisejících systémů nuceného sání pro pozemní vozidla od malých osobních automobilů, sportovních vozidel, velkých nákladních automobilů, až po průmyslová zařízení a stavební stroje. (Garrett, 2024)

Vznikla jako součást průmyslové divize Garrett AiResearch v roce 1954. Do většího povědomí se dostala po uzavření smlouvy na dodávku turbodmychadel pro vozidlo Caterpillar. Podnik v roce 2021 vyprodukoval tržby ve výši přibližně 3,6 miliardy dolarů.

Jak bylo již zmíněno v úvodu, společnost Garrett Motion se také angažuje v motoristickém sportu a poskytuje turbodmychadla a systémy nuceného sání, řešení a související vybavení závodním týmům a různým formám automobilových závodů a profesionálních soutěží jako je Formule 1, Indy car nebo Le Mans. Kolem roku 2000 se podnik stal součástí společnosti Honeywell, jako její divize dopravních systémů. Ovšem v roce 2018 se oddělila a stala se nezávislou společností pod názvem Garrett Advancing Motion se sídlem ve švýcarském městě Rolle. (Garrett, 2024)

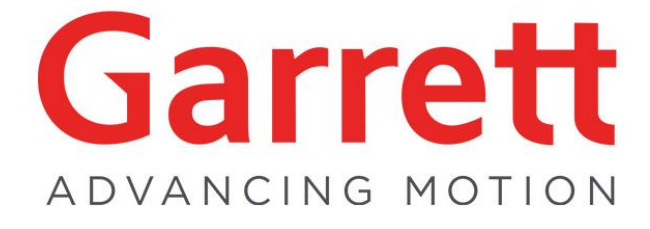

**Obrázek 8: Logo společnosti Garrett** (Zdroj: (Garrett, 2024))

### **2.1.1 Historie společnosti**

Zakladatel John Clifford Garrett už od útlého věku rozvíjel svou vášeň pro inženýrství a letectví. Právě to ho vedlo k tomu, že si založil vlastní společnost v roce 1936 jako společnost Aircraft Tool and Supply Company. Později společnost změnila svůj název na Garrett Supply Company a stala se korporátní společností, která se skládala z několika menších společností rozdělených do několika divizí. Společnost v té době vyráběla převážně letecká turbodmychadla pro válečné úsilí ve druhé světové válce a další produkty. (Garrett, 2024)

V padesátých létech byla společnost poznamenána Garrettovou diverzifikací a expanzí. Zkušenosti a znalosti společnosti v oblasti leteckého designu podpořily rozvoj pozemního podnikání firmy. V polovině roku 1954 oddělila skupinu turbodmychadel od skupiny plynových turbín a vytvořila AiResearch Industrial Division a to za účelem zkoumání využití turbodmychadel pro vznětové motory. (Garrett, 2024)

První turbodmychadlo typu T15 bylo dodáno společnosti Caterpillar v roce 1955. Následovala velká objednávka výrobních jednotek, které měly být instalovány do pásového stroje Caterpillar D9. Průmyslová divize společnosti tak vyráběla turbodmychadla pro stavební stroje, železniční lokomotivy, traktory, lodě, elektrárny a čerpací stanice ropovodů. (Garrett, 2024)

Později byla turbodmychadla používána v závodních a sportovních vozech, čímž získala společnost Garrett i spojení se závodní kulturou a sportem a automobilovými nadšenci.

Kolem roku 2000 se sloučila se společností Honeywell International Inc. Po sloučení Garrett přijal název společnosti Honeywell. Takto velká společnost vyvinula nespočet nových technologií pro velké množství nových motorů. (Garrett, 2024)

Dne 1. října 2018 se společnost Garrett Motion Inc. stala nezávislou veřejně obchodovanou společností prostřednictvím poměrné distribuce akcií Garrett akcionářům společnosti Honeywell. (Garrett, 2024)

#### **2.1.2 Současná doba společnosti**

Roku 2020 měla společnost po rozdělení menší finanční problémy a nastaly zde restrikce. Na začátku roku 2021 se Garrett vynořil z tohoto těžkého období a dokončil proces restrukturalizace a implementoval plán na další roky. (Garrett, 2023)

Garrett se jinak i v současné době zabývá primárně vývojem a výrobou turbodmychadel do aut, velkých a nákladních aut, ale i strojů a průmyslových zařízení.

Společnost se snaží pohybovat se současnými trendy či je dokonce jako prvovýrobce definuje. Právě i to z ní dělá světovou jedničku v téměř každé zemi světa a v kterékoliv třídě automobilů nebo typů motorů. Technologie a inovace Garrettu tak byly použity téměř všemi významnými světovými výrobci automobilů. Díky tomuto bylo vyrobeno přibližně 100 milionům vozidel s produkty společnosti Garrett, která navíc dokáže dosáhnout k průměrné míře uvedení na trh 100 nových aplikací ročně zahrnujících plynové, naftové, zemní plyny, elektrické pohony a pohonné jednotky s palivovými články. (Garrett, 2024)

Vývoj dnešní doby táhne směrem k menším emisím, což většinu automobilek vede k postupné elektrifikaci aut. Proto se i ve společnosti v posledních letech vývoj zaměřuje i na E-turbo technology a další formy hybridních motorů.

Rovněž ve spojení s modernizací, elektrifikací a připojování příslušenství závislém na internetovém připojení je společnost připravená na tuto éru propojených a autonomních vozidel s kybernetickou bezpečností a prognostickými softwarovými systémy, které eliminují hrozby a vytvářejí bezpečnou jízdu a provozní prostředí. (Garrett, 2024)

Společnost jde se současným proudem a je své organizaci počítá i s implementováním či jiným vypořádáním s umělou inteligencí (AI) a různých dalších inteligentních automatických systémů jako je RPA, které pomáhají zaměstnancům při jejich práci, a i společnosti v naplňování jejích vizí a cílů.

V současné době pracuje ve společnosti okolo 9 700 zaměstnanců. Z toho 1300 inženýrů v 5 výzkumných a vývojových centrech a 13 výrobních závodech po celém světě. V roce 2023 dosáhla společnost čistého obratu 3 886 milionů amerických dolarů, což je nárůst o 8 % oproti předchozím letům. (Garrett, 2024)

# **2.2 Využívaný software ve společnosti**

Ve společnosti je zaměstnanci využíván k práci primárně Office 365. Jedná se o kancelářský balíček programů, který je určený jak pro kanceláře, tak i školy a ostatní instituce. (Klatovský, 2023)

Aplikace z tohoto balíčku slouží zaměstnancům ke každodenním úkonům, a to od textového editoru Word pro psaní dokumentů, prezentací v PowerPointu, tabulkám a kalkulacím v Excelu, mailům v Outlooku, meetingům a komunikací přes MS Teams až po složitější nástroje, ve kterých můžou zaměstnanci pracovat se svými daty a jejich zpracováním, finančním plánováním, stavem projektů, ukládáním a sdílením souborů. (Klatovský, 2023)

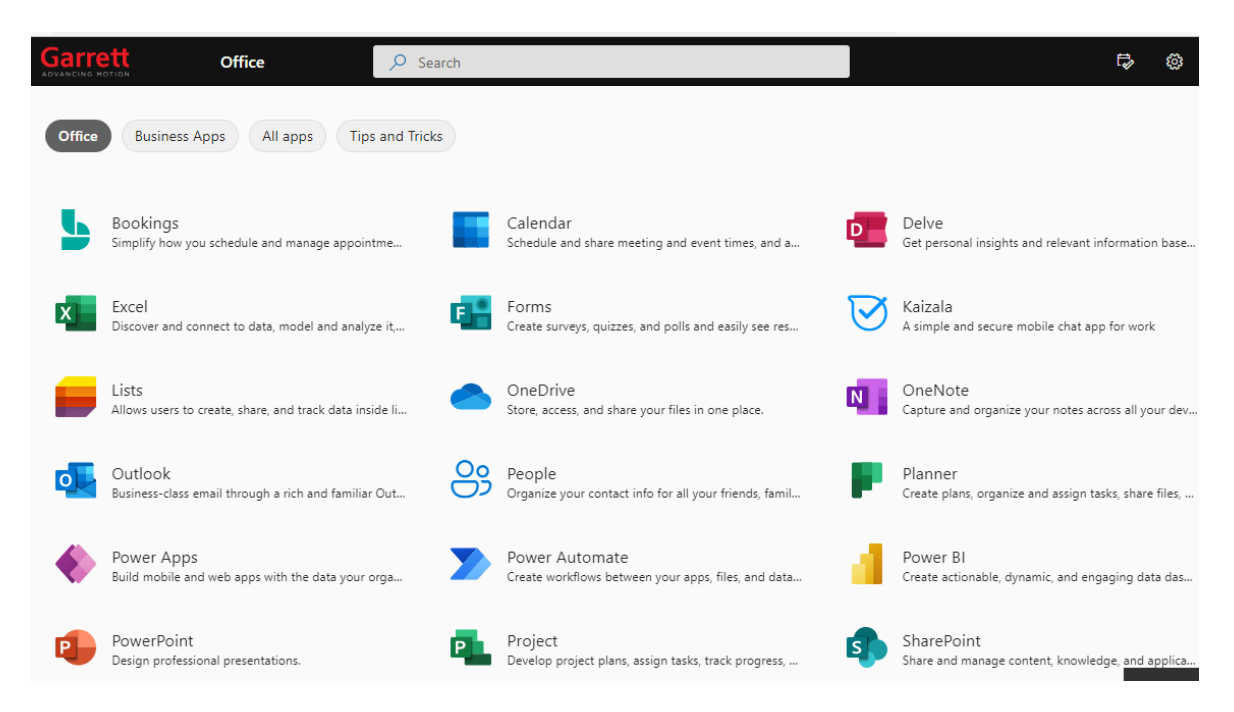

**Obrázek 9: Software společnosti** (Zdroj: Vlastní snímek)

## **2.2.1 SAP**

SAP je název německé firmy, která se věnuje výrobě, vývoji a prodeji podnikového softwaru. Pohybuje se v oblasti plánování podnikových zdrojů (ERP) a je schopna dodat podnikový informační systém pro firmy různých velikostí. (SAP, 2023)

Samotné aplikace systému SAP jsou podnikovými aplikacemi a pomocí nich může firma řídit své finanční účetnictví, spravovat sklady a distribuční střediska, zpracovávat mzdy svých zaměstnanců apod. (Anderson, 2012)

Do společnosti byla implementována poslední verze tohoto produktu, a to SAP S/4HANA, která vylepšila celé jádro systému a uživatelské rozhraní a nabízí snížení nákladů a zvýšení produktivity. (Baumgartl, a další, 2017)

## **2.2.2 Coupa**

Coupa Software je globální platforma pro řízení obchodních výdajů (BSM). Coupa pomáhá společnostem získat přehled a kontrolu nad tím, jak utrácejí peníze, optimalizovat dodavatelské řetězce a řídit likviditu. (Coupa, 2023)

Společnost tak tímto způsobem řídí své objednávky, schvalování a fakturace.

# **2.2.3 GCM**

GCM je zkratka pro *Garrett Central Management* a jedná se o customizovaný systém pro vytvoření podoby objednávek. Zaměstnanec vyplní formulář s potřebnými informacemi (co, kolik, z jakého budgetu to bude placeno, …) a odešle na schválení. Schválení prochází 6 manažery na vyšších pozicích a po schválení je objednávka odeslána přes Coupu dodavateli.

## **2.2.4 BIC Process Design**

BIC je nástrojem od společnosti GBtec, která svůj software nabízí jak pro potřeby BPM, tak i v dalších oblastech. Konkrétní licence na BIC Process Design slouží k pokročilejšímu modelování procesů s výběrem velkého množství diagramů jako je EPC, BPMN, VCD a další. (GBTEC, 2023)

### **2.2.5 Microsoft Project**

Microsoft Project je softwarový nástroj pro podporu projektového řízení. Je využíván zejména k řízení projektů v organizaci IT, kde složí projektovým manažerům a jejich týmům k vytváření projektů a s tím spojených činností jako je vytváření projektového plánu, přirazení finančních a lidských zdrojů k jednotlivým úlohám, sledování statusů na projektech, správě rozpočtů a rozvržení práce celého týmu. (Microsoft, 2023)

Můžeme zde tedy najít veškeré informace o projektu, jeho profil, popis rizik a problémů, finance, plán, rozdělení, status reporty, přístupy, alokace lidí a hodin práce.

Tento nástroj je dostupný v několika variantách podle cloudového či místního řešení. V organizaci IT je tento nástroj v několika podobách:

#### **2.2.5.1 Project Online**

Aplikace Project Online nabízí více flexibilní řešení pro projektové řízení. Lze zde řešit plánování, prioritizaci, správu projektů a finance na úrovni portfolia. Zároveň může být nástroj využit různou skupinou lidí a představuje tak řešení, ve kterém může pracovat na daném projektu a jeho úpravách více lidí. Project online je vybudován na platformě SharePoint a taktéž ukládá data v SharePoint. (Microsoft, 2023)

#### **2.2.5.2 Project for web**

Tato aplikace je určena pro cloudovou práci a řízení projektů. Je postavena na platformě Microsoft Power Platform a obsahuje domovskou stránku Projectu, roadmapu a nové a snadno ovladatelné prostředí pro řízení projektů. (Microsoft, 2023)

#### **2.2.5.3 Project Online Desktop Client**

Zde se jedná o desktopovou aplikaci, takže se aplikace na rozdíl od zbylých dvou nespouští pomocí prohlížeče, ale je instalována uživatelem jako aplikace na plochu počítače. Svým zjevem a fungováním může uživateli lehce připomínat MS Excel a může tak být pro něj přívětivější a lépe se v ní orientuje. Aplikace nabízí automatické plánování, řízení zdrojů a jiné. (Microsoft, 2023)

Ve společnosti může být zaměstnanci využita jako samostatná aplikace anebo se dá propojit s Project Online, kdy si uživatel může vybrat editování v prohlížeči nebo právě v aplikaci.

### **2.2.6 Microsoft Power BI**

Power BI je nástroj společnosti Microsoft, který tvoří kompletní platformu samoobslužné Business Intelligence. Tento nástroj si umožňuje posbírání a kombinování velkého množství dat s několika různých zdrojů a během chvilky vše zanalyzovat, reportovat a publikovat. (Chmelár, 2019) (Microsoft, 2023)

Tato aplikace vznikla z Excelu a jeho doplňků. Skládá se tak z PowerPivot, Power View a Power Query. Stejně jako Project se tvojí aplikace určitý ekosystém, ve kterém najdeme Power BI Desktop, službu Power BI, Power BI Report Server a Power BI Mobile. (Chmelár, 2019)

Tento nástroj tedy slouží ve společnosti pro práci s daty. Jdou zde vytvořit z dat přehledné vizualizace ve formě grafů, reportů a různé další. Rovněž jde mezi jednotlivými soubory dat filtrovat a tvořit tak požadované informace.

### **2.2.7 Microsoft SharePoint**

Aplikace SharePoint je poměrně důležitý prvek pro zaměstnance společnosti, jelikož si zde tvoří weby a skupinové stránky. Nachází se na něm i výukové materiály, dokumenty a aplikace. Aplikace je propojená s aplikací MS Project, takže zde najdeme i centrum projektů. SharePoint tedy umožňuje zaměstnancům tvořit týmy podle projektů a nahrávat zde dokumenty týkající se daného tématu a sdílet je tak s ostatními členy. (Microsoft, 2023)

Jedním takovým webem je hlavní stránka projektů IT, která nese název PWAIT. Tato stránka slouží jako základní rozcestník, ze kterého se může uživatel dostat na výukové materiály a videa, všechny své projekty, rizika, reporty atd.

#### **2.2.8 ITOM**

ITOM je zkratka z anglického *IT Operations Management* (Řízení provozu IT). Tento nástroj je možné ho chápat jako nástroj pro řízení a strategický přístup k plánování, budování a provozování digitálních služeb, technologií, komponent a požadavků aplikací v organizacích. (ServiceNow, 2023)

# **2.3 Silné a slabé stránky společnosti**

Tato část práce popisuje silné a slabé stránky společnosti.

Je zde vhodné podotknout, že informace zde zmíněné tvoří jak dostupné materiály společnosti, tak osobní zkušenosti zaměstnance ve společnosti Garrett Advancing Motion, a i informace získané rozhovory s managementem společnosti.

### **2.3.1 Silné stránky vnitřního prostředí**

- Podpora projektů a inovací
- Jednička ve svém odvětví
- Vlastní výzkum, vývoj a technologie
- Dobré jméno společnosti
- Diverzifikované portfolio produktů
- Genderové vyvážení zaměstnanců
- Firemní kultura
- Využívání špičkových aplikací a nástrojů
- Pravidelné odborné školení zaměstnanců společnosti
- Zkušenosti s úspěšnou realizací projektů v oblasti IT technologií
- V mnoha oblastech zkušenosti na mezinárodní úrovni
- Možnost kariérního růstu a získávání nových znalostí
- Program pro stážisty a studenty

## **2.3.2 Slabé stránky vnitřního prostředí**

- Špatně alokované zdroje a jejich management
- Zavádění změn ve společnosti a jejich komunikace
- Menší schopnost udržení si kvalifikované zaměstnance
- Nedostatek lidských zdrojů v IT a dalších klíčových oblastech
- Nedostatečné procesní řízení
- Nedostatek informací o firemních procesech
- Nedostatečná orientace zaměstnanců v procesu vedení projektů v IT
- Nedostatečná orientace v jednotlivých fázích projektu
- Malé povědomí o potřebné projektové dokumentace
- Chybějící metodologie v evidenci dokumentace projektů a jejich schvalování
- Špatná orientace v dokumentaci
- Zbytečně moc různých míst na ukládání souborů a dokumentů
- Problém v přístupu k dokumentům na SharePointu a jejich viditelnosti

### **2.4 Organizační struktura společnosti**

Společnost Garrett je nadnárodní společností, takže se její struktura rozvíjí podle typické struktury korporací. Její organizace má topologii hierarchickou, kdy na úplném vrcholu je takzvaný *Board*, který se skládá z předsedy a členů představenstva. Po nimi se rozprostírá struktura ředitelů neboli *Executive Team*, který se skládá z CEO, který má pod sebou ostatní ředitele jako CIO, CFO a další. Rovněž jsou zde i viceprezidenti pro určité struktury, kteří tvoří i společně s řediteli *Leadership Team*.

Každý z tohoto vysokého managementu zodpovídá za jedno nebo více oddělení společnosti. Tyto oddělení jsou rozdělena podle funkcí, jak je zmíněno níže. Jsou zde zmíněna pro přehled jen ty základní.

- **Human Resources** (HR) neboli lidské zdroje, je organizační jednotka společnosti, která se stará o řízení lidského kapitálu napříč celé společnosti. Starají se jak o zaměstnance společnosti, tak o budoucí zaměstnance či možné kandidáty a jejich vyhledávání
- **Information Technology** (IT) Informační technologie je jedna z nejdůležitějších prvků struktury. Starají se o hardware a software společnosti
- **Finance** Tato oblast struktury se stará o finance společnosti. Zejména o jejich rozpočet, alokování, schvalování a kontrolu. Ručí tak za finanční toky ve společnosti, která si zakládá na dobré pověsti a je tedy klíčové, aby byly dodržovány závazky vůči klientům i dodavatelům
- **Engineering –** tato funkce je zodpovědná za diferencované produktové portfolio společnosti. Rozvíjí posilovací technická řešení a jejich růst a vývoj. Je klíčová pro hlavní podnikání společnosti v oblasti turbodmychadel, ale i nové oblasti růstu jako je elektrifikace a software
- **Integrated Supply Chain** (ISC) **–** tato organizační jednotka vyrábí a dodává bezpečné, vysoce kvalitní produkty a služby zákazníkům po celém světě. Právě kvalita, kterou zaručují, je pro společnost hlavní konkurenční výhodou. Kromě výroby a kvality řídí také celý dodavatelský řetězec, operace, strojírenství, nákup a dodržovaní obchodních a vládních předpisů
- **Marketing & Product Management** řídí strategii a růst společnosti, buduje end-to-end proces, který přináší na trh skvělé produkty s přesvědčivými nabídkami s hodnotou a vytváří jasnou komunikaci, která pomáhá vyhrávat soutěže o zakázky od budoucích zákazníků
- **Customer Management –** toto oddělení se stará o rozvoj a udržování dlouhodobých obchodních vztahů se zákazníky. Slouží tak jako spojovací bod mezi společností Garrett a zákazníky během celého procesu, a to od získání zakázky až do konce životnosti daného produktu
- **Aftermarket –** tým, který řídí podnikání společnosti v oblasti náhradních dílů a dalších segmentů. Pod tento tým rovněž patří řada Performance a Motorsport. Jejich snažení pomáhá společnosti v rozvoji a expanzi podnikání do dalších segmentů
- **Law & Government Relations –** jedná se o oddělení právní, které podporuje vizi, poslání a hodnoty společnosti. Poskytuje komplexní profesionální právní služby společnosti, jejím zákazníkům a externím poradcům po celém světě

# **2.5 Organizace informačních technologií (IT)**

V této práci se blíže zabýváme organizací IT, z tohoto důvodu je zde vysvětleno rozdělení této organizační jednotky společnosti.

Organizační struktura IT z pohledu managementu a jednotlivých rolí je popsána na obrázku níže.

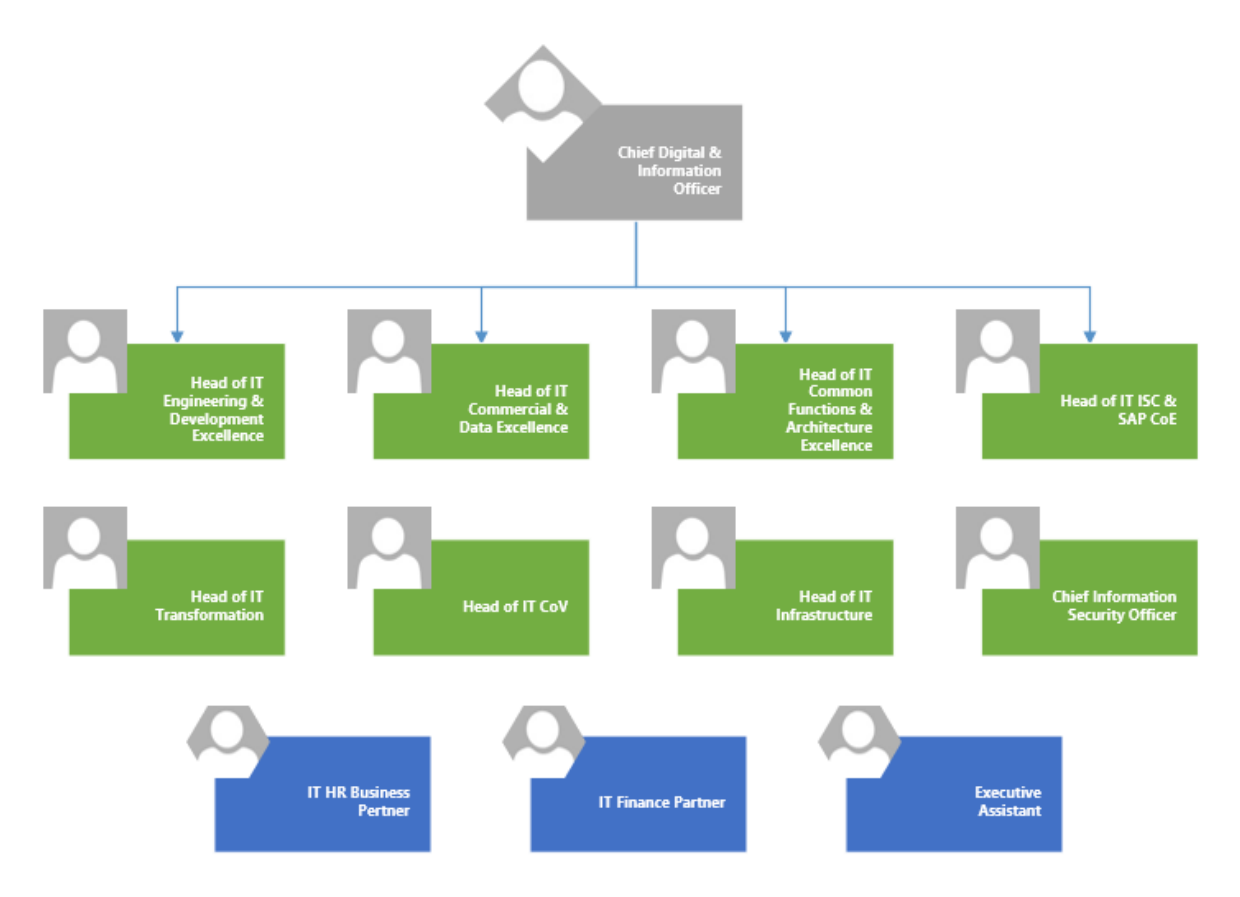

**Obrázek 10: Organizační struktura vedení IT** (Zdroj: Vlastní zpracování podle firemní databáze)

V čele organizace IT je *Chief Digital & Information Officer* a pod ním 8 podřízených, kteří jsou hlavami organizačních jednotek výše zmíněných. Pod tuto strukturu lze zařadit i partnery z jiných organizačních struktur jako je Human Resources a financí. Rovněž tu najdeme asistentku CIO.

IT ve společnosti je založeno na transformační cestě, kdy hlavním cílem je vytvořit strategii a hodnoty s výhodami, které by uspokojili požadavky firemních zákazníků. Část IT se tedy stará o vnitřní chod technologií ve společnosti a část je zaměřená na vývoj vlastních softwarových řešení, které jsou součástí produktů společnosti.

Organizace IT se tedy podle jednotlivých funkcí člení na:

- **Obchodní partnerství a management** Posiluje partnerství s daným podnikáním a neustále usiluje o zlepšování IT řešení a služeb, aby bylo dosaženo obchodních cílů společnosti Garrett
- **Řízení výkonnosti** je zodpovědná za vytvoření a řízení kultury orientované na výkon a za definování, nasazení a udržování strategických a taktických měření
- **Implementace** zahrnuje řízení programů a projektů, které zaměřeno na dosažení zamýšlených přínosů a obchodních výsledků dodaných v rámci očekávaných nákladů, kvality a harmonogramu
- **Provoz**  poskytuje na zákazníka kontaktní místo pro IT služby, přebírá odpovědnost za problémy a požadavky, co nejlépe využívat lidi a nástroje a poskytovat užitečnou, přátelskou podporu a poradenství všem zákazníkům
- **Správa IT** skládá z Financí, Řízení a kontroly a HR. Má tedy za úkol správně rozhodovat a pečovat o chod organizace
- **Řízení vztahů s dodavateli** buduje vynikající dlouhodobé vztahy s klíčovými dodavateli IT a vytváří silné závazky prostřednictvím partnerství
- **Strategie** zabývá se obchodem a IT, zahrnuje mapy, transformační programy, modely cílových architektur a inovace zavedením nových technologií. Záměrem je transformovat v průběhu času IT organizaci na digitální organizaci

### **2.6 Projektové řízení v organizaci**

Projektové řízení je pro každou organizační jednotku společnosti velice důležité. Není zde jedno řešení pro všechny, ale každá organizace si řídí projekty a programy podle svých potřeb, za využití metodologie a nástrojů, které jí nejvíce vyhovují. Nejčastěji používanými softwarovými nástroji jsou MS Project a JIRA.

Pro potřeby této práce se zde zaměříme na IT a způsob vedení projektů v této organizační jednotce společnosti.

## **2.7 Portfolio IT projektů**

IT díky obrovským požadavkům na software, inovace, implementaci a řízení vede řadu různých projektů a programů, které bylo potřeba nějak sjednotit společnou metodologií a řízeným přístupem k alokováním omezených zdrojů – jak finančních, tak zejména lidských. Proto zde bylo vytvořeno portfolio IT projektů (IT Project Portfolio), které má za úkol vyvinout a dodat projektové portfolio sladěné s obchodní strategií, které je vyvážené zdroji a v souladu s obchodními prioritami a maximalizuje tak podnikání a tvorbu hodnot.

Portfolio manažer a jeho tým z projektové kanceláře (PMO) tedy definují metodiku, podle které se řídí projekty v IT a následně dohlížejí na její dodržování a kontrolují stav projektů, aby celé portfolio bylo sladěné a dosáhlo se co největších obchodních přínosů.

Pro potřeby portfolia byly určeny jednotlivé fáze projektů a způsob jejich vedení.

Každý projekt v IT tedy prochází 7 fázemi – od počátku vytvoření nápadu na projekt, přes schválení, definování, implementování, shrnutí, závěr a ukončení projektu.

Tomuto způsobu členění fází se zde říká *Seven Steps to Value* neboli 7 kroků k hodnotě.

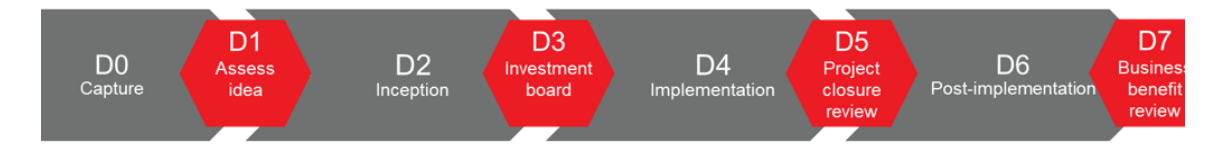

**Obrázek 11: 7 Steps to Value** (Zdroj: Vlastní snímek z interních materiálů)

Popis fází je následující:

- **Capture (D0)** Jedná se o jakoby první fázi projektu, kdy se ještě nejedná o samotný projekt, ale spíše o ideu. V této fázi tedy vzniká myšlenka, její benefit, v čem je problém a co výhodou a jak tento nápad na novou věc bude vypadat. Vše je detailně popsáno v dokumentu, který lze pojmenovat jako schéma ideje nebo její popis, a posláno na schválení
- **Assess idea (D1)** Zde se koncept vezme a prozkoumá. Zpracovaná dokumentace v předchozího kroku je projednávána a projekt čeká na schválení
- **Inception (D2)** Pokud nápad na projekt obstál, tak v této fázi postupuje dál k plánování a projednávání a jsou probírány i finance a s tím spojené náklady. Jedná se tedy o fázi přípravy na projekt, kdy je potřeba vytvořit dokument pro projektový plán, obchodní návrh, posouzení daného řešení a mobilní řešení. V tomto kroku je již pro projekt zřízená stránka na SharePointu spojená s MS Projectem
- **Investment board (D3)** V tomto kroku se rozhoduje o tom, zda do projektu investovat či ne. To závisí na proveditelnosti projektu, finančních nákladech a přidané hodnotě projektu
- **Implementation (D4)** Když k předchozí fázi dojde ke schválení, tak se do nejdelší fáze a tou je implementace. Tahle fáze se skládá z několika dalších fází – plán, design, test a spuštění. Dochází tedy k sestavení týmu, přiřazení rolí a zodpovědností, plán průběhu a způsob, jak se dostat do dalšího kroku až po konec implementace. Vytváří se zde velké množství projektové dokumentace jako implementační plán, finanční plán, plán zdrojů, rizika, status reporty, design, popis procesu, technický design, model dat, komunikace, plán na spuštění a další
- **Project Closure review (D5)** jedná se o další rozhodovací fázi, která pokračuje na konci předchozí fáze a tedy, jestli projekt může být oficiálně ukončen. Kontroluje se, zda bylo vše řádně ukončeno a dodáno to, co bylo slíbeno. Výsledkem je pak dokument popisující zprávu o ukončení projektu
- **Poat-Implementation (D6)** Tato fáze nastává po schválení D5 fáze. Jedná se o fázi finálního ukončení. Jsou zde kladeny otázky, jestli byl problém vyřešen a jak. Jsou rovněž zhodnoceny všechny výstupy. Klíčovými dokumenty zde jsou realizace obchodní hodnoty a zpráva po implementaci
- **Value Recognition (D7)** Tato fáze by mohla být zařazena jako jedna z poprojektových, jelikož je poslední rozhodovací fází a řeší se zde, jestli bylo dosaženo požadovaného cíle a zda byl investor s tímto výsledkem spokojen. Tým hodnotí klady a zápory, takže zde tvoří dokumenty jako *lessons lerned* (poučení) a plán na zlepšení, které jsou užitečné pro budoucí projekty

Jednotlivé fáze, tak jak jdou za sebou, je potřeba řídit nějakým způsobem nebo metodikou. V případě IT portfolia se většina fází řídí metodou Vodopádu (*Waterfall*). Jelikož je ale fáze implementace náročnější a děje se v ní spoustu věcí, které v průběhu chtějí kontrolu, tak se tato fáze řídí metodou Agile. Je tedy rozdělená do sprintů.

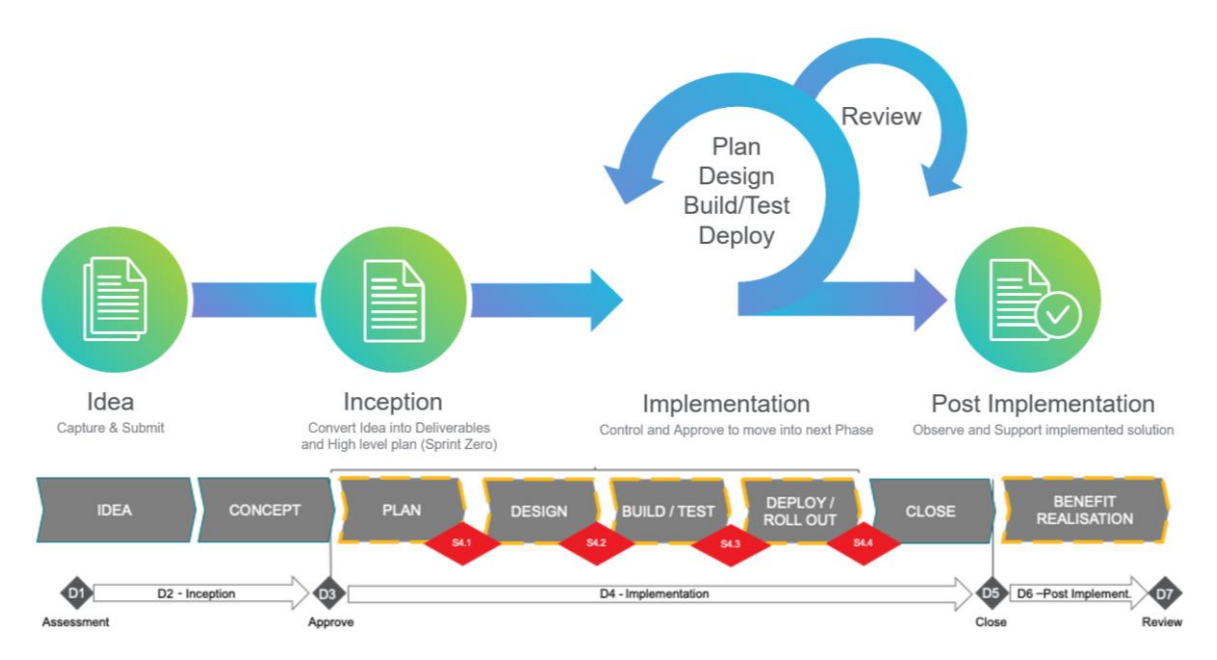

**Obrázek 12: Způsob řízení projektů v jednotlivých fází** (Zdroj: Snímek z firemní dokumentace)

### **2.8 Současný stav softwaru**

V současné době je k vedení projektů používán nástroj MS Project, ve kterém se řídí celý projekt, a také jeho činnosti a jejich trvání. Rovněž je tu propojen budget a jeho alokování na jednotlivé položky. Toto řešení je propojeno se SharePointem, kde se nachází pro každý vytvořený projekt automaticky vytvořená stránka podle standardizované šablony. Na této stránce najdeme řízení rizik projektu, stakeholders, dokumenty a další části projektu potřebné k jeho řízení.

Každé hlavní menu stránky projektu na SharePointu pak vypadá následovně:

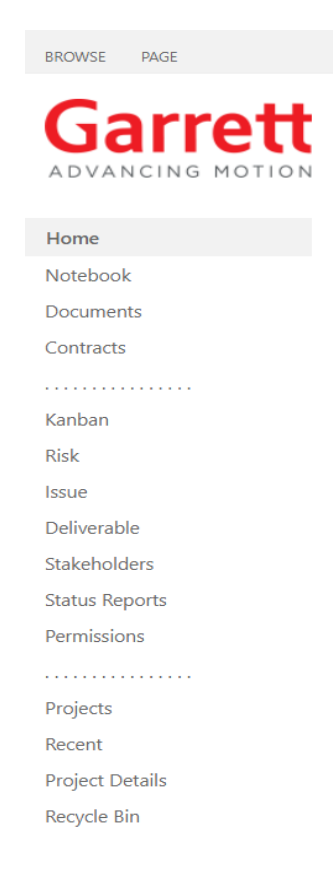

**Obrázek 13: Část úvodní stránky SharePointu projektu** (Zdroj: Vlastní snímek z firemního systému)

Jak je možné vidět, nachází se zde i záložka *Documents*, do které můžou (nebo by spíše tedy měli) projektoví manažeři ukládat dokumenty týkající se daného projektu.

Realita je ovšem taková, že na většině projektů tyto dokumenty uloženy nejsou, a to z toho důvodu, že jsou uloženy někde jinde – mají je projektový manažeři či členi týmu někde u sebe v souborech, mailech, skupinových chatech nebo dokonce vůbec neexistují. Rovněž pokud daný dokument již aspoň existuje a je sdílený s ostatními nějakou formou, tak není nikde zaznamenána informace o tom, kdo tento dokument schválil nebo jestli byl dokument potvrzen a prezentován. Stává se tak, že projekt i navzdory nejasnostem a chybám pokračuje dál a až když něco nevychází, tak se pracně hledá a dokazuje, kdo pustil neověřený výstup dál.

Také zde chybí zaznamenání změn dokumentu, což může vést v některých případech k velkým problémům – pokud dokument byl někým na kontrole projektu schválen, ale potom byl někým upraven či pozměněn, tak je zde razantní rozdíl mezi tím, co bylo schváleno a co je použito jako důkaz a výsledek.

Všechny tyto výše zmíněné chyby razantně ovlivňují kvalitu projektů a efektivitu projektového řízení v organizaci informačních technologií.

Najdeme zde díky nesprávné či nevědomé manipulaci s dokumenty vážné problémy s odhalením citlivých informací. A to proto, že SharePoint propojuje a sdílí veškeré přístupné dokumenty v organizaci a lze tak vyhledat v globálním měřítku potřebné soubory.

V historii se už několikrát stalo, že byli zaměstnanci nepozorní při tvoření stránek či skupin na SharePointu a zapomněli si určit, kdo bude moct tyto stránky vidět, tedy jestli daná stránka bude soukromá a přístupná jen pro členy nebo ostatní s povolením, či bude otevřená a její obsah si bude moci zobrazit kdokoliv se zaměstnanců společnosti. Mohly tak například být v rámci hledání SharePointu nalezeny tabulky s výplatními záznamy jednotlivých zaměstnanců, jelikož si kolegyně nedaly v nastavení pozor a soubor s těmito citlivými daty nechaly přístupný všem.

## **2.9 Současný proces**

IT PMO

V současné době tedy celý proces tvoření a nahrávání dokumentů začíná u projektového manažera a jeho týmu, kteří vytvoří potřebný dokument, který potom prezentují a revidují s manažerem portfolia. Zde jim buď dokument schválí nebo jim ho vrátí na předělání. Pokud jim ho schválí, tak se dokument použije jako výstup pro vedení a další stakeholdery, kteří se k němu rovněž vyjádří a jejich zpětná vazba je potom implementována a znovu se přechází ke kontrole, kdy dokumenty slouží jako potřebné předpoklady pro projekt, aby byl vpuštěn do jeho další fáze.

 $\sqrt{\frac{2}{\pi}}$  IT PMO Tool

Move project to the

End

next phase

 $i \otimes h$ 

End

**IT Project Manage** Create required Inform and confirm Implement Request for the **字 IT PMO Tool** Integration to the feedback from the outputs for the  $\circ$ the outputs with IT Project Manager Gate review project the stakeholders stakeholders phase  $\sqrt{2}$ Project Stakeholders Ŧ Start  $\mathbb{Q}$ - 25 ÷  $\mathcal{O}$ A  $i \otimes A$ A Ŵ Outputs  $i \otimes h$ IT Project Manager Outputs  $\bullet$   $\bullet$  $\pm$ Yes **IT PMO** Has the project all Is the project's quality prerequisites to be moved to acceptable? .<br>the next phase? Receive request for Set up review Review Outputs

No

Part of the project must be recreated and

resubmitted again for

review

 $\mathcal{D}$ 昆

z

Tento proces je zachycen v následujícím modelu:

Gate review

 $\mathscr{D}$ z

IT Project Management

Leader

 $i \otimes n$ 

**Obrázek 14: Zobrazení současného procesu** (Zdroj: Vlastní práce)

End

 $i \otimes A$ 

 $\overline{\phantom{a}}$ 

IT PMO Tool

 $\mathbf{i} \otimes \mathbf{j}$ 

Ŕ

 $\mathscr{D}$ ÷

IT Project Management

Leader

 $i \otimes n$ 

No  $\overline{1}$ 

Set up review and

repeat process

 $i \otimes A$ 

# **2.10 Shrnutí**

V této kapitole byla představena společnost Garrett Advancing Motion, její organizační struktura a používaný software.

Díky analýze společnosti zaměřené na organizační strukturu Informačních technologií a způsobu vedení v portfoliu IT projektů bylo zjištěno, že se zde špatně nakládá s projektovou dokumentací a celkově chybí řád v tom, jak zacházet s dokumenty, jak je rozlišovat a podle toho je ukládat na patřičná uložiště.

V portfoliu je nadefinováno přes 50 různých druhů projektové dokumentace, ale není přesně určeno, která je ta hlavní a povinná a která je jen doporučená ke správnému způsobu vedení projektů a kvalitě projektového řízení.

Projektový manažeři navíc používají u ukládání dokumentace různá uložiště a nikdo nikdy neví, které použít nebo kde potřebné dokumenty hledat.

Rovněž zde není jasné, která dokumentace k projektu byla schválena a jestli přece jen byla, tak jestli poté nebyla nepovoleně změněna. Takováto změna by mohla nepříjemně ovlivnit výsledek celého projektu a nemělo by k těmto případům vůbec docházet.

Z těchto důvodů je potřeba definovat povinnou dokumentaci ke každé fázi projektu, jednotné místo, kam se tato dokumentace bude nahrávat. Nesmí chybět ani zmínka o tom, kdo dokument nahrál a kdo je autorem poslední změny. Rovněž je potřeba vymyslet nad tímto novým uložištěm schvalovací proces a historii verzí, která by automaticky vyhodnotila, která verze je aktuální a které obsoletní.

Změna by měla být řádně komunikována a výsledky a status dokumentů v portfoliu by měl být viditelný v přehledech, odkud by mohl být prezentován managementu.

# **3 NÁVRH ŘEŠENÍ A PŘÍNOS NÁVRHŮ ŘEŠENÍ**

Na základě analytické části a nedostatků z ní zjištěních je patrné, že současný způsob vytváření, ukládání a řízení projektové dokumentace v portfoliu IT projektů zcela nedostatečný. Rovněž úroveň a kvalita dokumentace a řízení je na výrazně nižším levelu, než byla metodikou portfolia dána.

Z těchto důvodů je třeba upravit stávající systém a jeho nástroj pro projektové řízení, jehož součástí je rovněž prostor pro ukládání dokumentace k jednotlivým projektům.

Konkrétnímu návrhu změny a její implementace do systému společnosti se bude věnovat tato část diplomové práce, ve které bude řešení představeno jako projekt a jeho jednotlivé fáze. Z tohoto důvodu bude nejprve představeno zadání od managementu s požadavky na řešení a dále předprojektová fáze celého projektu, implementační fáze projektu se všemi náležitostmi a popisem konkrétního řešení a nakonec fáze po implementaci s celkovým zhodnocením.

## **3.1 Zadání managementu portfolia**

Než bude celý projekt uveden do provozu, je vhodné představit hybné síly, které mu předcházely. To představuje nějaký popis ideje projektu a jeho požadavky na řešení.

## **3.1.1 Idea projektu a její zachycení**

Jako tomu v portfoliu IT projektů společnosti bývá, nejprve dochází k zrodu myšlenky na projekt, který vznikl tendencí vymyslet řešení pro stávající situaci, která již byla popsána v předchozí kapitole.

Hlavní myšlenkou tedy je upravit stávající systém tak, aby v něm pro každý projekt a jeho stránku byl vytvořen prostor, kam budou mít přístup jen oprávněné osoby, a ve kterém se budou uchovávat a schvalovat oficiální dokumenty. Tím by došlo k jasnému určení místa pro nahrávání dané dokumentace s možností její správy a řízení. Tento celý návrh by nesl název Dokumentová knihovna (Document Library).

Aby došlo k ujasnění, která dokumentace je požadována, čeho se týká, jakou podobu má mít a v jaké fázi projektu je třeba ji vytvořit, tak bude vytvořen ještě další prostor, který bude představovat kontrolní seznam (Checklist), který bude obsahovat i detailní popis.

### **3.1.2 Požadovaná řešení a cíle**

Nové řešení by mělo splňovat řadu podmínek, aby nejlépe vyhovovalo společnosti a jejím cílům a zásadám a rovněž organizaci IT, ve které bude řešení implementováno. Mělo by souznít s metodologií vedení projektů a neohrozit dosavadní systém.

Po konzultaci a projektovými manažery a manažerem portfolia bylo rozhodnuto, že řešení by mělo splňovat následující podmínky:

- Nemělo by být příliš složité pro pochopení
- Nemělo by příliš změnit implementovaný a fungující systém
- Mělo by definovat jeden jediný prostor pro nahrávání a ukládání dokumentů
- Mělo by obsahovat řešení pro všechny požadované projektové dokumenty
- Mělo by obsahovat informace o poslední změně dokumentu
- Mělo by nést poznávací systém pro dokumenty
- Mělo by zobrazovat status dokumentů
- Mělo by obsahovat řízení přístupu k dokumentům
- Mělo by umožnit vypnutí editace dokumentů v určité fázi
- Mělo by obsahovat seznam potřebných dokumentů
- Mělo by být definováno, kdo je odpovědný za schválení
- Mělo by obsahovat schvalovací proces
- Mělo by zobrazovat verzování dokumentu
- Mělo by obsahovat možnost odesílání notifikací při změnách
- Mělo by být intuitivní
- Mělo by být možné ho přidat jako záložku v týmu v MS Teams
- Schválený dokument by nemělo být možno pozměnit
- Mělo by obsahovat přehled, kdo co udělal

# **3.1.3 Prezentace návrhu**

Připravený návrh musí nejdřív projít schválením leadershipu, který rozhodne, jestli se vyplatí do projektu investovat finance a čas. Z tohoto důvodu bylo nutné připravit prezentaci, která by představila řešení a jeho benefity.

Byla tedy vytvořena prezentace, jejíž obsahem bylo představení problému, který je třeba opravit a jeho řešení včetně jeho plánu.

Pro lepší pochopení celého návrhu byl vytvořen model nového procesu vedení projektové dokumentace s daným řešením.

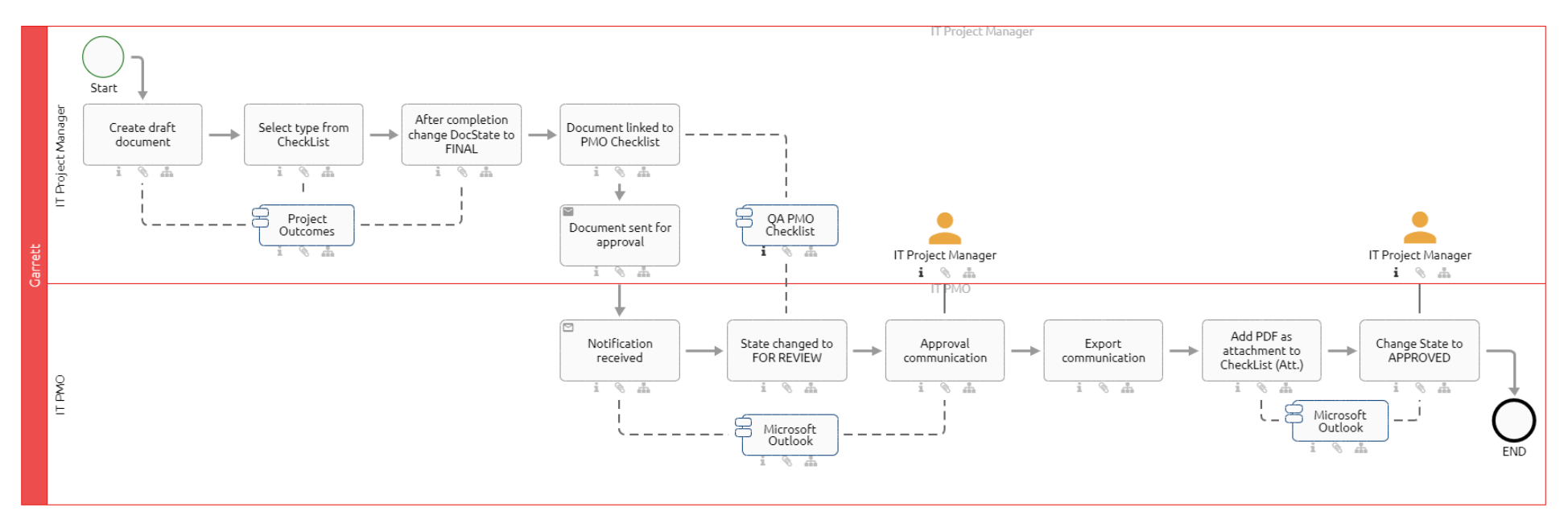

**Obrázek 15: Původní návrh procesu Dokumentové knihovny** (Zdroj: Vlastní práce)

# **3.2 Přípravná fáze**

Po schválení návrhu mohl být zahájen projekt a jeho přípravná fáze. V této fázi je důležité vytvořit vhodné podmínky pro snadnější implementaci.

# **3.2.1 Kick-off meeting**

Nejprve se konal takzvaný *Kick-off meeting*, kdy portfolio manažer svolal tým lidí, kteří mají odpovídající schopnosti, znalosti a kapacitu pro zpracování dílčích úkolů.

Tým se tedy skládal ze členů schopných vést implementaci projektu, vytvořit technický a funkční design, dokumentaci, výukové materiály a změnu otestovat a správně komunikovat.

Týmu byl představen záměr a cíl projektu, návrh a požadovaný způsob řešení. Na základě toho se definovaly jednotlivé výstupy projektu a společně se za pomocí brainstormingu určily jednotlivé aktivity a úkoly. Jednotlivé úkoly se přiřadily ke členům týmu, kteří za ně pak budou zodpovědní.

# **3.2.2 Project Charter**

Po úvodním meetingu byl založen projekt v prostředí nástroje na řízení a správu projektů a tým vyplnil jeho *Project Charter* s potřebnými informacemi jako popis projektu, jeho benefity a výstupy.

Nejprve se vyplnil stručný popis projektu (Project Brief), kde se vyplnily informace jako doména IT projektu (PMO), popis projektu, začátek a konec projektu (24.6.2022- 10.5.2023). Na projekt nebylo potřeba přidělovat budget na nákup potřebných komponent, takže se tyto informace vyplňovat nemusely.

Dále se vyplnilo pozadí projektu (Project Background), kde se vyplnily informace o zákaznících projektu (projektový manažeři), příležitosti, benefity a způsoby, jakým se bude měřit úspěch projektu.

### **3.2.3 Selekce dokumentace**

Jako dalším krokem pro přípravu bylo vybrání dokumentace, která bude pro dokumentovou knihovnu požadována. V portfoliu se vyskytovalo přes 50 druhů dokumentace, ze které bylo nutné vybrat ty, které jsou pro management podstatné a nejlépe vypovídají o projektu.

|    | Α                                    | в                             |     |                 |  |
|----|--------------------------------------|-------------------------------|-----|-----------------|--|
|    | Title                                | Phase                         | ×.  | <b>SubPhase</b> |  |
| 2  | Scheme of Idea (or Idea descripti D0 |                               |     |                 |  |
| з  | <b>Project Charter</b>               | D2 Inception                  |     |                 |  |
|    | <b>High Level Project Plan</b>       | D <sub>2</sub> Inception      |     |                 |  |
| 5  | <b>Business case</b>                 | D <sub>2</sub> Inception      |     |                 |  |
| 6  | Solution assessments                 | D2 Inception                  |     |                 |  |
|    | Project demand                       | D <sub>3</sub>                |     |                 |  |
|    | Implementation plan                  | D4 Implementation             |     | (S1?)           |  |
| 9  | Financial plan                       | D4 Implementation             |     | (S1?)           |  |
|    | 10 Resources plan                    | D4 Implementation             |     | (S1?)           |  |
|    | Risk, Issues, Action log             | D4 Implementation             |     |                 |  |
| 12 | Status report                        | D4 Implementation             |     |                 |  |
|    | 13 Lessons learned                   | D4 Implementation             | (?) |                 |  |
|    | 14 Process description (BIC)         | D4 Implementation             |     | (S27)           |  |
|    | 15 Change Management Plan            | D4 Implementation             |     | (S37)           |  |
| 16 | Core Concepts                        | D4 Implementation             |     |                 |  |
|    | 17 Designs                           | D4 Implementation             |     | (52?)           |  |
|    | 18 Test Strategy & Planning          | D4 Implementation             |     | (S27)           |  |
|    | 19 Cut-over Planning                 | D4 Implementation             |     |                 |  |
|    | 20 Project charter                   | D4 Implementation             |     | S4.1 Plan       |  |
|    | 21 Detailed implementation plan      | D4 Implementation             |     | S4.1 Plan       |  |
|    |                                      |                               |     |                 |  |
|    |                                      |                               |     |                 |  |
|    |                                      |                               |     |                 |  |
| 50 | Project closure report               | D <sub>5</sub>                |     |                 |  |
| 51 | <b>Business Value realization</b>    | <b>D6 Post-implementation</b> |     |                 |  |
|    | 52 Post Imlementation report         | <b>D6 Post-implementation</b> |     |                 |  |
|    | 53 Improvement plan                  | D7                            |     |                 |  |
|    | 54 Assessment Report                 | tbd                           |     |                 |  |
| 55 | Configuration workbook               | tbd                           |     |                 |  |
|    | 56 Comunication plan                 | tbd                           |     |                 |  |
| 57 | Stakeholder analysis                 | tbd                           |     |                 |  |
|    | 58 Organization chart                | thd                           |     |                 |  |

**Obrázek 16: Selektovaná dokumentace** (Zdroj: Vlastní zpracování)

#### **3.2.4 Popis dokumentace**

Vyselektovanou dokumentaci bylo dále potřeba popsat a to tak, že se identifikovalo jako první, ke které fázi a subfázi projektu patří, co představuje, jaký je její obsah a její obchodní hodnota. K tomu tedy bylo zapotřebí určit, jestli k jejímu získání je třeba přesně daná šablona (template), či vyexportovaný PDF soubor z dashboardu portfolia nebo může mít jakýkoliv jiný formát.

### **3.2.5 Kontrola**

Po zpracování všech náležitostí přípravy se tým sešel a provedl kontrolu všech výstupů a se souhlasem manažera portfolia byl projekt posunut do fáze implementační.
# **3.3 Implementační fáze**

Implementační fáze projektu je brána v portfoliu IT projektů jako 4. fáze a je rozdělena na 4 subfáze, které se řídí na principu metody agile. Tyto subfáze jsou plán, design, sestavení/testování a nasazení/zavedení.

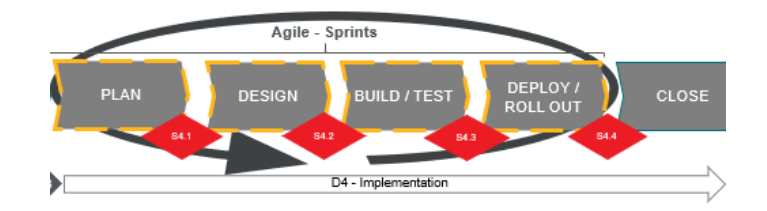

**Obrázek 17: Implementační fáze** (Zdroj: Vlastní snímek interních materiálů)

# **3.3.1 Plán (S4.1)**

Po schválení tedy projekt postoupil do první části implementace, kterou je detailní plánování. Zde bylo zapotřebí udělat celý projektový plán a všechny jeho náležitosti (rizika, přínosy atd.), které se vyplnily do stránky projektu.

Definovalo se, jak se bude postupovat u návrhu, jaká bude strategie testování řešení, jak bude provedena integrace řešení, jaké bude zabezpečení, jak bude probíhat tréning a jakým způsobem se bude poskytovat asistence.

# **3.3.1.1 Analýza rizik**

Analýza rizik byla první analýzou, která se v rámci implementace provedla, proto v této části práce budou nejprve popsána rizika, se kterými se během projektu můžeme setkat. Bude popsán jejich průběh, důsledek, pravděpodobnost rizika a další hodnoty.

Nejprve bude představena analýza rizik, která byla provedena v interním systému pro projektové řízení v portfoliu IT projektů, který spojuje funkce MS Projektu a SharePointu. Ta představuje zjednodušenou a pro projektové manažery lehce orientovanou a editovatelnou analýzu rizik.

Celé provedení je možné vidět na obrázku níže:

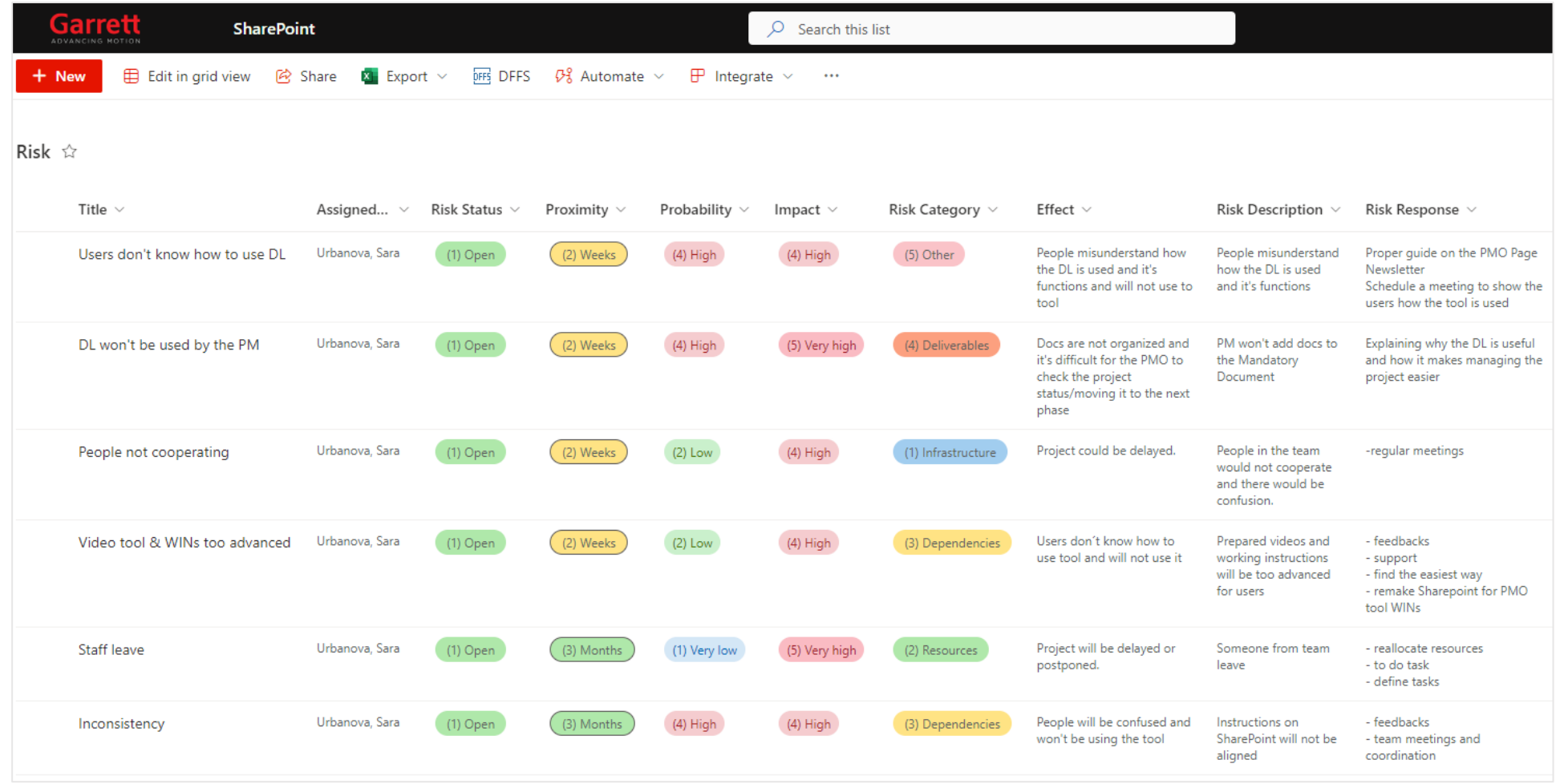

**Obrázek 18: Analýza rizik** (Zdroj: Vlastní práce)

Konkrétně tato analýza ze systému obsahuje detailní popis daného rizika, jaké by dané riziko mělo následky a jaká opatření by se proti němu měla použít, a to jak pro jeho zabránění, tak pro jeho vyřešení. Následně jsou hodnoty přesně definovány a také barevně odlišeny. Toto barevné označení platí pro kategorii rizika, status rizika, pravděpodobnosti a dopadu rizika.

Kategorie rizika je spíše informativní označení. Můžeme si u této hodnoty vybrat z nabídky, jestli se jedná o riziko infrastruktury, zdrojů, závislostí projektu, toho co má být dodáno či se jedná o kategorii *Jiné*.

Status rizika je zde buď otevřený nebo uzavřený. Určuje se to podle toho, jestli bylo dosaženo takového opatření, že už se s rizikem nemusíme dále zabývat nebo ho máme stále brát v potaz.

Pravděpodobnost rizika nám říká, jaká je pravděpodobnost výskytu daného rizika. Je zde proto rozdělení pravděpodobnosti na velmi nízká, nízká, vysoká a velmi vysoká.

Poslední položkou analýzy je dopad, neboli jak moc by dané riziko omezilo tým a mělo vliv na projekt. Zde najdeme hodnoty nízké, vysoké a velmi vysoké.

Případným vyhodnocením těchto hodnot bychom měli mít představu o každém identifikovaném riziku.

V analýze jsme identifikovali několik druhů rizik, které mohou mít velký dopad na finální výsledek i na celý projekt, pokud se proti nim neudělá nějaké opatření.

Takto vyhotovená analýza je dostačující pro tento, oproti ostatním projektům portfolia, menší projekt. Ovšem pro potřeby této práce je vhodné vytvořit detailnější analýzu rizik s číselným ohodnocením a ohodnocením stavu po zavedených opatřeních.

Zde je tedy vytvořena analýza rizik, která vychází z teoretické části. Tato analýza se skládá z identifikace možných rizik projektu a jejich ohodnocení daného podle možnosti vzniku (MV), dopadu (D) a z těchto hodnot vypočítané hodnoty (H), která se získá vynásobením těchto čísel. Dále je popsáno, jak by dané riziko mělo být ošetřeno, a která opatření by měla být zavedena, aby se toto riziko eliminovalo nebo aspoň byla snížena jeho celková hodnota.

Po takovém návrhu opatření se opět zhodnocuje situace a je připsána nová hodnota vzniku, dopadu a z nich opět vypočítána nová hodnota rizika.

Hodnoty pro každý parametr jsou přidělené podle následujících charakteristik:

Míra výskytu rizika:

- Téměř žádná: 1–2 (0 % 19 %)
- Méně pravděpodobná: 3–4 (20 % 39 %)
- Pravděpodobná: 5-6 (40 % 59 %)
- Více pravděpodobná: 7-8 (60 % 79 %)
- Vysoce pravděpodobná: 9-10 (80 % 100 %)

#### Hodnot dopadu rizika:

- Minimální: 1-2
- Méně významný: 3-4
- Významný: 5-6
- Velmi významný: 7-8
- Kritický: 9-10

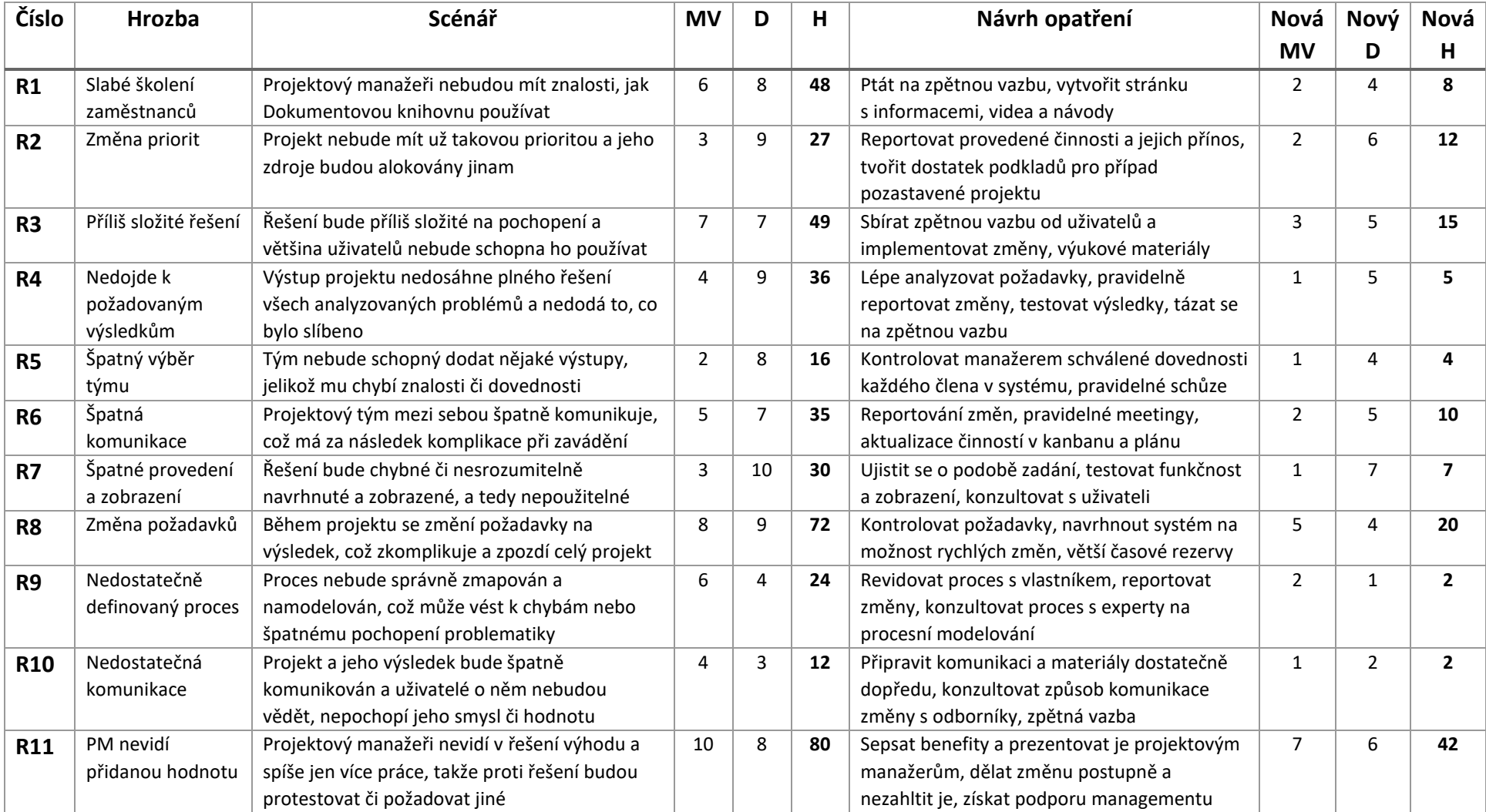

**Tabulka 1: Analýza rizik** (Zdroj: Vlastní práce)

Analýzou rizik byla identifikována možná rizika projektu a jaký by byl jejich průběh, míra výskytu, dopad a hodnota. Pokud by se brala v potaz hodnota rizik, tak jde říci, že většina rizik měla hodnotu vysokou (35-60) a některá až skoro kritickou (nad 60). Proto bylo potřeba vymyslet odpovídající opatření pro každé z nich.

Aby bylo možné srovnat stav před zavedením opatření a stav po zavedení opatření, je vhodné tyto hodnoty porovnat pomocí grafu níže. Modrá linie v grafu značí stav před a oranžová linie zase stav po zavedení opatření.

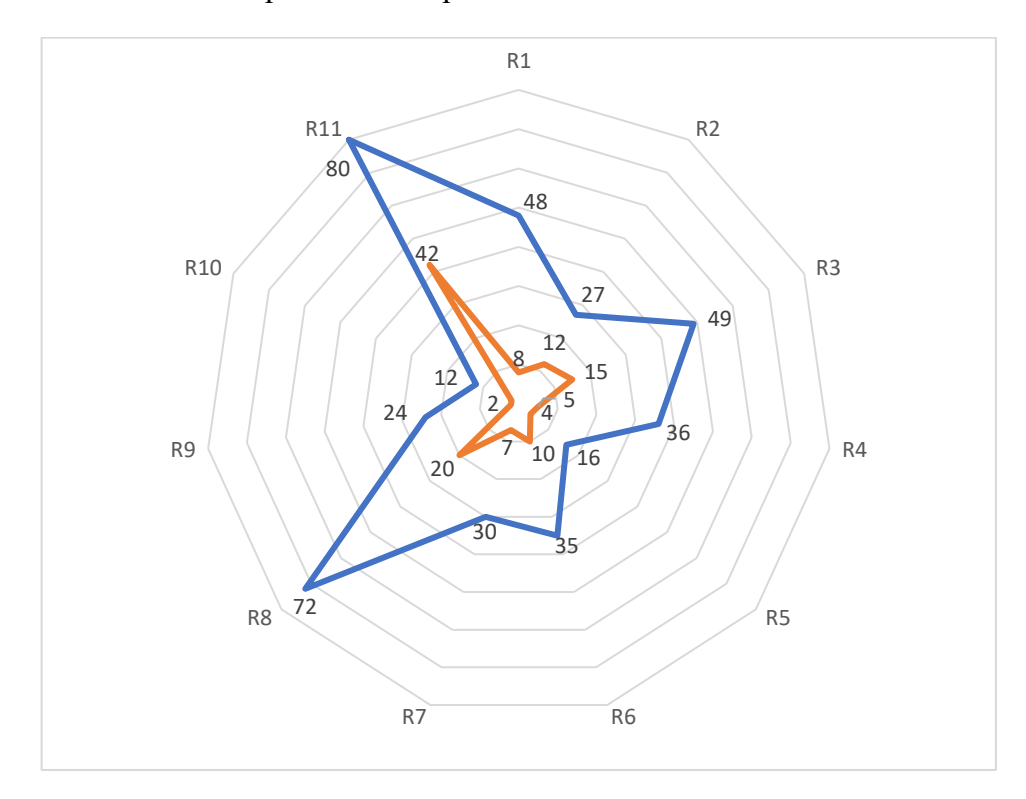

**Graf 1: Pavučinový graf** (Zdroj: Vlastní práce)

Z grafu je patrné, že se ve většině případů podařilo riziko výrazně zredukovat či aspoň snížit na přijatelnější hodnotu.

Největších hodnot v obou případech dosahuje riziko R11, které je, že projektový manažeři neuvidí přidanou hodnotu v řešení, a naopak jim z jejich pohledu jen přidělá práci. To může vést i k tomu, že se proti řešení budou bránit či požadovat jiné, pro ně přijatelnější řešení. Při zavádění něčeho, co pozměňuje způsob práce uživatelů, se vždy musí počítat s jejich možným odporem. O to důležitější je najít vhodné argumenty v podobě benefitů, které dané řešení přinese pro obě strany, a také vybrat správnou formu komunikace změny a získat podporu vedení, které bude požadovat výsledky.

#### **3.3.1.2 Možné komplikace**

Na projektu se kromě rizik sledují i komplikace během celého zavádění. Tyto komplikace (Issues) se rovněž podobným způsobem identifikují a jsou na ně dělána opatření, aby neovlivnila negativně práci týmu na projektu. Může se jednat o nějaké nástrahy, se kterými se členové týmu setkali a je třeba je řídit. Tým je tedy přidává postupně stylem tasků a trackuje se jejich status – aktivní, odložený a uzavřený. Rovněž se k nim přidává kategorie, priorita, deadline, popis a vhodná odpověď na vzniklý problém.

| Title $\vee$                              | Issue Status $\vee$ | Issue Priority $\vee$ | Issue Category $\vee$ | Issue Description $\vee$                                                                                                    | Issue Response $\vee$                                                                                                    |
|-------------------------------------------|---------------------|-----------------------|-----------------------|----------------------------------------------------------------------------------------------------|----------------------------------------------------------------------------------------------------|
| Problem with Teams notification           | (3) Closed          | $(3)$ Low             | (6) Other             | Problem with<br>notification settings in<br>MS Teams. A message is<br>not sent to the mail and<br>notifications in the<br>application. | Bug fix by external<br>company                                                                                                    |
| Notifications don't arrive to the mailbox | (3) Closed          | $(1)$ High            | (5) Quality           | Issue with the flow<br>securing notification of<br>the approval process in<br>the mailbox                                              | Communication with<br>contractors and<br>solution                                                                                                    |
| Problem with DTO projects                 | (3) Closed          | $(1)$ High            | (3) Dependencies      | DTO projects doesn't<br>have Mandatory Docs<br>uploaded or some of<br>them are missing                                                 | Upload DL to all DTO<br>project and provide<br>full                                                                                                    |
| PM described process as complicated       | (3) Closed          | $(1)$ High            | (5) Quality           | Explaining the<br>functionality of the<br>application seemed too<br>complicated for project<br>managers during<br>testing.             | To train individual<br>steps from the project<br>manager's point of<br>view and not to<br>explain the whole<br>principle.                                            |
| PM tried to edit PMO checklist            | (3) Closed          | $(3)$ Low             | (5) Quality           | PM doesn't use the right<br>place to add documents<br>and tries to edit the<br>check list.                                             | Restrict adjustment<br>rightsvu of this sheet.<br>Only members of the<br>PMO will have editing<br>rights.                                                            |
| Missing templates                         | (2) Postpo.         | $(1)$ High            | (3) Dependencies      | For some documents, it<br>is advisable to use<br>templates that are<br>unfortunately missing or<br>not up-to-date.                     | Contact the owners of<br>templates and ask for<br>the current version.<br>Browse through the<br>available documents<br>and create new<br>templates based on<br>them. |
| PowerBI report issue                      | (1) Active          | (2) Medium            | (3) Dependencies      | No report is created for<br>the DL application.                                                                                        | Create and implement<br>a report for DL in the<br>Power BI app.                                                                                                    |
| PowerBI - portfolio report problem        | (3) Closed          | (2) Medium            | (5) Quality           | Large amounts of data<br>for processing                                                                                                | Assistance in creating<br>a draft version in<br>Power BI.                                                                                                    |

**Obrázek 19: Issues** (Zdroj: Vlastní zpracování)

Zde takovými komplikacemi byly problémy s notifikacemi, problémy s nastavením přepínání statusu dokumentů, problém s propojením dat v Power BI reportu a další. Většinu komplikací se ale během implementace podařilo rychle vyřešit.

# **3.3.1.3 Výstupy projektu**

Jak již bylo zmíněno, jedním důležitým aspektem každého projektu jsou jeho výstupy neboli to, co bude dodáno jeho zavedením. To může představovat i přínosy, které uvedením nového řešení získáme.

V našem případě se tyto výstupy projektu (Deliverables) rovněž zapisují a sledují. Nejprve se identifikují, popíší, definuje se jejich akceptační kritérium (jak poznáme nebo změříme, že to bylo uskutečněno), do kdy to má být dodáno a jaký je status (požadováno, doručeno atd.)

Pro projekt byly identifikovány a popsány výstupy, které jsou pro management nejvíce důležité. Můžeme je vidět na následujícím snímku z interního systému:

| Garrett<br><b>SharePoint</b><br>LOVANCING MOTION |                                                                                                    |                                                                                                    |                       |                 |
|--------------------------------------------------|----------------------------------------------------------------------------------------------------|----------------------------------------------------------------------------------------------------|-----------------------|-----------------|
| $+$ New<br>Edit in grid view<br>险 Share<br>田     | DFFS DFFS<br>Export $\vee$                                                                                | $O\$ Automate $\sim$                                                                                          | Integrate $\sim$<br>Æ | $+ + +$         |
| Deliverable ☆                                    |                                                                                                    |                                                                                                    |                       |                 |
| Title $\vee$                                     | Description $\vee$                                                                                        | Acceptance Crit $\vee$                                                                                        | Delivery Date $\vee$  | Delivery Status |
| DTO projects have fully implemented the DL       | Each of the DTO<br>projects has its own<br>Mandatory Docs folder<br>and functional OA<br><b>Checklist</b> | Mandatory Docs folder<br>is accessible.<br>OA Checklist functions<br>are going well<br>Notifications arriving | 11/30/2022            | (3) Delivered   |
| QA Checklist implemented                         | All the functions and<br>notifications of the<br>approval/decline<br>process is fully<br>implemented      | Notifications arrive<br>Approval/Decline<br>process works with no<br>problems<br>Tool is easy to use          | 11/30/2022            | (3) Delivered   |
| Approval Process                                 | The approval process is<br>fully integrated to the<br>solution.                                           | Clear, understandable<br>and accurate                                                                         | 4/20/2023             | (1) Requested   |

**Obrázek 20: Deliverables** (Zdroj: Vlastní zpracování)

Za výstupy projektu bylo zvoleno implementování Dokumentové knihovny na projekty DTO (Digital Transformation Office), implementování Checklistu dokumentů se všemi náležitostmi a schvalovací proces.

## **3.3.1.4 Analýza zainteresovaných stran**

U analýzy zainteresovaných stran (Stakeholders) je důležitá identifikace, popis, stupeň zájmu, stupeň vlivu, typ a jakým způsobem jsou do projektu zapojení. Konkrétní analýza byla provedena opět pomocí interního systému na řízení projektů a vypadá následovně:

| ADVANCING HOTION                  | <b>SharePoint</b> |                            |                      |                                                                                                    |                |
|-----------------------------------|-------------------|----------------------------|----------------------|----------------------------------------------------------------------------------------------------|----------------|
| Edit in grid view<br>$+$ New<br>用 | l Share           | Export $\sim$<br>DFFS DFFS | $O2$ Automate $\sim$ | $\mathbb{H}$ Integrate $\vee$                                                                                                    |                |
| Stakeholders ☆                    |                   |                            |                      |                                                                                                    |                |
| Stakeholder Name $\sim$           | Impact $\sim$     | Interest $\vee$            | Group $\vee$         | Description $\vee$                                                                                                    | Engagement Way |
| Project managers                  | Medium            | High                       | User                 | The new feature will have<br>an impact on their work: in<br>order for them to work<br>efficiently they have to<br>cooperate and learn to use<br>the new feature                                          | Inform         |
| Internal employees                | Low               | Low                        | Employee             | Internal employees (but<br>not PMs) will most likely<br>be assigned a task within<br>the completion of a<br>document for document<br>library: will have to find<br>what the document needs<br>to contain | Inform         |
| <b>PMO</b>                        | High              | High                       | User                 | The documents which are<br>going to be submitted will<br>be approved by the PM<br>Office                                                                                                    | Engage tightly |
| Domain leaders                    | Medium            | Low                        | Employee             | Need to be informed in<br>order to know what they<br>should demand from their<br>team                                                                                                    | Inform         |

**Obrázek 21: Stakeholders** (Zdroj: Vlastní zpracování)

Identifikovány byly základní 4 strany:

- Projektový manažeři jde o uživatele, kteří s novým řešením budou pracovat, tudíž je jejich zájem na projektu velký a můžou ho i z větší části ovlivnit, testovat, konzultovat a musí být informování o výstupech
- Interní zaměstnanci jedná se o zbývající uživatele, kteří na řešení nebudou mít takový vliv nebo s ním přímo pracovat, ale můžou o něm být informováni
- PMO projektová kancelář, která je týmem, který celé řešení navrhnul a implementoval, tudíž jeho zájem se největší
- Doménoví leadeři mají do jisté míry na řešení vliv a měli by být informováni

# **3.3.1.5 Reportování**

Důležité je během projektu pravidelné reportování jeho statusu (Status reports). Během plánování je tedy důležité určit kdo a jakým způsobem bude reportovat průběžné výsledky.

V tomto případě projekt reportuje projektový manažer na konci každého pracovního týdne. Zaznamenávají se činnosti, které se během týdne podařilo provést a činnosti, které jsou naplánovány na další týden.

Také se tu zaznamenává na principu semaforu (zelená – v pořádku, žlutá – komplikace, červená – vážné komplikace, krize, zpoždění) jak se projektu daří z hlediska financí, rizik, harmonogramu, rozsahu a celkového stavu projektu.

Report pak v systému vypadá po vyplnění následovně:

| Status Date |  |  | <b>Birk</b> | Highlights for the last period                                                                                                    | Focus (for the next period)                                                                                                    |
|-------------|--|--|-------------|----------------------------------------------------------------------------------------------------|----------------------------------------------------------------------------------------------------|
| 11/18/2022  |  |  |             | - Defining individual documents in Checklist<br>- progres on project SDWAN                                                                                               | - powerBI report<br>- finish official communication<br>- tracking documents from D2 in projects where DL was<br>added                                                                                    |
| 11/11/2022  |  |  |             | - idea of powerBI report for DL<br>- issue with Final status of documents - 1/2 done<br>- idea of description of all Mandatory documents<br>- finalized WINs and checked | - document with more info about outcomes from checklist<br>- solution of issues<br>- powerBI report<br>- finish official communication<br>- tracking documents from D2 in projects where DL was<br>added |
| 11/4/2022   |  |  |             | · DL added to projects: eCommerce implementation<br>- start uploading documents on projects SDWAN, eCommerce<br>- meeting with external coworkers                        | - document approval<br>- finish official communication and WINs<br>- tracking documents from D2 in projects where DL was<br>added                                                                        |
| 10/28/2022  |  |  |             | · DL added to projects: Harmonization CoA<br>- checked WINs for PMO<br>- Meetings with PM on projects: SDWAN, CoA, S2P, FP&A,                                            | - document approval<br>- try to find more templates<br>- finish official communication and WINs<br>- next meetings with PM - iGPS,<br>- tracking documents from D2 in projects where DL was<br>added     |

**Obrázek 22: Status reports** (Zdroj: Vlastní práce)

Během týdne se navíc jednotlivé činnosti na projektu (krátkodobé činnosti) sledují v týmovém kanbanu, který je s projektem rovněž propojen v systému.

Kanban jakožto manager úkolů lze různě modifikovat podle potřeb týmu, takže si tým může udělat rozvrh činností na aktuální týden, příští či do konce měsíce. Jednotlivé úkoly jsou rovněž přiřazeny k určitým členům týmu, kteří jsou za ně odpovědní.

Činnosti z kanbanu se tedy můžou použít při reportování nebo pro udržování celého harmonogramu projektu.

# **3.3.1.6 Časový plán**

Součástí fáze plánování je i časový plán celého projektu a jeho jednotlivých aktivit.

Konkrétně v portfoliu IT projektů každý projektový manažer využívá ke zpracování harmonogramu projektu aplikaci Project Online, která slouží k řízení projektů ve firmě. Zahrnuje všechny fáze projektu, které jsou typické pro projekty v portfoliu IT.

Jak už již bylo zmíněno, budou zde v harmonogramu fáze D0-D7. Ve fázích D0-D3 se zaměřuje na přípravu projektu v návaznosti na vývoj myšlenky. Fáze D4 je fází realizace, která vymezuje klíčové kroky projektu. Po ní následují zbývající fáze, jejichž cílem je ukončení projektu.

Celý projekt by měl trvat od 24.6.2022 do 10.5.2023, tedy necelý rok (cca 320 dní). Ovšem čeká se zdržení při plném nasazení Dokumentové knihovny, jelikož součástí projektu je i postupné přidání dokumentace jednotlivých projektů, což může být u každého projektu jinak časově náročné.

Na dalších stránkách nyní bude zobrazen harmonogram s činnostmi zařazenými v jednotlivých fázích projektu, jejich odhadovaná délka trvání, datum zahájení a datum ukončení.

Pak bude ještě představen Ganttův diagram, který zobrazuje délky trvání jednotlivých činností z harmonogramu pomocí linií a zaznamenává viditelně pokrok a vývoj jednotlivých činností. Rovněž je zde viditelná i kritická cesta projektu. V dolní části snímku diagramu lze najít tabulku s vysvětlením jednotlivých typů linií diagramu.

Zmíněná kritická cesta je kalkulována nástrojem MS Project po propojení jednotlivých činností, tedy určení předchozích činností a činností následujících, a potom přepočítání dob trvání, a dále je v diagramu zaznačena červenou linií. Tato barva se po splnění dané činnosti mění dle nastavení na modrou.

Jelikož byl snímek diagramu pořízen během zavádění a jsou zde již viditelné splněné činnosti, je vhodné zmínit, že kritická cesta vede od začátku projektu od činnosti 1 až po činnost 24, kde pak pokračuje činností 44 a 45 a dále činností 55, od které vede až do konce projektu, tedy do činnosti 74.

| ١D       | O                         | Task<br>Mode | <b>Task Name</b>                                                    | Duration        | Start                        | Finish                       |
|----------|---------------------------|--------------|---------------------------------------------------------------------|-----------------|------------------------------|------------------------------|
| 1        | ✓                         | ۰.,          | <b>Capture (Phase D0)</b>                                           | 1 <sub>dy</sub> | Fri 24.06.22                 | Fri 24.06.22                 |
| 3        | ✓                         | يب           | Idea Assessment Review (D1)                                         | 1 dy            | Mon 27.06.22                 | Mon 27.06.22                 |
| 4        | ✓                         | -4           | Inception (D2)                                                      | 2 dys           | Tue 28.06.22                 | Wed 29.06.22                 |
| 8        | ✓                         | 5ء ا         | <b>Investement Assessment Review (D3)</b>                           | 0 dys           | Thu 30.06.22                 | Thu 30.06.22                 |
| 9        |                           | щ.           | <b>Implementation (D4)</b>                                          | 217 dys         | Fri 01.07.22                 | Mon 01.05.23                 |
| 10       |                           | ۰.,          | <b>Plan (S4.1)</b>                                                  | 1 <sub>dy</sub> | Fri 01.07.22                 | Fri 01.07.22                 |
| 14       | J                         | 5ء -         | Design (S4.2)                                                       | 2 dys           | Fri 01.07.22                 | Tue 05.07.22                 |
| 20       |                           | ۳,           | Build/Test (S4.3)                                                   | 104 dys         | Tue 05.07.22                 | Sun 27.11.22                 |
| 21       | ✓                         | ۳,           | necessary components                                                | 70 dys          | Tue 05.07.22                 | Mon 10.10.22                 |
| 22       | ✓                         | ۳.,          | <b>Checklist structure</b>                                          | 21 dys          | Tue 05.07.22                 | Tue 02.08.22                 |
| 23       | ✓                         | 5ء           | <b>Templates for documents</b>                                      | 25 dys          | Sun 07.08.22                 | Sat 10.09.22                 |
| 24       | ✓                         | ۰.,          | <b>Notifications</b>                                                | 21 dys          | Sun 11.09.22                 | Mon 10.10.22                 |
| 25       | ✓                         | ۳,           | Approval responsibility                                             | 14 dys          | Mon 12.09.22                 | Thu 29.09.22                 |
| 26       | ✓                         | ۳,           | <b>Testing</b>                                                      | 66 dys          | Wed 20.07.22                 | Wed 19.10.22                 |
| 27       | ✓                         | 5ء           | document uploading                                                  | 2 dys           | Wed 20.07.22                 | Thu 21.07.22                 |
| 28       | ✓                         | ۳,           | permissions PM/PMO                                                  | 1 dy            | Fri 22.07.22                 | Fri 22.07.22                 |
| 29       | ✓                         | ۳,           | connection Checklist-Mandatory doc.                                 | 3 dys           | Mon 25.07.22                 | Wed 27.07.22                 |
| 30       | ✓                         | لميسا        | notifications                                                       | 53 dys          | Thu 28.07.22                 | Mon 10.10.22                 |
| 31       | ✓                         | ۳,           | <b>DL to PMO</b>                                                    | 7 dys           | Thu 28.07.22                 | Fri 05.08.22                 |
| 32       | ✓                         | ۰,           | PMO to PM                                                           | 7 dys           | Thu 28.07.22                 | Fri 05.08.22                 |
| 33       | ✓                         | ۳.,          | Approval notification                                               | 16 dys          | Mon 19.09.22                 | Mon 10.10.22                 |
| 34       | ✓                         | ۳,           | approving                                                           | 23 dys          | Mon 19.09.22                 | Wed 19.10.22                 |
| 35       | ✓                         | ۰,           | <b>Projects tested</b>                                              | 14 dys          | Tue 09.08.22                 | Fri 26.08.22                 |
| 36       | ✓                         | ۳,           | <b>Dokument Library</b>                                             | 14 dys          | Tue 09.08.22                 | Fri 26.08.22                 |
| 37       | ✓                         | ۰.,          | PMO training project                                                | 14 dys          | Tue 09.08.22                 | Fri 26.08.22                 |
| 38       | ✓                         | ا ہے۔        | <b>IT Portfolio</b>                                                 | 14 dys          | Tue 09.08.22                 | Fri 26.08.22                 |
| 39       | ✓                         | ۰,           | <b>Training project 1</b>                                           | 14 dys          | Tue 09.08.22                 | Fri 26.08.22                 |
| 40       | ✓                         | ۳.,          | <b>Create Change/Tranformation plan</b>                             | 31 dys          | Mon 01.08.22                 | Mon 12.09.22                 |
| 41       | ✓                         | ۳.,          | Communication                                                       | 31 dys          | Mon 01.08.22                 | Mon 12.09.22                 |
| 42       | ✓                         | ۳.,          | <b>Trainings</b>                                                    | 30 dys          | Mon 01.08.22                 | Fri 09.09.22                 |
| 43       | ✓                         | ۰.,          | <b>Establish Solution/Service support</b>                           | 1 <sub>dy</sub> | Mon 12.09.22                 | Mon 12.09.22                 |
| 44       | Ŧ                         | ۰,           | Finalize Deploy/Roll out plan                                       | 21 dys          | Wed 26.10.22                 | Wed 23.11.22                 |
| 45       | 冨                         | г.           | Gate review                                                         | 3 dys           | Fri 11.11.22                 | Sun 27.11.22                 |
| 46       |                           | ۰.,          | Deploy/Roll out (S4.4)                                              | 153 dys         | Tue 13.09.22                 | Thu 13.04.23                 |
| 47       |                           | ۳,           | deployment to projects                                              | 108 dys         | Tue 13.09.22                 | Thu 09.02.23                 |
| 48       |                           | ۰,           | <b>First wave of DTO projects</b>                                   | 57 dys          | Tue 13.09.22                 | Wed 30.11.22                 |
| 49       | ✓                         | ا ہے۔        | Project 1                                                           | 35 dys          | Tue 13.09.22                 | Mon 31.10.22                 |
| 50       | ✓                         | ۳,           | Project <sub>2</sub>                                                | 57 dys          | Tue 13.09.22                 | Wed 30.11.22                 |
| 51       | ₩                         | ۰,           | Project 3                                                           | 57 dys          | Tue 13.09.22                 | Wed 30.11.22                 |
| 52       | ₩                         | ۰,           | Project 4                                                           | 31 dys          | Wed 19.10.22                 | Wed 30.11.22                 |
| 53       | 冨                         | ۳.,          | Project 5                                                           | 29 dys          | Fri 21.10.22                 | Wed 30.11.22                 |
| 54       | ₩                         | ۳,           | Project 6                                                           | 29 dys          | Fri 21.10.22                 | Wed 30.11.22                 |
| 55       |                           | œ.           | Presentation for leadership                                         | 1 dy            | Thu 01.12.22                 | Thu 01.12.22                 |
| 56       | 帯                         | ۳,           | Rest of DTO projects                                                | 44 dys          | Thu 01.12.22                 | Tue 31.01.23                 |
| 57       |                           | ۳,           | PowerBI report                                                      | 7 dys           | Wed 01.02.23                 | Thu 09.02.23                 |
| 58       |                           | ۳,           | Official communication                                              | 2 dys           | Wed 01.02.23                 | Thu 02.02.23                 |
| 59       |                           | ۰,           | Newsletter                                                          | 1 <sub>dy</sub> | Fri 03.02.23                 | Fri 03.02.23                 |
| 60       |                           | ۰,           | Second wave - all IT projects                                       | 30 dys          | Wed 01.02.23                 | Tue 14.03.23                 |
| 61       |                           | ۰,           | PowerBI report for all                                              | 7 dys           | Wed 15.03.23                 | Thu 23.03.23                 |
| 62       |                           | ۰.,          | final adjustment after startup                                      | 2 dys           | Fri 24.03.23                 | Mon 27.03.23                 |
| 63       | $\overline{\overline{u}}$ |              |                                                                     |                 |                              |                              |
| 64       |                           | ۳,           | Service/solution hand over                                          | 3 dys           | Tue 28.03.23                 | Thu 30.03.23                 |
|          |                           | ۳,           | Provide with Aftercare support                                      | 10 dys          | Fri 31.03.23                 | Thu 13.04.23                 |
| 65       |                           | ۰.,          | <b>Implementation Closing activities</b>                            | 11 dys          | Mon 17.04.23                 | Mon 01.05.23                 |
| 66       |                           | ۳,           | <b>Create Project Closure Report</b>                                | 9 dys           | Mon 17.04.23                 | Thu 27.04.23                 |
| 67       |                           | ۳,           | Run Project satisfaction survey                                     | 7 dys           | Mon 17.04.23                 | Tue 25.04.23                 |
| 68       |                           | -4           | Lessons learned                                                     | 2 dys           | Wed 26.04.23                 | Thu 27.04.23                 |
| 69       |                           | ۰,           | <b>Release Resources</b>                                            | 1 dy            | Fri 28.04.23                 | Fri 28.04.23                 |
| 70       |                           | щ,           | Communicate Official Project Closure                                | 1 dy            | Mon 01.05.23                 | Mon 01.05.23                 |
| 71       |                           | ۳.,          | Project Closure Review (D5)                                         | 0 dys           | Mon 01.05.23                 | Mon 01.05.23                 |
| 72       |                           | ۰,           | <b>Post-Implementation (D6)</b>                                     | 7 dys           | Tue 02.05.23                 | Wed 10.05.23                 |
| 73<br>74 |                           | ۳,<br>۳,     | Analyze Business Value realization<br>Business benefits Review (D7) | 7 dys<br>0 dys  | Tue 02.05.23<br>Wed 10.05.23 | Wed 10.05.23<br>Wed 10.05.23 |

**Obrázek 23: Časový plán projektu** (Zdroj: Vlastní zpracování)

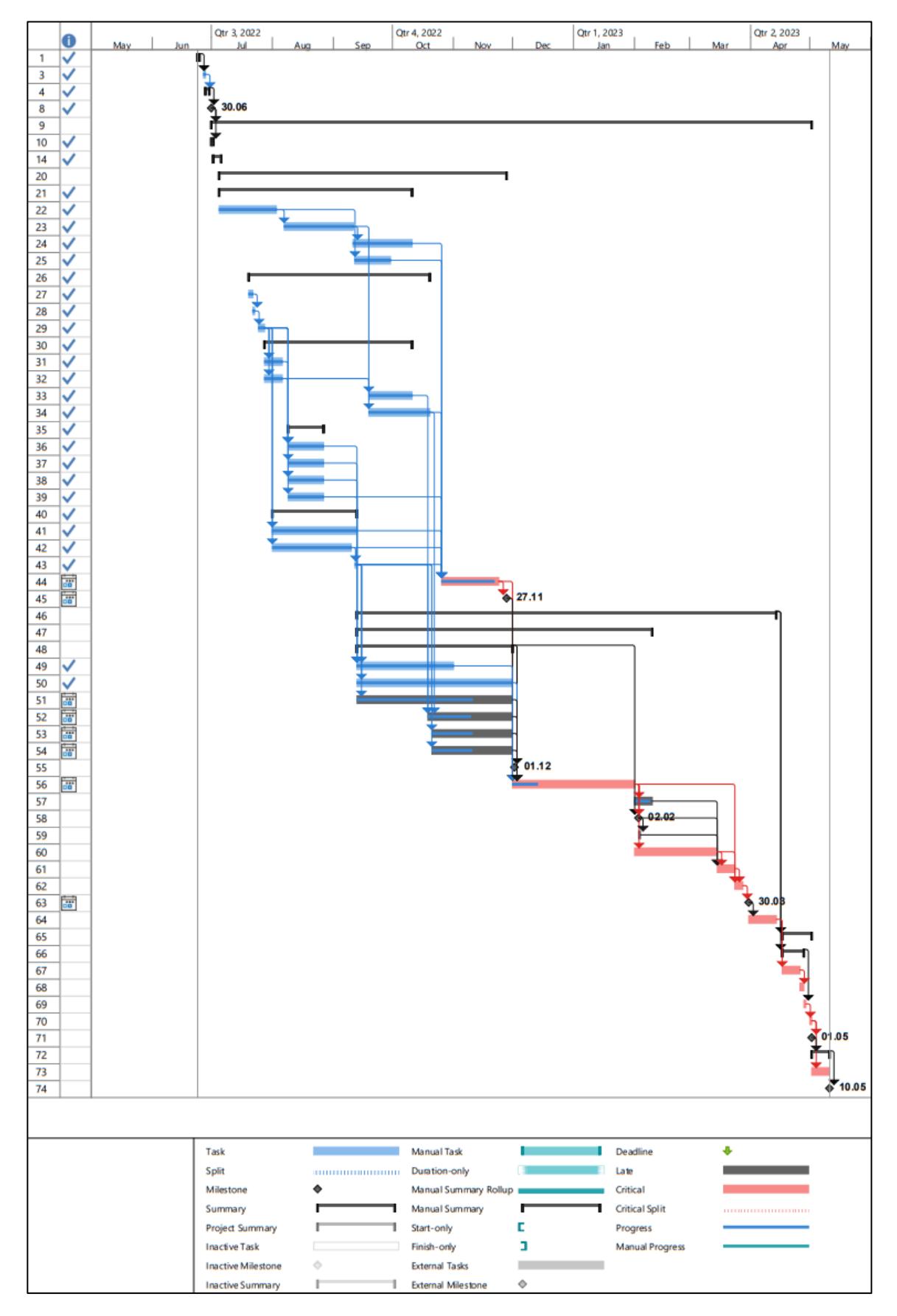

**Obrázek 24: Ganttův diagram s kritickou cestou** (Zdroj: Vlastní zpracování)

#### **3.3.2 Design (S4.2)**

Další částí implementace je Design, kde se zaměřuje na konkrétní návrh řešení.

#### **3.3.2.1 Popis řešení**

V popisu řešení se zaměřujeme na funkční a technický design. Jako řešení bylo vybráno pozměnění stávajícího systému přidáním dalších záložek – jedna byla pojmenována Mandatory Documents a druhá Checklist.

#### **Mandatory Documents**

Mandatory Documents je první záložkou řešení a představuje prostor pro tvoření či nahrání dokumentů. Ke každému dokumentu, který tu bude nahrán, je přidán řádek s rozbalovacím výběrem typu daného dokumentu z Checklistu, stav dokumentu, kdo provedl poslední modifikaci dokumentu a řádek s datem a časem poslední modifikace.

Stav dokumentu je zde v nabídce ve třech provedeních:

- Draft soubor v této podobě je pouze nahrán a lze ho dále upravovat (dokonce i v tomto prostoru)
- Final takto označený dokument se změnil z *Draftu* do této podoby, kdy ho již nelze jako finální verzi dokumentu dále upravit a je odeslán na schválení. Při této změně dostane PMO notifikaci, že byl dokument odeslán na schválení a je ho potřeba zkontrolovat
- Obsolete takto o označený soubor prošel změnou z *draftu* na finální dokument a posléze byl nahrazen dalším novějším dokumentem. Jedná se tedy o starší již neplatnou verzi, která zde ovšem musí být pro kontrolu zachována

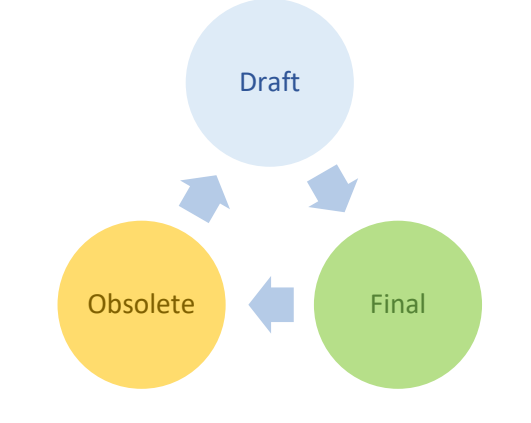

**Obrázek 25: Životní cyklus dokumentu** (Zdroj: Vlastní zpracování)

Řádek s osobou, která provedla poslední změny je zde z toho důvodu, aby bylo vidět verzování a postupné upravovaní. Po rozkliknutí detailu je zde výčet všech osob a změn, které tyto osoby provedly. Toto řešení ještě obsahuje rozbalovací nabídku s názvy typů dokumentů z Checklistu, který jakožto druhá složka bude popsán níže.

| Garrett                     | <b>SharePoint</b>       | Q<br>Search this library                                                     |          |                           |                                           |                               | ෑරීෑ<br>⊲                |
|-----------------------------|-------------------------|------------------------------------------------------------------------------|----------|---------------------------|-------------------------------------------|-------------------------------|--------------------------|
| Garrett<br>ADVANCING MOTION | <b>Document Library</b> |                                                                              |          |                           |                                           |                               | ☆ Not following<br>$R_S$ |
| Home                        | $+$ New $\vee$          | $\overline{\uparrow}$ Upload $\vee$<br>$\mathbf{\boxplus}$ Edit in grid view |          | $G$ Sync                  | and shortcut to OneDrive<br>$\sim$ $\sim$ | $\equiv$ All Documents $\vee$ | 7                        |
| Notebook                    |                         |                                                                              |          |                           |                                           |                               |                          |
| <b>Mandatory Documents</b>  |                         | Mandatory Documents MV                                                       |          |                           |                                           |                               |                          |
| <b>Documents</b>            |                         | Name $\vee$                                                                  |          | CheckList $\vee$          | DocState $\vee$                           | Modified By $\vee$            | Modified $\vee$          |
| Contracts                   | 因此                      | Deliverables.xlsx                                                            | $\times$ | Deliverables              | Final                                     | PMO                           | November 18, 2022        |
|                             | 四                       | DocLibrary.xlsx                                                              | ×        | Architecture assessments  | Final                                     | PMO                           | November 18, 2022        |
|                             | ō                       | Document library.pdf                                                         | $\times$ | Process documentation     | Final                                     | PMO                           | November 18, 2022        |
| Kanban                      | a                       | Document Library ProjectPlan.pdf                                             | $\times$ | Detailed implementation p | Final                                     | PMO                           | November 18, 2022        |
| <b>Risk</b>                 | n.                      | Document library_RS.pptx                                                     | $\times$ | High Level Project Plan   | Final                                     | PMO                           | November 18, 2022        |
|                             | ۰ö                      | IT Project charter NEW (3).pdf                                               |          | <b>Project Charter</b>    | Draft                                     | Urbanova, Sara                | October 24, 2022         |
| <b>Issue</b>                | ۰ö                      | IT Project charter NEW (4).pdf                                               |          | <b>Project Charter</b>    | Draft                                     | Urbanova, Sara                | October 24, 2022         |
| Deliverable                 | ö                       | IT Project charter NEW.pdf                                                   | $\times$ | <b>Project Charter</b>    | Final                                     | PMO                           | November 18, 2022        |
|                             | 図                       | query.xlsx                                                                   |          | Architecture assessments  | Obsolete                                  | Urbanova, Sara                | November 18, 2022        |
| <b>Stakeholders</b>         |                         |                                                                              |          |                           |                                           |                               |                          |
| <b>Status Reports</b>       |                         |                                                                              |          |                           |                                           |                               |                          |

**Obrázek 26: Záložka Mandatory Documents** (Zdroj: Vlastní zpracování)

#### **Checklist**

Checklist tvoří druhou záložkou přidanou v rámci zavedení Dokumentové knihovny. Jedná se o výčet všech potřebných dokumentů projektu v portfoliu IT. Tento seznam dokumentů tedy tvoří pomyslný checklist úkolů, které je potřeba udělat pro posunutí projektu do úspěšného konce. Je propojen jako rozbalovací seznam u typu dokumentu v Mandatory Documents. Každý zmíněný dokument zde má řádek s informacemi, v jaké fázi projektu je třeba tento dokument vyhotovit. Bez těchto dokumentů nemůže být projekt poslán do další fáze. Další kolonkou je zde rovněž sub fáze, která je ale platná jen pro dokumenty v implementační fázi a která je rozdělena do sprintů.

Stejně jako v předchozím případě tu máme sloupec se statusem dokumentu. Zde se ovšem jedná o status schválení. Tento status schválení je propojen s Mandatory Documents a navzájem se ovlivňují několika funkcemi. Mandatory Documents mění status v Checklistu, když pomocí statusu *Final* odešle dokument na schválení.

V Checklistu tedy najdeme tyto statusy schvalování dokumentu:

- Open základní status položky v Checklistu, ke které ještě nebyl připojen žádný dokument
- For review status, kdy v Mandatory Documents byl označen dokument jako *Final* a došlo k prolinkování hotového dokumentu do Checklistu. Status se zde mění automaticky jakmile je zde dokument přidán. Rovněž je poslána notifikace pro PMO, že došlo ke změně a je potřeba dokument zkontrolovat
- For approval tento status mění manuálně PMO, když zkontroluje dokument. Touto změnou je dokument odeslán patřičným lidem na schválení
- Approved takto označený dokument prošel schválením. Jedná se o finální status dokumentu

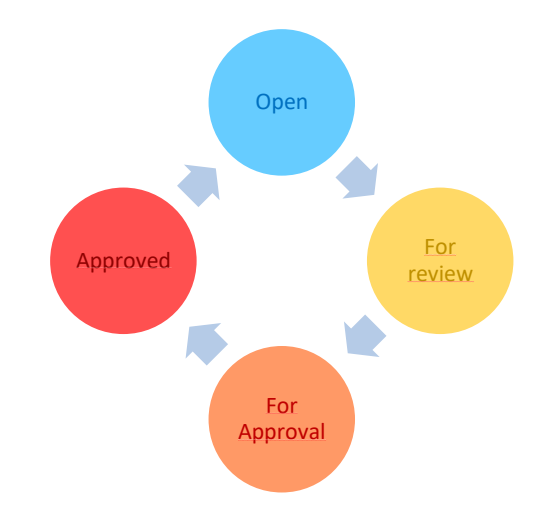

**Obrázek 27: Životní cyklus schvalování** (Zdroj: Vlastní zpracování)

Za kolonkou statusu najdeme pole pro komentář od PMO. Ten slouží k objasnění některých skutečností u vyplněných dokumentů – když byly doplněny dodatečně a není tam schvalovací proces, ale manuální přepnutí na *Approved* nebo při jiných výjimkách. Další dvě pole definují Sponzora na Experta. Jedná se o názvy rolí pro osoby zodpovědné za schválení daného typu dokumentu.

Projekt má pouze jednoho sponzora, takže ten zde bude v Checklistu pouze jeden u všech dokumentů. Expert na dané téma je téměř u každého typu dokumentu jiný, ale bude pro daný typ dokumentu stejný na všech projektech. Z tohoto důvodu vznikl seznam dokumentů a jejich expertů, ze kterého se budou manuálně přidávat tyto osoby při kontrole ze strany PMO.

Rovněž za doplnění obou osob jsou odpovědní členi PMO. V těchto položkách se zadá část jména a systém vyhodnotí shody s firemními účty, ze kterých se vybere ten správný. Další kolonkou je volná kolonka *LinkedDoc*, kam se potom "prolinkuje" dokument z Mandatory Documents, když se po změně na *Final* propojí s Checklistem.

Poslední kolonkou je příloha (Attachment). Zde se nahrává dokument, který nějakým způsobem upřesňuje "nalinkovaný" dokument – může se jednat o dodatek nebo část konverzace potvrzující schválení daného dokumentu.

| Outcome $\sim$                            |   | Phase $\sim$           | Sub Phase $\sim$ | State $\vee$ | PMO Comment ~            | Sponsor ~ | Subject Matter  ~ | LinkedDoc ~                         |
|-------------------------------------------|---|------------------------|------------------|--------------|--------------------------|-----------|-------------------|-------------------------------------|
| <b>Project Charter</b>                    | × | D2 Inception           |                  | For review   |                          |           |                   | IT Project charter<br>NEW.pdf       |
| High Level Project Plan                   | × | D2 Inception           |                  | For review   |                          |           |                   | Document<br>library_RS.pptx         |
| <b>Business case</b>                      | × | D2 Inception           |                  | Approved     | Project without finances |           |                   |                                     |
| Architecture assessments                  | × | D2 Inception           |                  | For review   |                          |           |                   | DocLibrary.xlsx                     |
| Cyber Security Architecture Standard Ma X |   | D2 Inception           |                  | Approved     | no CSASM needed          |           |                   |                                     |
| Skill requests                            | × | D2 Inception           |                  | Open         |                          |           |                   |                                     |
| Financial plan                            | × | D4 Implementation      | S4.1 Plan        | Approved     | Project without finances |           |                   |                                     |
| Deliverables                              | × | D4 Implementation      | S4.1 Plan        | For review   |                          |           |                   | Deliverables.xlsx                   |
| Detailed implementation plan              | × | D4 Implementation      | S4.1 Plan        | For review   |                          |           |                   | Document<br>Library_ProjectPlan.pdf |
| <b>Resources Mobilization</b>             | × | D4 Implementation      | S4.1 Plan        | Open         |                          |           |                   |                                     |
| Service Enablement Concept                | × | D4 Implementation      | S4.1 Plan        | Open         |                          |           |                   |                                     |
| <b>Test Strategy</b>                      | × | D4 Implementation      | S4.1 Plan        | Open         |                          |           |                   |                                     |
| <b>Integration Concept</b>                | × | D4 Implementation      | S4.1 Plan        | Open         |                          |           |                   |                                     |
| Data Model Concept                        |   | D4 Implementation      | S4.1 Plan        | For approval |                          |           | Urbanova, Sara    |                                     |
| Organization chart                        | × | D4 Implementation      | S4.1 Plan        | Open         |                          |           |                   |                                     |
| <b>Technical Design</b>                   | × | D4 Implementation      | S4.2 Design      | Open         |                          |           |                   |                                     |
| Data Model documentation                  | × | D4 Implementation      | S4.2 Design      | Open         |                          |           |                   |                                     |
| Process documentation                     | × | D4 Implementation      | S4.2 Design      | For review   |                          |           |                   |                                     |
| Cut-over Plan                             | × | D4 Implementation      | S4.3 Test/Build  | Open         |                          |           |                   |                                     |
| <b>Training Documentation</b>             | × | D4 Implementation      | S4.3 Test/Build  | Open         |                          |           |                   |                                     |
| Hypercare strategy                        | × | D4 Implementation      | S4.3 Test/Build  | Open         |                          |           |                   |                                     |
| <b>Business Value realization</b>         | × | D6 Post-implementation |                  | Open         |                          |           |                   |                                     |
| Test approval                             | × | D6 Post-implementation | S4.2 Design      | Open         |                          |           |                   | Document library.pdf                |

**Obrázek 28: Záložka PMO Checklist** (Zdroj: Vlastní zpracování)

Jak bylo zmíněno, k celému řešení Dokumentové knihovny je tedy ještě přidružen systém automatických notifikací, které upozorňují na změny nebo potřebu kontroly.

Další funkcí je schvalování dvou odpovědných osob, které se provádí přes aplikaci *Approvals* v aplikaci MS Teams, kde oba kontroloři nají možnost se nezávisle na jeden druhému rozhodnout, zda dokument schválí nebo odmítnou.

#### **3.3.2.2 Popis procesu**

Proces vzniká ve chvíli, kdy máme činnost práce, která má začátek a konec a je možné ji provádět opakovaně stejným způsobem. Zavedením tohoto řešení tedy vzniká opakovaně prováděná činnost vytváření dokumentu, jeho nahrání a schvalování. Tento proces můžeme popsat slovy nebo ho pro lepší přehlednost a vizualizaci namodelovat pomocí procesních diagramů.

V tomto případě proces začíná, když projektový manažer během určité fáze projektu najede na stránku daného projektu na SharePointu a dle své znalosti vedení projektů v portfoliu IT ví, který dokument má zrovna vyplnit – pokud si není jistý, tak může jít do záložky s Checklistem a požadovaný dokument najít i se specifiky a požadavky.

Po tom, co si projektový manažer ujasní, jaký dokument chce vytvářet, tak si musí zjistit, zda na daný dokument již byla definována a vytvořena šablona/template (to může zjistit v popisku dokumentu v Checklistu, kde rovněž případně najde odkaz na danou šablonu). Máme tu tedy první rozhodovací blok procesu, kdy zjišťujeme, zda pro dokument je či není vytvořen návrh či šablona:

- Pokud pro daný dokument je vytvořena šablona, tak šablonu/template může projektový manažer najít na úvodní stránce PWAIT na SharePointu projektové kanceláře (PMO) v záložce *Templates* (kam se může pro usnadnění rovněž dostat přes odkaz v Checklistu). Zde si šablonu stáhne a vyplní podle daného projektu.
- Pokud pro daný dokument šablona vytvořena není, tak je potřeba vyplnit či vytvořit jiný formát dokumentu. Pro toto řešení opět existují dvě možnosti. Rozhodujeme se tu, jestli pro daný dokument jde využít zobrazení potřebných dat z vytvořených Power BI reportů dashboardu portfolia IT, kde si jde vyfiltrovat daný projekt a jeho detaily:
	- o Jestli to tak jde, tak projektový manažer jde na stránku s Power BI reportem a exportuje report do PDF dokumentu, který v této podobě může nahrát
	- o Pokud ovšem ne, tak pro daný typ dokumentu není definovaná struktura a může být vyplněn libovolný dokument obsahující informace na danou problematiku

Jakmile bude dokument daným způsobem vytvořen, tak ho uživatel nahraje do záložky Mandatory Documents. Po nahrání se u dokumentu objeví požadavek na dodatečné informace: o jaký typ dokumentu se jedná, jaký má stav a kdo provedl změnu. Nyní je tedy potřeba tyto informace doplnit. Dalším krokem tedy je, že si uživatel rozklikne rozbalovací nabídku u kolonky typu a vybere z ní, o jaký dokument se v tomto případě jedná.

Vybírá si z možností z Checklistu, který je zde propojen. Po tom, co zvolí danou možnost, tak vyhotovený dokument v sloupci statusu označí jako finální (*Final*).

Jakmile je dokument takto označen jako finální, tak je jeho úprava dál odepřena a je poslán automaticky na zkontrolování.

To probíhá tak, že po označení za finální je dokument "prolinkován" do Checklistu a v tu chvíli se odešle automatická notifikace, která dojde na PMO účet do e-mailové schránky. Notifikace informuje členy projektové kanceláře o vyplněném dokumentu na určitém projektu, který je třeba zkontrolovat.

V tuto chvíli jedná člen PMO, který si daný dokument otevře a zkontroluje, jestli je dokument v pořádku a obsahuje všechny definované náležitosti, které korespondují s informacemi o projektu.

Zde se tedy potom rozhoduje, jestli se jedná:

1) O zpětném neboli dodatečném nahrání dokumentů, které se provádí u projektů, které vznikly ještě před implementací Dokumentové knihovny – tudíž se jedná o retrospektivní dodání dokumentu, kde je třeba, aby PMO poslalo ověření zodpovědným osobám, jestli se opravdu jedná o již dříve validovaný dokument. Tato komunikace se po schválení vytiskne do PDF dokumentu a přiloží do Checklistu do prostoru pro přílohy (Att.) a tím je dokument schválen a PMO změní manuálně status z *For Review* na *Approved* a tím je proces ukončen.

2) O projekt spuštěný až po implementaci Dokumentové knihovny, kde pro schvalování funguje automatický schvalovací proces. Ten začíná, když odpovědná člen týmu PMO v Checklistu přidá jméno sponzora projektu a osoby zodpovědné za dané téma dokumentu (expert). Poté změní status dokumentu z *For review* na *For Approval*. Jakmile tak učiní, tak se pošle automatická notifikace právě osobám označeným v předchozím kroku. Tyto osoby tedy obdrží do své emailové schránky notifikaci, že byly uvedeny jako osoby pro schválení dokumentace a je třeba, aby tuto dokumentaci zkontrolovaly a případně schválily či odmítly. Tato zpráva dojde i s linkem/odkazem na daný dokument a rovněž s tímto mailem dojde připojená notifikace do MS Teams přes aplikaci *Approvals,* kde se nachází položka na schválení.

Tuto položku tedy oba otevřou a dokument schválí nebo odmítnou. Zde opět tedy máme dvě možnosti, jak proces pokračuje:

- Pokud alespoň jeden dokument odmítne, tak je dokument označen jako odmítnutý a projektový manažer je nucen tento dokument opravit podle požadavků kontrolorů, které mu byly po kontrole odeslány (ty představují komentář přímo v dané aplikaci schválení). Starý a již neplatný dokument musí v Mandatory Documents označit jako *Obsolete* a vytvořit nový, který potom opět nahraje a celý proces začíná od znovu.
- Pokud oba kontroloři dokument schválí, tak je dokument v MS Teams označen jako schválený a automaticky dojde k propojení s Checklistem, kde se status dokumentu změní na *Approved* a projektovému manažerovi dojde notifikace o tom, že jeho dokument byl schválen. Tímto celý proces úspěšně končí.

#### **3.3.2.3 RACI matice**

Pro lepší pochopení rolí v celém řešení, jeho procesu a u všech činností je vhodné použít matici RACI, kde ke každé činnosti definujeme, jakým způsobem jí daný člověk ovlivňuje nebo k ní má vztah.

Konkrétní činnosti můžeme vidět v prvním sloupci v následující tabulce, kde jsou vyjmenovány hlavní činnosti (nebo odpovědnosti účastněných stran) v celém procesu, které zároveň popisují, co se s dokumentem děje. Na prvním řádku jsou pak vyjmenovány role celého procesu a uvnitř tabulky už jednotlivé vztahy definované pomocí písmen RACI matice odpovědností.

Činností v tabulce je oproti těm v modelech méně, jelikož v modelu má téměř každá činnost více způsobů provádění či řešení, ale v každém z nich je vztah účastníků a jejich přístup stejný.

Zbytek nezmíněných činností je prováděn automaticky systémem, takže na ně nemá žádná strana přímo vliv, ale i tak je nezbytné je mít zaznačené alespoň v modelu procesu, pro lepší pochopení celého procesu a řešení.

| Činnost/Role    | <b>PM</b> | <b>PMO</b> | Sponzor | <b>Expert</b> |
|-----------------|-----------|------------|---------|---------------|
| Vytvoření       | R         | I, C       | C       | C             |
| Vyplnění        | R         | I, C       | C       | C             |
| Nahrání         | R         | C          |         |               |
| <b>Kontrola</b> | I         | R          | C       | C             |
| Přidání S & E   | I         | R          | ı       | ı             |
| Schválení       | I         | A          | R       | R             |
| Oprava          | R         | I, C       | A       | A             |
| Retrospektiva   |           | R          | C       | $\subset$     |

**Tabulka 2: RACI matice** (Zdroj: Vlastní zpracování)

# **3.3.2.4 BPMN diagram**

Dále je celý proces namodelován pomocí nástroje BIC Process Design od společnosti GBtech. Pro konkrétní řešení byl vybrán diagram BPMN, který je ve společnosti standardizován pro modelování jejích procesů.

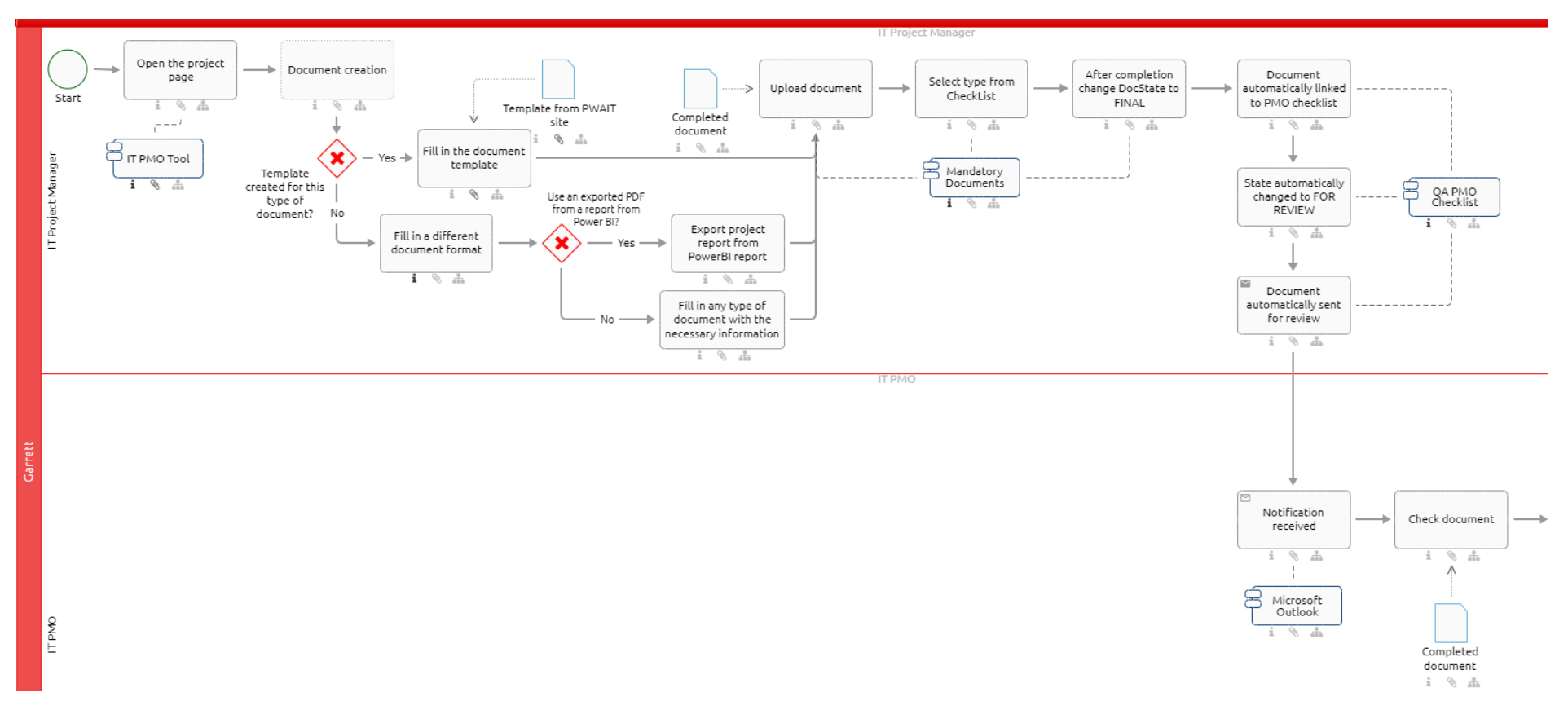

**Obrázek 29: Model procesu Dokumentové knihovny 1** (Zdroj: Vlastní práce)

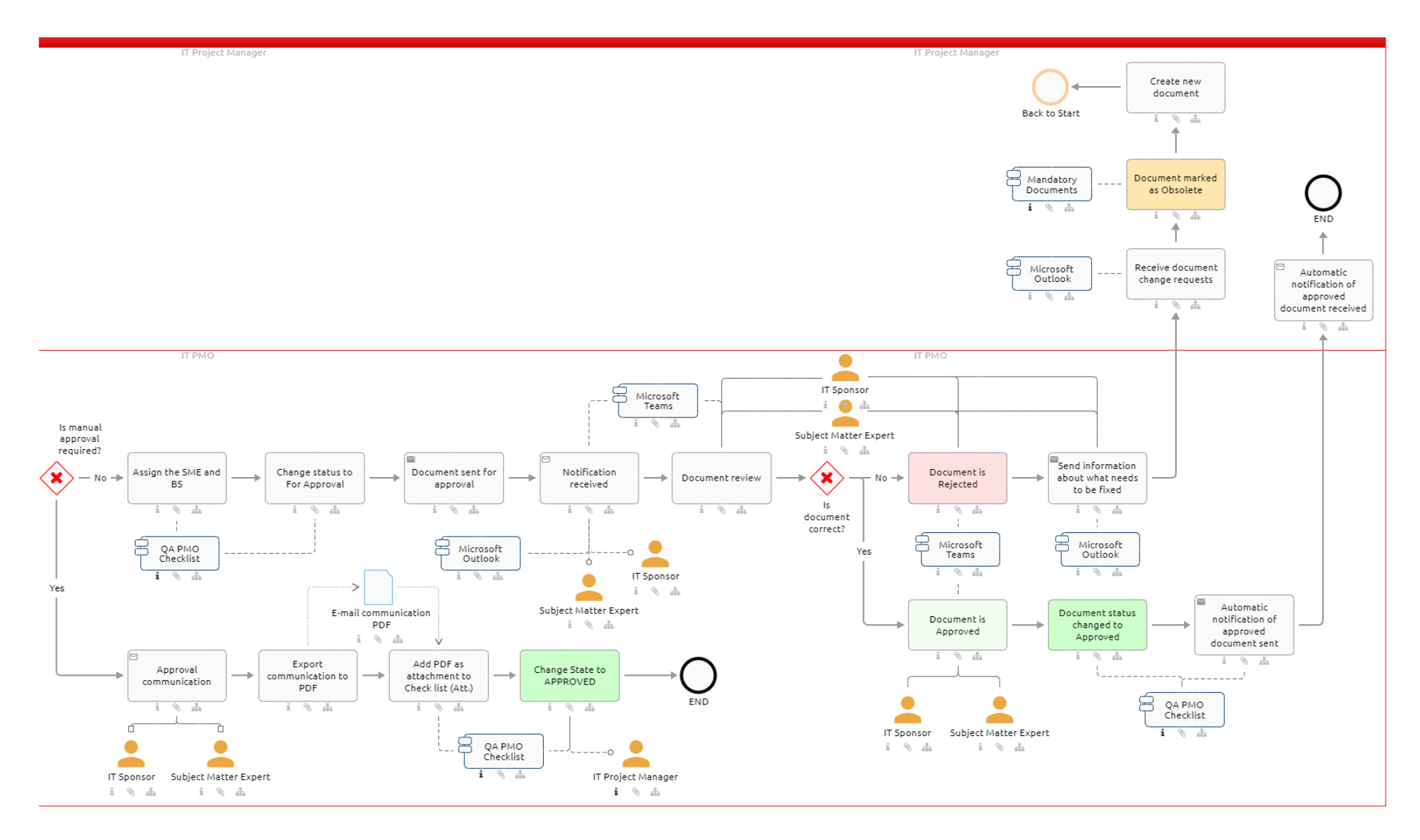

**Obrázek 30: Model procesu Dokumentové knihovny 2** (Zdroj: Vlastní práce)

Vzhledem k náročnosti a délce celého procesu bylo týmem rozhodnuto, že pro lepší zobracení procesu a jeho pochopení (i pro zaměstnance, kteří neznají notaci a diagram BPMN) je jako vhodné řešení ho rozdělit na dvě části.

Celý proces nám v podstatě totiž zobrazuje dva dílčí procesy, které na sebe navazují a tvoří tak jeden velký proces.

Tyto procesy jsou:

- Vytvoření dokumentu
- Schválení dokumentu

Tyto dvě části procesu, jakožto další dva procesy, budou na dalších stranách této práce namodelovány podle EPC diagramu.

Prvním EPC diagramem je první část procesu, a tedy *Vytvoření dokumentu*, které obsahuje úplně stejný postup jako tomu bylo v modelu podle diagramu BPMN. Došlo jen ke směně orientace celého modelu (ne zleva doprava, ale od vrchu dolů) a vizuální změně jeho jednotlivých článků.

Tento model zobrazuje konec této části procesu ve fázi, kdy byl dokument nahrán a poslán ke schválení, tedy do druhé části, a tudíž pomyslně do dalšího procesu. Pro jejich namodelování byl rovněž užit nástroj BIC Process Design pro modelování od společnosti GBtech.

Tato vizualizace procesu tedy může sloužit přímo projektovým manažerům pro základní pochopení Dokumentové knihovny a odpovědností z jejich strany.

Na první proces tedy navazuje EPC diagram procesu *Schválení dokumentu*. Ten opět obsahuje činnosti a outputy z původního modelu BPMN. Tento model ukončuje celý proces, když je dokument schválen.

Model v této formě je naopak zase vhodný pro management a osoby odpovědné za schvalování (expert a sponzor), ale také pro ostatní členy PMO týmu pro pochopení jejich práce na Dokumentové knihovně.

#### **3.3.2.5 EPC diagram**

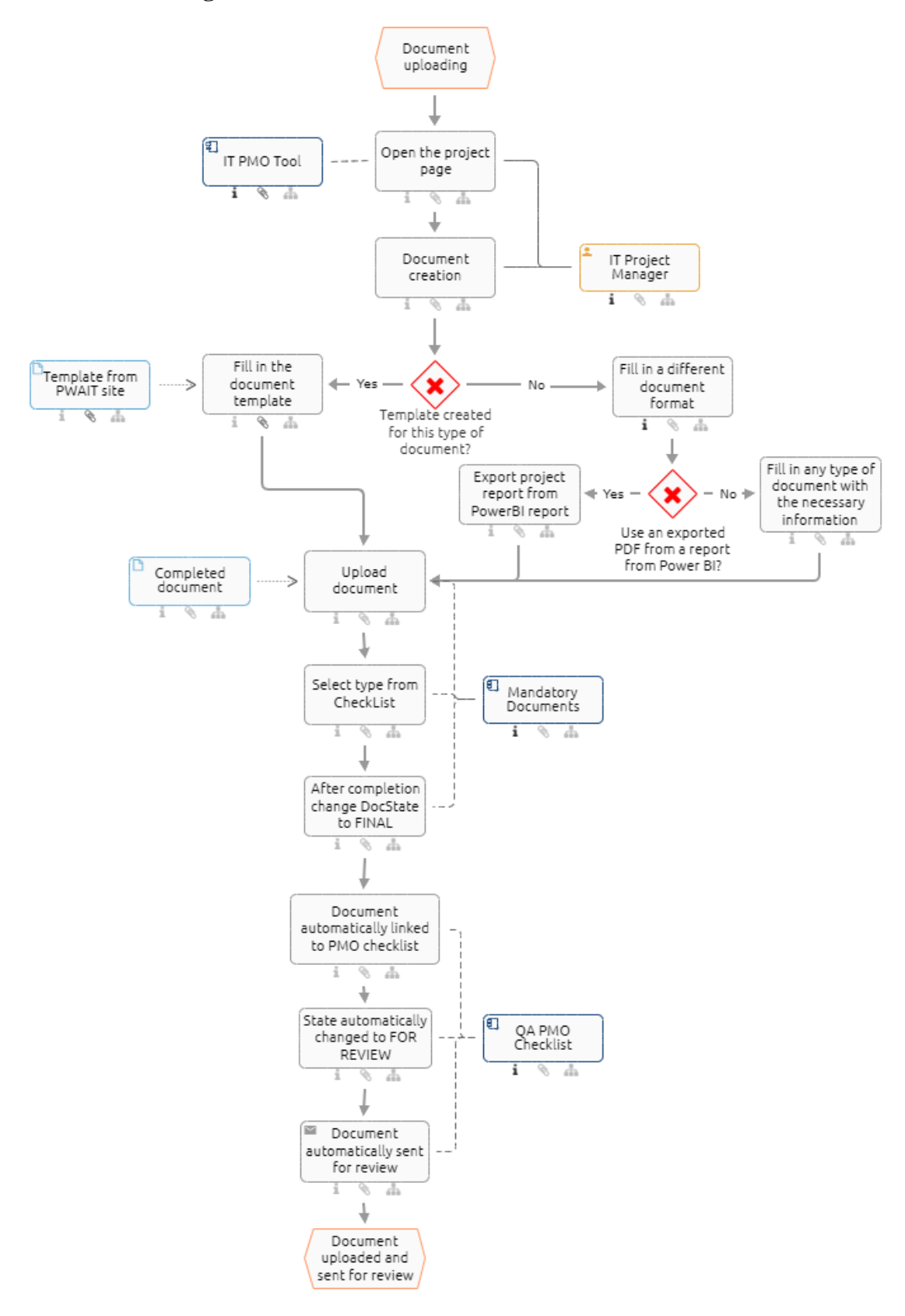

**Obrázek 31: EPC diagram procesu Vytvoření dokumentu** (Zdroj: Vlastní práce)

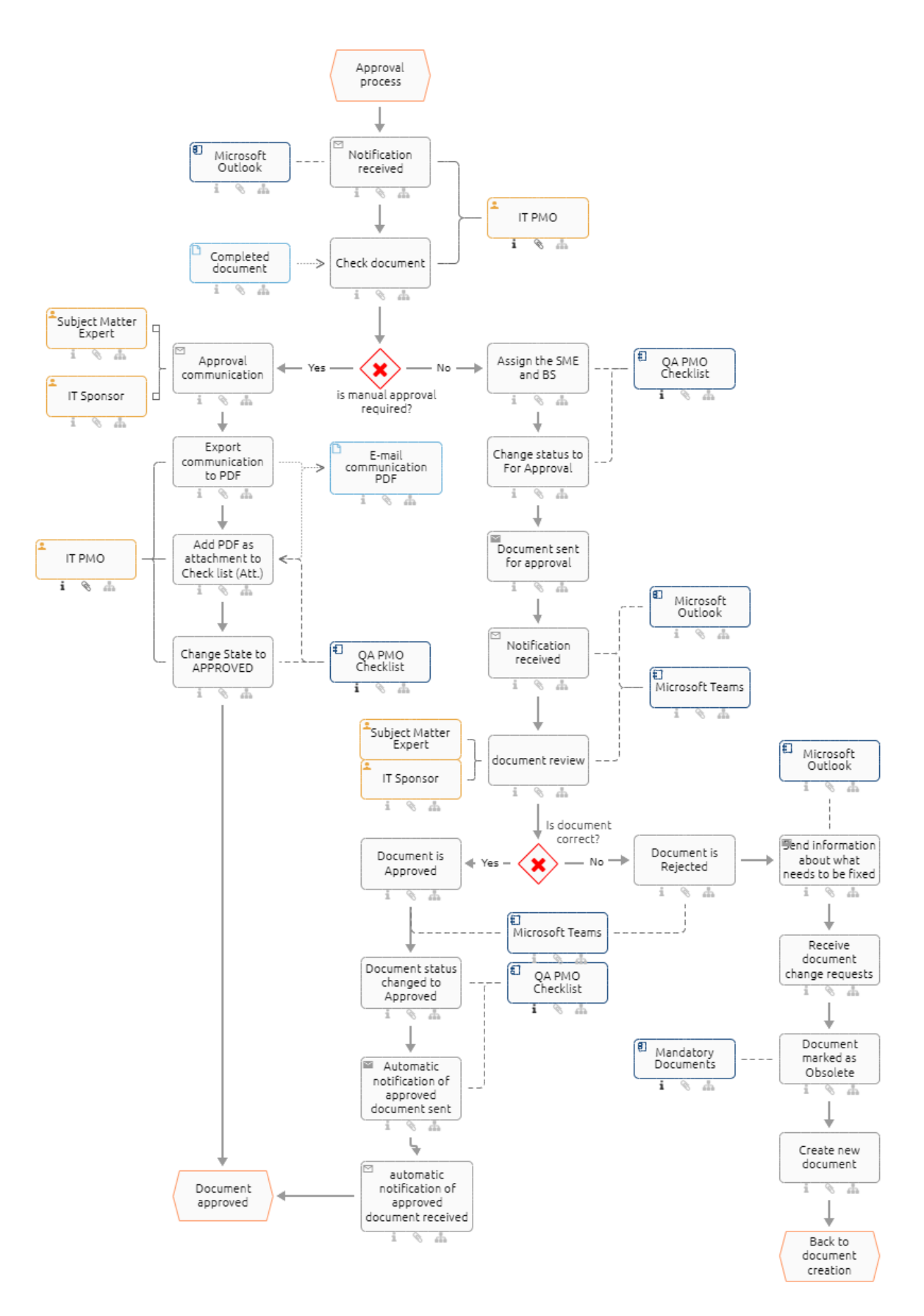

**Obrázek 32: EPC diagram procesu Schválení dokumentu** (Zdroj: Vlastní práce)

#### **3.3.3 Sestavení a testování (S4.3)**

Další částí implementace je sestavení a testování. Zde se předchozí návrh implementuje na první testovací subjekty, kterými jsou v tomto případě projekty, které byly založeny v systému pro trénování a testování.

Tým tak postupně zkouší nově sestavený systém. Zkouší přidávat dokumenty a testuje, jestli všechny nadefinované funkcionality fungují, jak mají. Postupně se tak přichází na lehké nedostatky či možnosti vylepšení, které je třeba řešit.

Takovými nedostatky může být zabezpečení a přístup, špatně fungující notifikace, nedomyšlené definování rolí schvalování, špatně se zobrazující funkcionality či nefungující integrace. Pokud se tyto nedostatky podaří zachytit a opravit během prvního testování, tak nezpůsobí zpoždění projektu. Kdyby se na tyto nedostatky přišlo později mohlo by to představovat problém.

Dobrou stránkou testování jsou ale možnosti vylepšení, kdy tým například napadne udělat pro řešení Power BI report na zobrazení stavu dokumentů v portfoliu, více se nahlédne na stav dokumentace a navrhnou se další šablony dokumentů pro usnadnění práce nebo se přijde na možnost, jak celý proces zefektivnit.

Řešení těchto nedostatků či vylepšení je zmíněno dále v této části práce.

#### **3.3.3.1 Definování schvalovacích rolí**

Během návrhu se definovaly schvalovací role jako Subject Matter Expert a IT Sponsor, ale neurčilo se, o koho se přesně bude jednat. Proto bylo nutné tyto role dodefinovat a k jednotlivým druhům dokumentace určit osobu, která má znalosti a pravomoci ke schválení dané dokumentace.

U role IT sponzora bylo jasné zvolit, že se bude jednat vždy o sponzora daného projektu. Tento sponzor je vždy zmíněný i v zakládací listině projektu, takže bude vždy snadné ho identifikovat. Navíc on sám schvalováním dokumentace získá větší přehled a kontrolu nad projektem. Horší to bylo u role experta, kdy se musel pevně určit člověk, který bude daný typ dokumentace odpovědný na každém projektu. Proto se musela projít organizační struktura a s manažery projednat odpovědnosti za určité celky. Díky tomu se podařilo určit experty způsobem: Finanční plán – expert: IT Finance Manager.

## **3.3.3.2 Šablony dokumentů**

Šablony dokumentů (Templates) jsou standardizované podoby dokumentů, které mají přesně danou strukturu, aby obsahovaly managementem požadované informace.

Na začátku projektu se s šablonami počítalo a byl pro ně už i existující prostor, ze kterého se mohly čerpat. Ovšem byly zde jen základní šablony ustálenějších a projektovými manažery více používaných dokumentů.

Myšlenkou tedy bylo, že kdyby existovaly šablony pro více druhů dokumentace, tak by to podpořilo a upevnilo metodologii vedení portfolia projektů a z velké části usnadnilo práci projektovým manažerům, kteří by nemuseli strávit hodiny tvořením dokumentace, ke které třeba ani nemají potřebné informace nebo ani neví, co je po nich požadováno a jaká je struktura. Rovněž by to usnadnilo celý proces Dokumentové knihovny a podpořilo to tak její funkčnost a užitečnost.

Tým proto využil vyčleněný čas, aby vyhledával starší verze dokumentů, ze kterých poskládali novou šablonu se všemi potřebnými informacemi a takto vytvořenou šablonu ještě prodiskutovali s portfolio manažerem, aby dostali schválení k její publikaci.

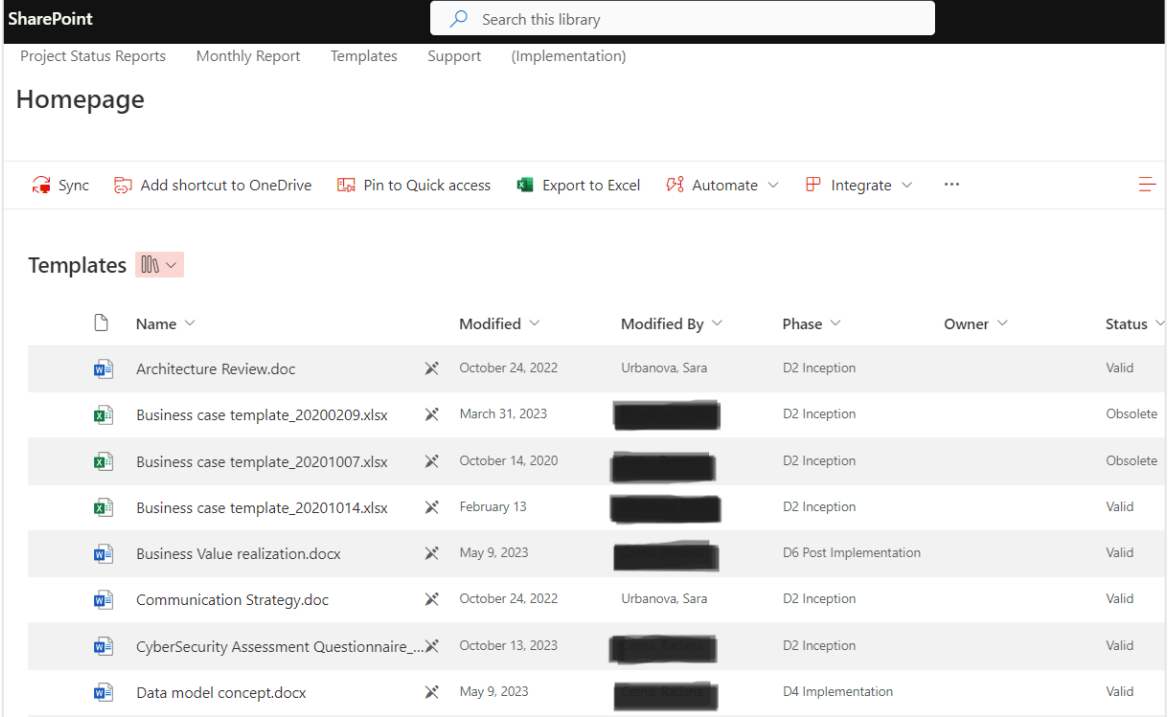

Stránka s šablonami se nachází na SharePointu pro projekty a vypadá následovně:

**Obrázek 33: Knihovna Templates** (Zdroj: Vlastní snímek interního systému)

### **3.3.3.3 Zabezpečení**

Zabezpečení je důležitým aspektem každého řešení, a to obzvlášť, pokud zde dochází ke zpracovávání dat a informací, které by neměly být dostupné úplně všem, jelikož mají nějaký stupeň důvěrnosti.

Během testování tým narazil na tuto problematiku, když dostával od projektových manažerů zpětnou vazbu ve formě jistých obav, kdo všechno bude moct jejich dokumenty vidět. V některých případech se totiž jedná o smluvní dokumenty mezi více stranami, kde kromě organizace figurují i dodavatelé či odběratelé a jejich informace, které je nutné obzvláště chránit.

Celý SharePoint je navrhován tak, aby umožňoval dělení uživatelů na ty, kteří jsou součástí týmu dané stránky a můžou vidět obsah nebo ti, kteří obsah můžou editovat. Ostatním uživatelům mimo tým není povoleno tuto stránku zobrazit a mají jedinou možnost si o přístup zažádat. Díky tomu je u Dokumentové knihovny a u celého projektu zajištěno od začátku jisté zabezpečení.

Vzhledem k tomu, že se práva na daný projekt obvykle kvůli reportování, rizikům a dalším informacím dávají i zainteresovaným stranám, bylo potřeba vytvořit ještě další stupeň zabezpečení Dokumentové knihovny a jejího obsahu.

Tyto práva se v systému připsaly na pouze roli projektového manažera projektu, jeho přímého zástupce (Project Manager Stand-in) a členy projektové kanceláře (PMO).

Dalším aspektem, který lze brát jako formu zabezpečení byla samotná možnost editace. Během testování se totiž při upravování přišlo na to, že uživatel je schopen upravovat dokument, u kterého již započal proces schvalování, což by rozhodně nemělo nastat. Uživatelé by měli být schopni editovat pouze dokumenty ve statusu konceptu (draft) a jakmile označí dokument jako finální (*final*) nebo už jako obsoletní (*obsolete*), tak by jim systém neměl umožnit další úpravy.

Toto nedopatření pravděpodobně vzniklo při větších úpravách systému, kdy tato funkce vypadla při vytvoření funkce zasílání notifikací při změnách statusu. Tým tuto chybu naštěstí včas opravil a u dokumentů, které již nelze dále upravovat, je přidělen symbol přeškrtnuté tužky.

#### **3.3.3.4 Notifikace**

Jelikož Dokumentová knihovna obsahuje větší množství položek, které je třeba nějak kontrolovat a řídit, tak je vhodné použít pro usnadnění notifikace, které by na změny upozornily.

První notifikace je nastavena tak, že po změně statusu dokumentu v Dokumentové knihovně na finální (*final*) se odešle z PMO účtu do PMO mailové schránky pro členy projektové kanceláře notifikace o tom, že byl přidán dokument, který vyžaduje kontrolu a poslání na schválení.

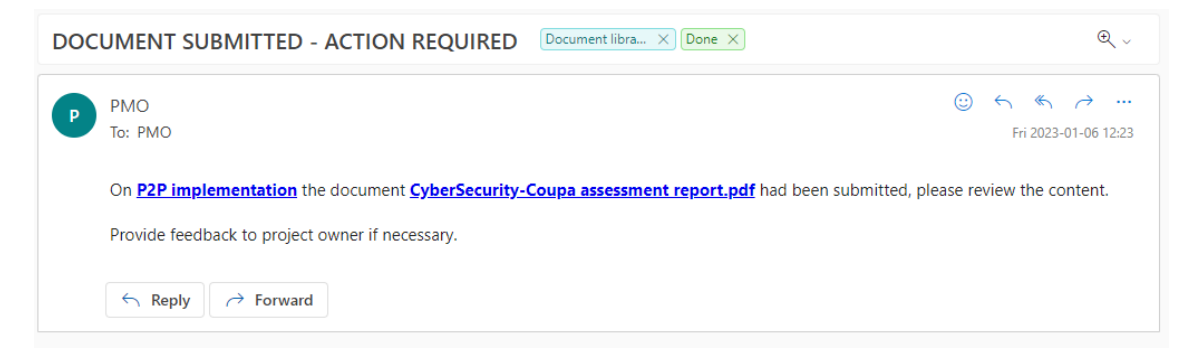

**Obrázek 34: Notifikace pro PMO** (Zdroj: Vlastní snímek řešení)

Po kontrole PMO změní status v Checklistu z *For Review* na *For Approval* a tím se automaticky pošle podle nadefinované funkcionality propojené s MS Teams notifikace do mailu rolím určeným pro schválení dané dokumentace.

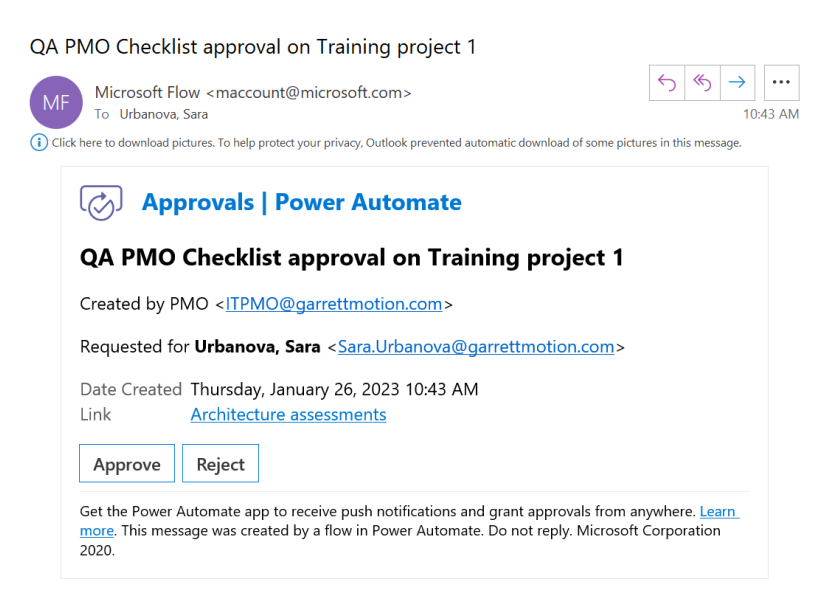

**Obrázek 35: Notifikace na schválení** (Zdroj: Vlastní snímek řešení)

Osoby odpovědné za schválení (expert a sponzor) si můžou dokument otevřít, zkontrolovat a pak se rozhodnout, jestli ho přes funkci Approvals v MS Teams schválit (*Approve*) nebo zamítnout (*Reject*). Rovněž se můžou pomocí komentáře vyjádřit k případným potřebným úpravám.

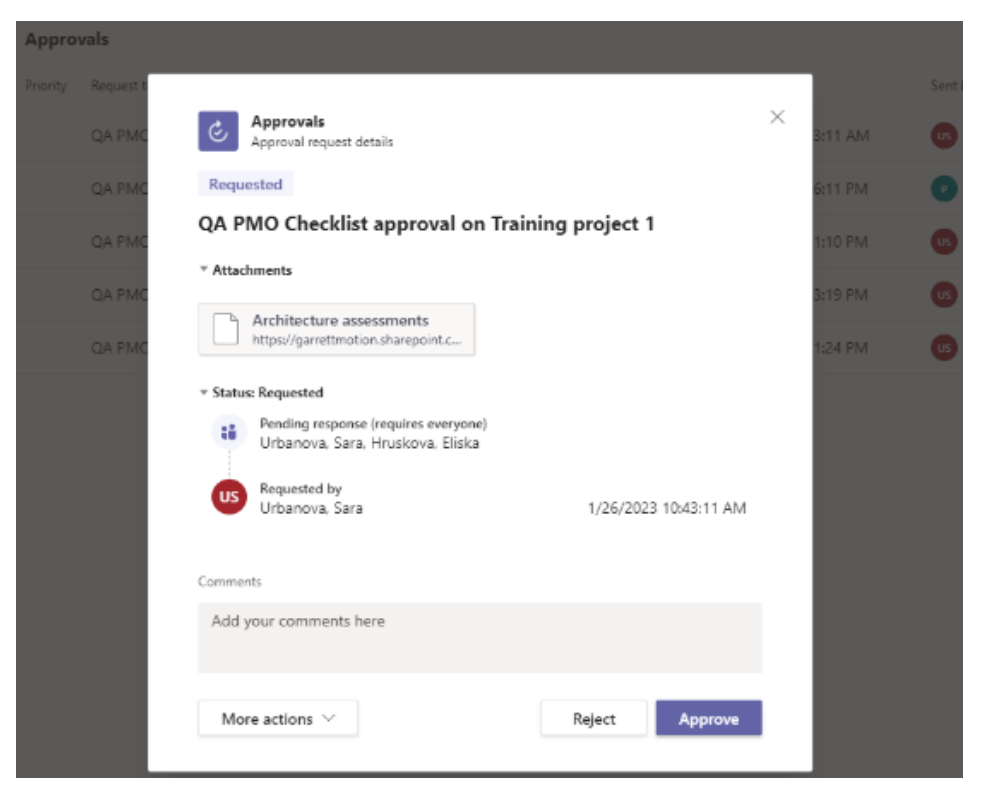

**Obrázek 36: Approvals flow** (Zdroj: Vlastní snímek řešení)

Historie jejich schvalovaných či odmítnutých souborů pak také najdou v aplikaci *Approvals* na MS Teams, kde si můžou i zpětně soubor otevřít a porovnat změny. Rovněž je tu vidět status schválení.

| Approvals |                                                 |          |        |                       |                          |                     |
|-----------|-------------------------------------------------|----------|--------|-----------------------|--------------------------|---------------------|
| Priority  | Request title                                   | Status   | Source | Created               | Sent by                  | Sent to             |
|           | QA PMO Checklist approval on Training project 1 | Rejected |        | 10/7/2022 12:06:11 PM | <b>P</b> PMO             | $P$ $US$            |
|           | QA PMO Checklist approval on Training project 1 | Approved |        | 9/21/2022 12:41:10 PM | Urbanova, Sara           | <b>US</b> Urbanova, |
|           | QA PMO Checklist approval on Training project 1 | Approved |        | 9/21/2022 12:33:19 PM | Us Urbanova, Sara        | <b>US</b> Urbanova, |
|           | QA PMO Checklist approval on Training project 1 | Canceled |        | 9/21/2022 12:31:24 PM | <b>Us</b> Urbanova, Sara | $US$ $HE$           |
|           |                                                 |          |        |                       |                          |                     |

**Obrázek 37: Aplikace Approvals** (Zdroj: Vlastní snímek řešení)

## **3.3.3.5 Integrace**

V portfoliu IT projektů je důležité, aby projektový manažeři našli všechno jednoduše a pokud možno na jednom místě. Jelikož hlavním komunikačním kanálem je MS Teams, tak se zde rovnou tvoří automaticky teamy podle jednotlivých projektů, které mají tak svůj vlastní kanál (*channel*) do kterého si můžou přidávat jak záložky se soubory, tak další aplikace.

Z tohoto důvodu bylo potřeba otestovat, jestli návrh Dokumentové knihovny je s tímto řešením kompatibilní a dá se nějakým způsobem připojit.

Jelikož záložka s Dokumentovou knihovnou funguje na principu složky na SharePointu, lze ji v kanálu projektu jednoduše přidat pomocí plusového znaménka, které přidává další položku. Z nabídky si pak už lze vybrat konkrétně Dokumentovou knihovnu (Document Library) propojenou s daným projektem.

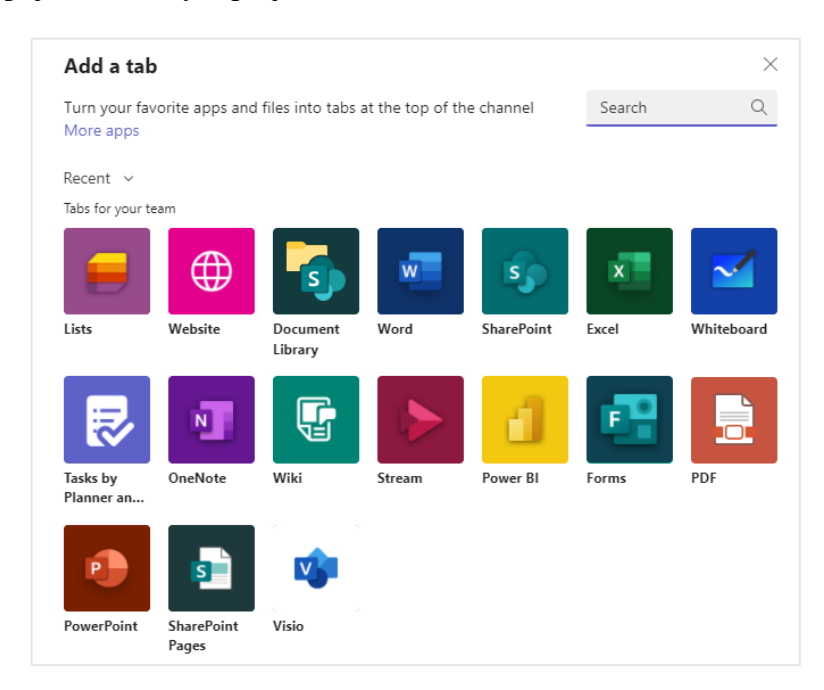

**Obrázek 38: Integrace Dokumentové knihovny** (Zdroj: Vlastní snímek interního systému)

Složitější to bylo ovšem v případě Checklistu. Checklist totiž není propojen s hlavním menu projektu, ale je přídavnou stránkou Dokumentové knihovny na SharePointu, se kterou je propojen. Z tohoto důvodu se muselo najít řešení, jak by šlo vytvořit a přidat záložku na MS Teams do kanálu projektu, aby zobrazovala obsah Checklistu dané Dokumentové knihovny projektu.

Jako vhodné řešení se pak ukázalo použít při rozšíření možnost *Lists* (na předchozím obrázku světle fialová ikona), která umožňuje přidání nové či existující položky či stránky.

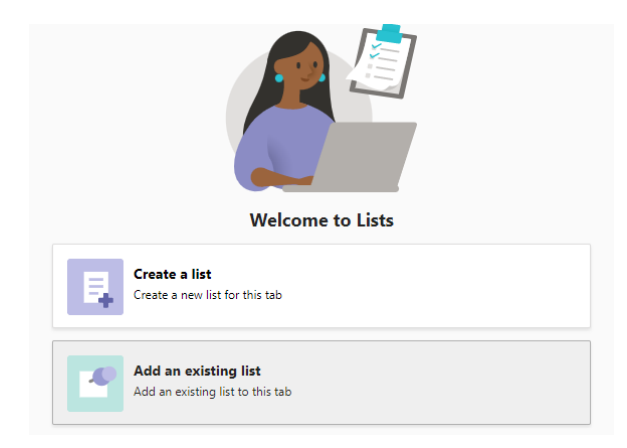

**Obrázek 39: Přidání záložky** (Zdroj: Vlastní snímek interního systému)

Zde se tedy vybere možnost již existujícího listu, načež bude nastavení dále požadovat link na danou stránku SharePointu, kde se cílový list nachází.

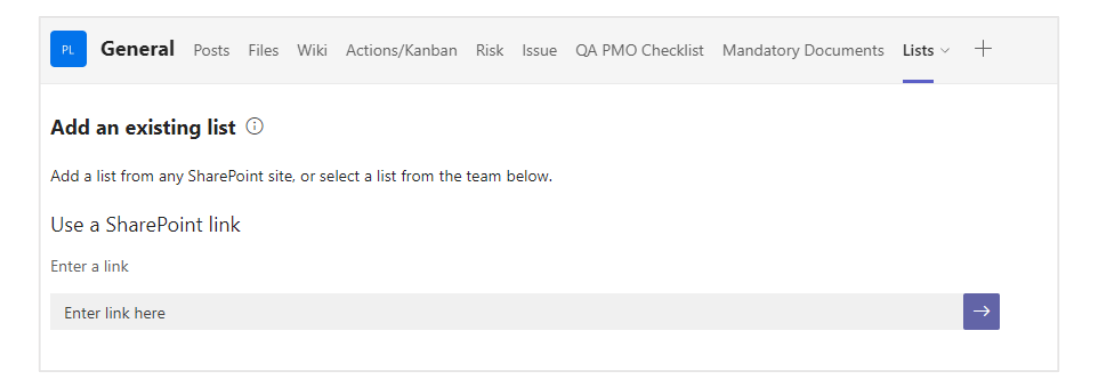

**Obrázek 40: Integrace Checklistu** (Zdroj: Vlastní snímek interního systému)

Je tedy třeba zkopírovat link se stránky projektu na SharePointu – konkrétně ze záložky Checklistu a tu vložit a potvrdit. Tím se kompletně propojí a zobrazí Checklist i zde.

# **3.3.3.6 Pilotní testování**

Kromě cvičných testovacích projektů bylo třeba vyzkoušet řešení Dokumentové knihovny na reálných projektech a využít zpětné vazby projektových manažerů. Na to se využilo prvních 6 projektů DTO. Díky tomuto testování a prvotní implementaci se podařilo vyřešit zbývající nedostatky a připravit řešení na plné zpuštění.

# **3.3.4 Nasazení a zavedení**

Poslední fází implementace je postupné nasazení řešení a jeho zavedení do běhu organizace.

Bude zde tedy potřeba řešit způsob komunikace změny, poskytnutí výukových a informačních materiálů a videí, plné nasazení a zavedení řešení, sledování a reportování stavu zavádění a finální ukončení implementace.

# **3.3.4.1 Interní komunikace**

Před tím, než se provede změna v systému, je vhodné na ni uživatele dostatečně dopředu připravit a vhodnou formou jim nejen změnu ohlásit, ale i představit a prezentovat výhody, které jim řešení přinese.

Z tohoto důvodu se v organizaci používají takzvané *Newslettery*, které vycházejí formou letáčku do emailu příjemce téměř v pravidelných cyklech a informují o změnách či významných úspěších. IT PMO má pro tyto účely svůj vlastní Newsletter, pomocí kterého projektovým manažerům představuje plánované změny, vylepšení či tipy a rady.

Řešení Dokumentové knihovny tedy bylo představeno touto formou, kdy se vizuálně prezentovalo i s popisem, co za problémy vyřeší a jaké bude mít výhody. Newsletter obsahoval ještě další novinky v portfoliu, které zde nemusí být prezentovány, proto jen pro představu vypadal zhruba následovně:

|    | Garrett<br>ADVANCING MOTION                                       |                                                                                                    |                  |                         |            | <b>IT PMO Newsletter</b>                                                                                                    |  | <b>Issue 5 - JAN 2023</b> |
|----|-------------------------------------------------------------------|----------------------------------------------------------------------------------------------------|------------------|-------------------------|------------|----------------------------------------------------------------------------------------------------|--|---------------------------|
|    | Draft<br><b>Bent for</b><br>approval                              | DOCUMENT LIBRARY FINALLY HERE!<br>You might be asking what is this new feature about? The Document Library is a list of all the necessary<br>documents which are needed in order for a project to move to another phase.<br>The key points include:<br>· Missing evidence on completion key project outputs<br>· Project managers are having trouble to understand what should be completed<br>· Quality assurance is not established to review quality of the project outputs |                  |                         |            |                                                                                                    |  |                           |
| D. | <b>MANDATORY DOCUMENTS</b><br>Mandatory Documents III v<br>Name 1 | Documents" where you will be able to submit everything you need. The instructions are available on PMO SharePoint. Read more<br>Clevelables ~                                                                                                    | DesiGute ~       | Modified By ~           | Modified 1 | Where will I need to submit these documents? The answer is rather simple -- all projects are going to have a new tab called "Mandatory<br>+ Add column >> |  |                           |
| ۰  | Authitecture Review-testing.doc                                   | Daluarantes                                                                                                    | Dutt             | Kristwamurthy, Stelley  | August 9   |                                                                                                    |  |                           |
| ۰  | Rusianos case pergalate 78770809, cho                             | <b>Dunment cone</b>                                                                                                    | Due.             | <b>Mailers</b> , Simons | August 9   |                                                                                                    |  |                           |
| œ. | Continued Presentation Networks                                   | <b>DUCKWARENER</b>                                                                                                    | <b>Thinking</b>  | <b>TRANSA TIGA</b>      | 3454-77    |                                                                                                    |  |                           |
| a. | Pr) A Charley from                                                | <b>ELCOMO (SOK</b>                                                                                                    | <b>Lineniate</b> | <b>Polypic Starting</b> | 3454-77    |                                                                                                    |  |                           |
| o  | PRI A Planning Resident                                           | Integration Essono                                                                                                    | <b>Harsleis</b>  | PAC)                    | June 17    |                                                                                                    |  |                           |
|    | Project A Rusiness Case also                                      | Data Medal Concret                                                                                                    | Dusk             | PACK.                   | lime 17    |                                                                                                    |  |                           |
|    | Solution assessmentatock                                          | High Land Traject The                                                                                                    | Duit             | (0, 0.1)                | Sens 17    |                                                                                                    |  |                           |

**Obrázek 41: IT PMO Newsletter** (Zdroj: Snímek z interních dokumentů)

## **3.3.4.2 Výukové materiály**

Některá řešení uživatelům nestačí pouze odprezentovat, ale je potřeba jim poskytnout materiály. Proto na výukové a informační stránce (PM HelpCenter) vznikl i prostor vysvětlující Dokumentovou knihovnu a celý proces řízení dokumentace projektu.

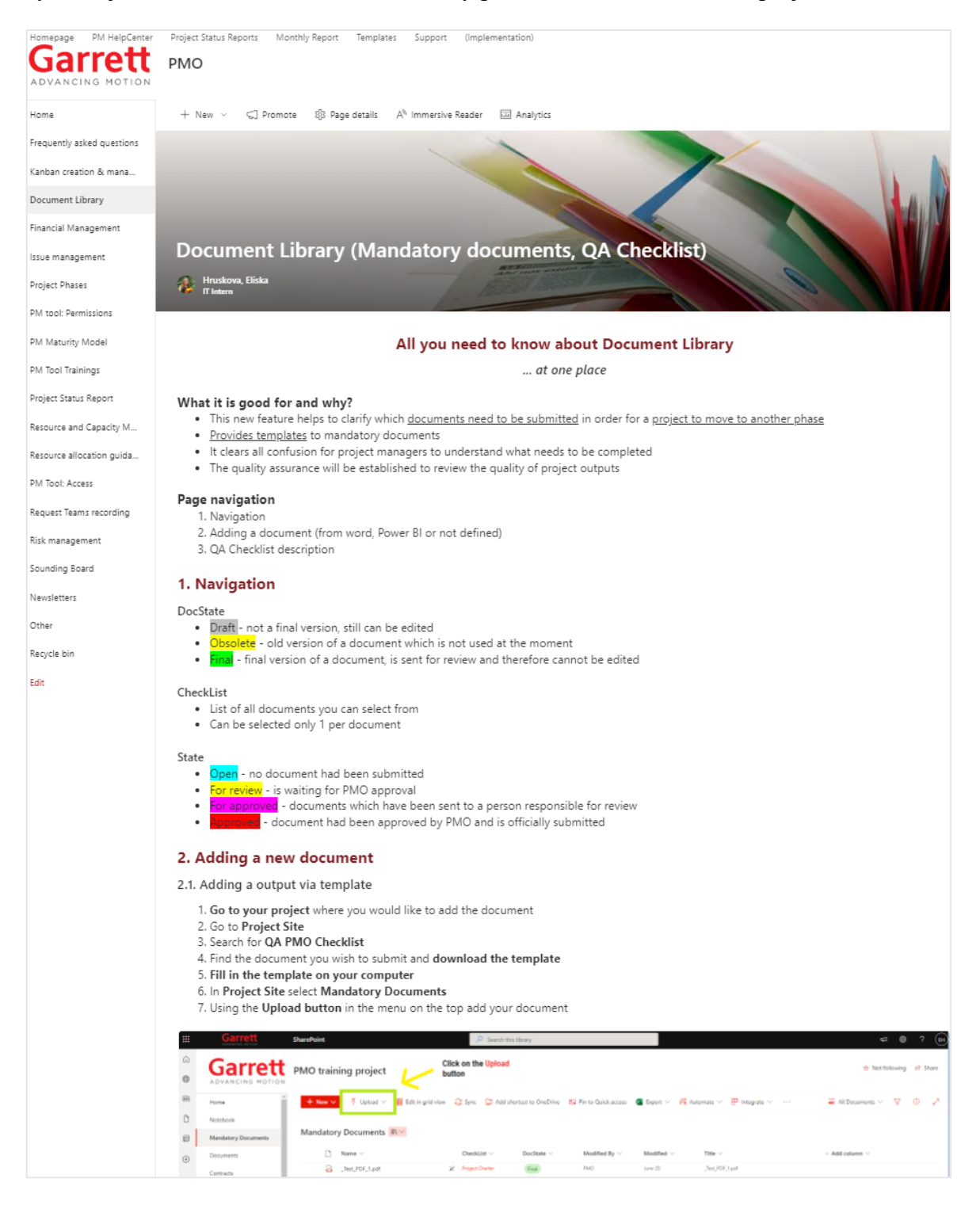

**Obrázek 42: Výuková stránka** (Zdroj: Snímek z interního systému)

## **3.3.4.3 Nasazení na projekty**

V momentě, kdy bylo řešení ověřeno a uživatelé byli seznámeni s řešením a prošli tréninkem, se mohlo přistoupit k nasazení na projekty. Toto nasazení bylo prováděno ve dvou vlnách.

V první vlně se implementovalo řešení na projekty, které jsou součástí DTO a projekty, na kterých je alokován budget. U těchto projektů, vzhledem k jejich důležitosti a alokovaných financí, bylo důležité postupovat systematicky a poskytovat projektovým manažerům asistenci a pomoc, aby vše proběhlo hladce a bez komplikací, které by mohly jinak narušit chod těchto projektů a mít na ně negativní dopad.

Teprve po úspěšném dokončení první vlny projektů se mohlo přejít na druhou vlnu projektů, které již nebyly tolik strategicky důležité nebo neměly alokované finance.

#### **3.3.4.4 Power BI report**

Během nasazení řešení na projekty a postupném přidávání a schvalování dokumentace bylo rovněž zapotřebí sledovat vývoj a zaznamenávat postupný pokrok. Proto bylo zapotřebí z dat SharePointu, kde se nachází stránky s projekty a jejich Dokumentové knihovny, vytvořit report pomocí aplikace Power BI.

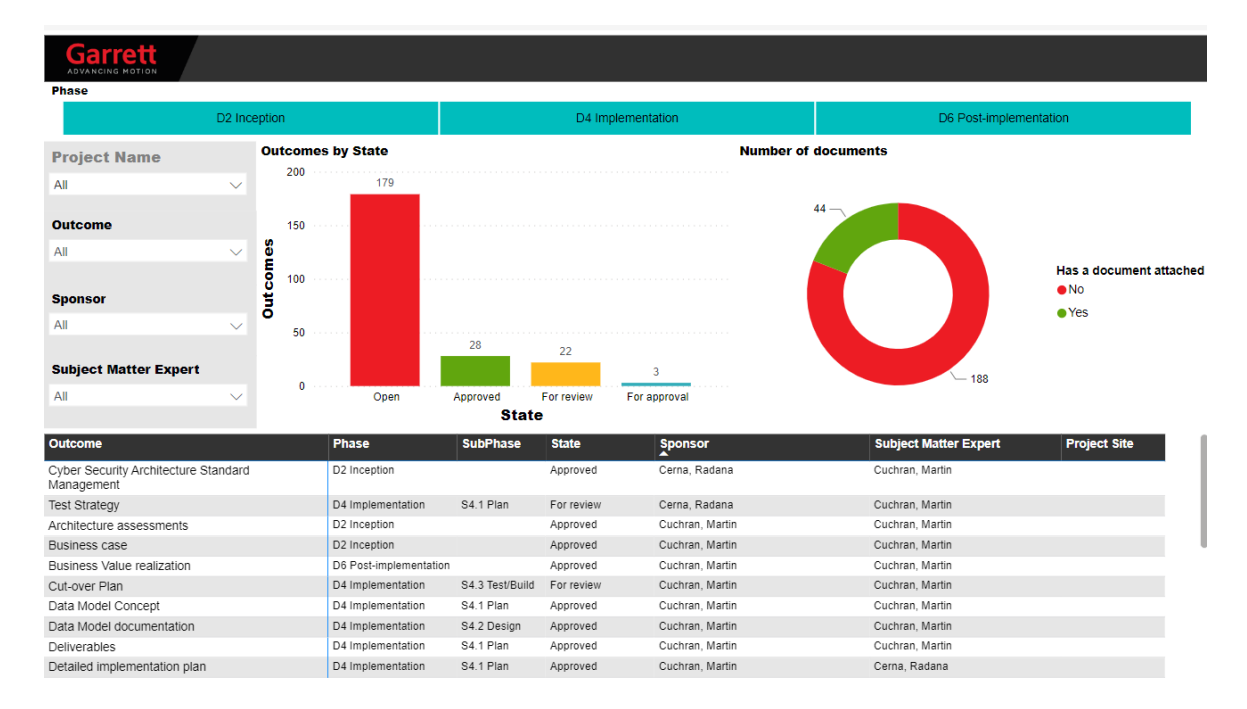

Finální podobu reportu je možné vidět na následujícím obrázku:

**Obrázek 43: Power BI report** (Zdroj: Snímek interního systému)
V aplikaci Power BI Desktop se vytvořil nový list, kam se naimportovaly data ze SharePointových stránek projektů. Z těchto dat se potom začal tvořit dashboard obsahující grafy, které zobrazovaly číselně status schvalovaných dokumentů napříč celým portfoliem projektů a také celkové číslo přidaných či nepřidaných dokumentů na projektech s Dokumentovou knihovnou. Vizualizace dole obsahuje také tabulku z Checklistu s názvy dokumentů a dalšími informacemi včetně jejich statusu.

V tomto návrhu se dá dále filtrovat podle jednotlivých fází projektů (tyrkysový řádek nahoře) nebo filtrovat podle konkrétních informací o projektu, tipu dokumentu či podle osob odpovědných za schvalování dokumentů.

Člověk si tak může pomocí filtrování najít například informace:

- o dokumentech konkrétního projektu
- na jakých dokumentech je odpovědný za schvalování
- jaké dokumenty je třeba ještě dodat pro ukončení implementace (nebo jiné fáze projektu)
- jaký je stav dokumentů v portfoliu

### **3.3.4.5 Ukončení implementace**

Po úspěšném zavedení na všechny projekty a nahrání a schválení aktuální dokumentace na každém z nich se může přistoupit k ukončení fáze implementace.

Zde bylo nutné dokončit závěrečné nastavení po uvedení do provozu, předat výstupy řešení a nastavit správný způsob poskytování podpory i po implementaci (Aftercare support).

Výsledky celého projektu byly samozřejmě odprezentovány managmentu, aby došlo ke schválení uzavření implementace, komunikování oficiálního ukončení a začátku postimplementačních aktivit.

K tomu patřilo ještě sesbírání zpětné vazby ve formě dotazníku spokojenosti, který potom posloužil jako podklad pro analýzu získaných zkušeností a poznatků po projektu (Lessons learned).

## **3.4 Fáze po implementaci**

Ve fázi po implementaci dochází k celkovému zhodnocení projektu a k analýze jeho obchodní hodnoty.

## **3.4.1 Zhodnocení změn po implementaci**

Změnou, kterou bylo řešením dosaženo, je přidání nové funkce do menu na každé stránce projektu.

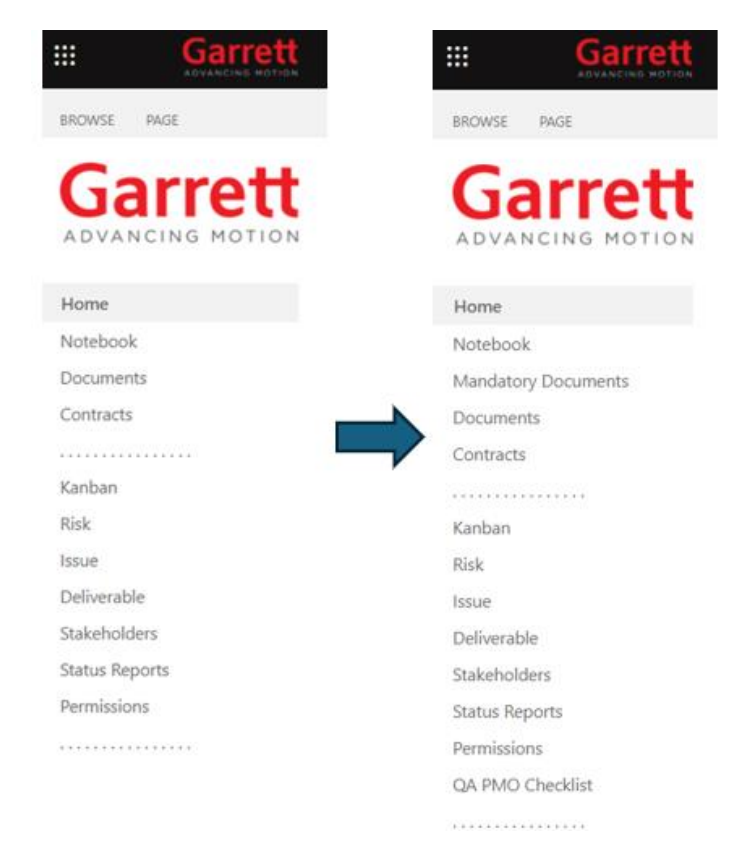

**Obrázek 44: Změna systému** (Zdroj: Vlastní zpracování)

<span id="page-109-0"></span>Rovněž vytvoření notifikací změn v systému, nové šablony dokumentů, Power BI report a schvalování přes aplikaci Approvals.

Projektový manažeři nyní budou mít jasný přehled o tom, co je na projektu nutno udělat, aby se mohl schválit a posunout při kontrole managementem do další fáze. Definovalo se jedno ucelené místo pro všechny dokumenty a nehrozí jejich ztráta či nekvalitnost.

Hlavní změnou je ovšem to, že byl přidán schvalovací proces nad každým dokumentem, který zabrání nejasnostem, které do této doby vznikaly.

#### **3.4.2 Finanční zhodnocení**

Na projektech se obvykle setkáváme s různými druhy financí. Některé projekty mají přidělené finance (na přímé náklady), které jim byly schváleny, a některé projekty naopak finance přidělené nemají, jelikož nevyžadují další nákup zařízení či služeb a jedná se o interní projekty za použití již dávno nakoupených a běžně používané techniky a softwaru.

V případě tohoto projektu byly používány pouze nepřímé náklady, jelikož by vznikly i bez tohoto projektu. Konkrétně se jedná o náklady na zaměstnance společnosti vynaložené za jejich čas v práci a také na software, který užívají a je pro ně běžně dostupný v rámci jejich práce. Licence na daný software, jejich vyjednaná cena a množství jsou součástí neveřejných informací společnosti, a proto ani není možné tyto informace zveřejnit.

Vzhledem k tomu, že společnost chrání i informace o svých zaměstnancích a cenové politice, jsou informace o platech chráněny smlouvami o mlčenlivosti. Aby tedy nedošlo k sdílení citlivých informací, jsou pro potřeby této práce náklady vyčíslené pomocí množství člověkodní. Konkrétní číslo je získané po uvážení trvání projektu (zhruba 300 dní), a tedy i času, kdy zaměstnanci na projektu společně procovali. Vyčíslený odhad je možné vidět v následující tabulce:

<span id="page-110-0"></span>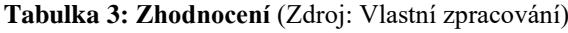

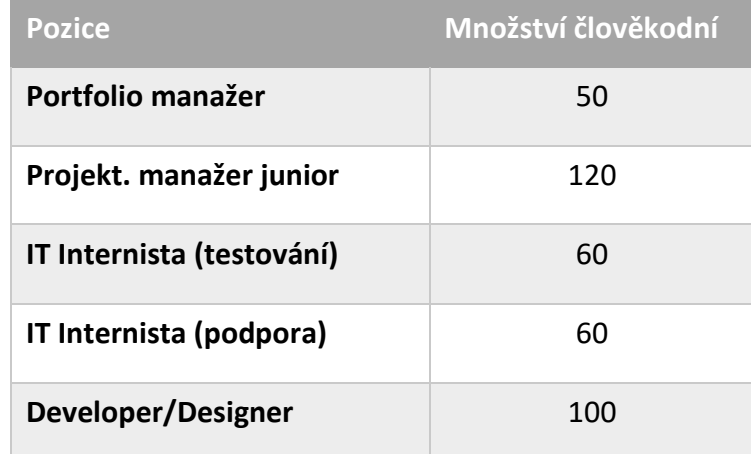

Celkové náklady na tento projekt tedy činí zhruba 390 člověkodní. Pro představu, kdybychom uvažovali průměrnou cenu práce 170 Kč/h, což je zhruba 1360 Kč/den, tak by při vynásobení s počtem člověkodní vyšla cena projektu na 530 400 Kč.

#### **3.4.3 Přínosy řešení**

Ke konci implementace je také vhodné zmínit přínosy, které organizace řešením získala. Tyto přínosy byly součástí závěrečné prezentace při ukončení implementace a celého projektu.

Tým zhodnotil, že se jedná o následující přínosy:

- 1. Jak již bylo výše zmíněno, projektový manažeři mají po implementaci nového řešení jasný přehled o tom, co je na projektu nutno udělat za dokumentaci, aby se mohl projekt schválit a posunout při kontrole managementem do další fáze.
- 2. Definovalo se jedno ucelené místo pro všechny dokumenty a nehrozí jejich ztráta či neúplnost. Rovněž vzniklý prostor obsahuje verzování, takže jsou aktuální i starší verze odlišeny a lze jednoznačně určit, která z nich je platná a schválená.
- 3. Byl přidán schvalovací proces nad každým dokumentem, který zabrání nejasnostem, které do této chvíle vznikaly. Rovněž byl tento proces detailně namodelován podle ustálených standardů modelování procesů a slouží jako vizuální materiál pro lepší pochopení dané problematiky, který obohacuje znalostní management organizace.
- 4. Součástí procesu byly i jednotlivé role za schvalování, které se řešením identifikovaly, čímž se dosáhlo větší efektivnosti ve vedení dokumentace a definováním odpovědností za jednotlivá témata či oblasti, kterých se dokumentace týká.
- 5. Určil se standard dokumentace pro projekty a šablony pro jednotlivé dokumenty, díky kterým se zefektivnila a upevnila metodologie portfolia IT projektů a výrazně usnadnila práce projektovým manažerům.
- 6. Vytvořil se Power BI report, který je součástí reportu portfolia a napomáhá k zobrazení aktuálního stavu dokumentace na projektech a může tak posloužit při prezentaci stavu portfolia pro management.
- 7. Systém se obohatil o automatické notifikace, které se odesílají na email a upozorňují na tyto změny a uživatelé, tak nemusí pravidelně sledovat změny sami.

#### **3.4.4 Možnosti rozšíření**

Vzhledem k tomu, že řešení bylo navrhnuto pro snadné implementování změn a vylepšení, tak se může i dále rozšiřovat. Ovšem jelikož je řešení už tak dost komplexní a rozsáhlé, tak v budoucnu budeme uvažovat jeho co nejlepší zjednodušení či zefektivnění. Tím může být postupná větší automatizace schvalování.

Další možností můžou být již nahrané a nevyplněné šablony v Dokumentové knihovně, které by projektový manažeři pouze vyplnili a poslali na schválení. Také by se mohlo jednat i už o předvyplněné šablony pomocí formulářů integrovanými s již existujícími a vyplněnými informacemi z projektu. Takto by bylo možné jen zkontrolovat a případně přepsat informace v již vytvořeném dokumentu a ten odeslat na schválení.

Pokud se podaří nějakým takovým řešením proces zefektivnit, tak by se v budoucnu mohly přidat ještě další dokumenty do Checklistu podle potřeb stále se zdokonalujícího portfolia projektů a jeho metodologie.

#### **3.4.5 Lessons learned**

Posledním ze zmíněných post-implementačních aktivit bylo ohlédnutí se za projektem a zhodnotit ho v týmu z hlediska toho, co se povedlo či nepovedlo a co příště udělat lépe nebo z čeho se poučit. Tomu se obecně říká shrnutí získaných zkušeností či poznatků neboli *Lessons learned* a za tým to bylo následující:

- 1. Co se povedlo:
	- Implementovalo se řešení za dodržení požadavků a harmonogramu
	- Tým zvládl složitější úkoly rychle a efektivně
	- Dodalo se lepší a komplexnější řešení, než se původně zamýšlelo
	- Vyřešily se všechny komplikace a minimalizovaly rizika
- 2. Co se nepovedlo:
	- Hned napoprvé identifikovat všechny nedostatky řešení
	- Správně prezentovat benefity řešení pro projektové manažery

## **ZÁVĚR**

Tato diplomová práce se zabývala návrhem a implementací změny jedné části informačního systému organizace Informačních Technologií ve společnosti Garrett Advancing Motion.

První částí práce byla teoretická část, ve které byly zmíněny základní pojmy z oblasti projektového řízení, procesního řízená a modelování, informačních systémů, správy dokumentace a Business Intelligence.

Další částí byla analytická část, ve které byla detailněji představena společnost Garrett Advancing Motion, její organizační struktura, podnikové procesy a používaný software ve společnosti. Blíže byla představena organizace IT společnosti a software používaný pro podporu projektového řízení v portfoliu IT projektů a zhodnocení jeho současného stavu, kdy se objevila absence systému na řízení a správu projektové dokumentace.

Na základě zjištěních nedostatků se následující návrhová část práce zabývala konkrétním návrhem a implementací řešení ve formě knihovny dokumentů. Toto řešení bylo vedeno jako jeden z projektů portfolia a v jeho přípravné fázi se připravily veškeré náležitosti pro jeho hladký průběh a po schválení se přešlo do fáze implementace, která byla dle metodologie portfolia rozdělena do 4 podfází. Nejprve se vytvořil vizuální a technický design, který byl tvořen vzájemně propojenými záložkami projektu s názvy Document Library a PMO Checklist. V záložce knihovny tedy vzniklo místo, kam se nahrávaly dokumenty, které byly nadefinované v Checklistu. Nad tímto řešením byl vytvořen schvalovací proces pro jednotlivé dokumenty s nastavenými notifikacemi a schvalovacím formulářem. Dále bylo řešení testováno, aby se podchytily před spuštěním všechny nedostatky. Díky tomu došlo k lepšímu zabezpečení a vznikly šablony pro dokumenty. Celý proces řešení byl namodelován a byl také vytvořen Power BI report. Projekt byl komunikován pomocí interní komunikace a jeho řešení postupně implementováno na všechny projekty portfolia IT, načež mohl být projekt úspěšně ukončen.

Celé nově implementované řešení pomohlo projektovým manažerům vyznat se v projektové dokumentaci a vneslo do metodiky vedení projektů v portfoliu IT větší řád a kontrolu. Díky tomu dojde v budoucnu k úspoře času zaměstnanců, a tak i k úspoře financí společnosti.

## **SEZNAM POUŽITÝCH ZDROJŮ**

- [1] **Anderson, George W. 2012.** *Naučte se SAP za 24 hodin.* Brno : Computer Press, 2012. 978-80-251-3685-0.
- [2] **Baumgartl, Axel, a další. 2017.** *SAP S/4 Hana.* Boston : Rheinwerk Publishing, Inc., 2017. ISBN 978-1-4932-1400-6.
- [3] **Beňa, Lukáš. 2020.** Jak správně vytvořit rozpočet projektu. *easyproject.cz.*  [Online] 1. 4 2020. [Citace: 25. 2 2024.] https://www.easyproject.cz/kontakt/rizeni-projektu-jednoduse-blog-tipyzdroje/jak-spravne-vytvorit-rozpocet-projektu.
- [4] **Bentley, Colin. 2016.** *The Essence of the Project Management Method.* [překl.] Branislav Gablas. Bratislava : Wolters Kluwer s.r.o., 2016. ISBN 978-0-9576076-  $2-0.$
- [5] **ClickHelp.com. 2024.** ClickHelp Software Documentation Glossary. *ClickHelp.com.* [Online] 2024. [Citace: 3. 3 2024.] https://clickhelp.com/software-documentation-glossary/training-documentation/.
- [6] **Coupa. 2023.** Behold the Power of Business Spend Management. *Coupa.com.*  [Online] Coupa Software Inc., 2023. https://www.coupa.com/.
- [7] **Curry, Ben. 2011.** *Microsoft SharePoint 2010 Kapesní rádce administrátora.*  [překl.] Lukáš Krejčí. Brno : Computer Press, a.s., 2011. ISBN 978-80-251-3401- 6.
- [8] **ČistéPC.cz. 2024.** IT slovník. *ČistéPC.cz.* [Online] 2024. [Citace: 16. 1 2024.] https://www.cistepc.cz/it-slovnik/dokument/.
- [9] **Dolan, Jay. 2016.** What is Technical Design? *Cantina.co.* [Online] 24. 2 2016. [Citace: 3. 3 2024.] https://cantina.co/what-is-technical-design/.
- [10] **Doležal, Jan a Krátký, Jiří. 2017.** *Projektový management v praxi.*  Praha : Grada Publishing, a.s., 2017. ISBN 978-80-271-9495-7.
- [11] **Doležal, Jan. 2021.** KANBAN štíhlá metoda pro správu a zlepšování práce. *PM Consulting.* [Online] 30. 8 2021. [Citace: 15. 1 2024.]

https://www.pmconsulting.cz/2021/08/kanban-stihla-metoda-pro-spravu-azlepsovani-prace/.

- [12] **—. 2016.** *Projektový management - komplexně, prakticky a podle světových standardů.* Praha : Grada Publishing, 2016. ISBN 978-80-247-5620-2.
- [13] **Doležal, Jan, Máchal, Pavel a Lacko, Branislav. 2012.** *Projektový management podle IPMA.* Praha : Grada, 2012. ISBN 978-80-247-4275-5.
- [14] **Dvořák, Drahoslav a Mareček, Martin. 2017.** *Project Portfolio Management.* Brno : Computer Press, a.s., 2017. ISBN 978-80-251-4893-8.
- [15] **Fontanella, Clint. 2023.** Hypercare: Why It Matters in Customer Support. *HubSpot.com.* [Online] 24. 8 2023. [Citace: 3. 3 2024.] https://blog.hubspot.com/service/hypercare.
- [16] **Gála, Libor, Pour, Jan a Šedivá, Zuzana. 2009.** *Podniková informatika. 2., přepracované a aktualizované vydání.* Praha : Grada Publishing, a.s., 2009. ISBN 978-80-247-2615-1.
- [17] **Garrett. 2024.** *Garrett Advancing Motion.* [Online] 2024. https://www.garrettmotion.com/corporate/our-story/.
- [18] **—. 2023.** Investors. *Garrettmotion.com.* [Online] Garrett Advancing Motion, 2023. [Citace: 2. 10 2023.] https://investors.garrettmotion.com/newsreleases/news-release-details/garrett-motion-reports-fourth-quarter-and-fullyear-2021.
- [19] **GBTEC. 2023.** Transparent and powerful processes. *GBtech.* [Online] GBTEC Software AG, 2023. [Citace: 12. 10 2023.] https://www.gbtec.com/software/bic-process-design/.
- [20] **Holá, Jana. 2017.** *Interní komunikace v teorii a praxi.* Pardubice : Univerzita Pardubice, 2017. ISBN 978-80-7560-099-8.
- [21] **Hučka, Miroslav. 2017.** *Modely podnikových procesů.* Beckova edice ekonomie. Praha : C.H. Beck, 2017. ISBN 978-80-7400-468-1.
- [22] **Chmelár, Michal. 2019.** *Reporting v Power BI - PowerPivot a jazyk DAX.*  Pezinok : Smart People, spol. s.r.o., 2019. 978-80-9773078-0-6.
- [23] **Ježková, Zuzana, a další. 2013.** *Projektové řízení - Jak zvládnout projekty.* Kuřim : Akademické centrum studentských aktivit, 2013. ISBN 978-80- 905297-1-7.
- [24] **Kemenes, Panna. 2021.** Purchase order definition: What is a PO, and how does it work? *Wise.* [Online] 19. 11 2021. [Citace: 2. 3 2024.] https://wise.com/us/blog/purchase-order-definition.
- [25] **Klatovský, Karel. 2023.** *Microsoft Office 365 - Průvodce uživatele.*  Praha : Grada Publishing, a.s., 2023. ISBN 978-80-271-4876-9.
- [26] **Klimeš, Cyril. 2014.** Modelování podmikových procesů: určeno pro vzdělávání v akreditovaných studijních programech. [Online] 2014. [Citace: 11. 1 2022.] https://web.osu.cz/~Zacek/mopop/mopop.pdf. CZ.1.07/2.2.00/28.0245.
- [27] **Křivánek, Mirko. 2019.** *Dynamické vedení a řízení projektů.* Praha : Grada Publishing, a.s., 2019. ISBN 978-80-271-0408-6.
- [28] **Landau, Peter. 2023.** What Is a Statement of Work? Definition & Examples. *ProjectManager.com.* [Online] 28. 4 2023. [Citace: 2. 3 2024.] https://www.projectmanager.com/blog/statement-work-definition-examples.
- [29] **LinkedIn . 2023.** How do you document system integration? *LinkedIn.*  [Online] Systems Management, 12. 9 2023. [Citace: 26. 2 2024.] https://www.linkedin.com/advice/3/how-do-you-document-system-integrationskills-systems-management.
- [30] **Lynch, Allison. 2022.** What is BPMN Definition, Elements and Purpose. *Edrawsoft.* [Online] 18. 2 2022. [Citace: 5. 11 2023.] https://www.edrawsoft.com/what-is-bpmn.html.
- [31] **—. 2022.** What is UML | Unified Modeling Language. *Edrawsoft.* [Online] 15. 2 2022. [Citace: 5. 11 2023.] https://www.edrawsoft.com/what-is-umldiagram.html.
- [32] **Microsoft. 2023.** Microsoft Project. *Microsoft.com.* [Online] Microsoft, 2023. https://www.microsoft.com/cs-cz/microsoft-365/project/projectmanagement-software?msclkid=2e262ba5ced011ecb552417914e7e4fa.
- [33] **—. 2023.** Power BI. *Microsoft.com.* [Online] Microsoft, 2023. https://powerbi.microsoft.com/cs-cz/.
- [34] **—. 2023.** SharePoint. *Microsoft.com.* [Online] Microsoft, 2023. https://www.microsoft.com/cs-cz/microsoft-365/sharepoint/collaboration.
- [35] **Mlýnek, Jaroslav. 2007.** *Zabezpečení obchodních informací.* Brno : Computer Press, a.s., 2007. ISBN 978-80-251-1511-4.
- [36] **Neville, Meghan. 2023.** The Process of a Comprehensive Architecture Assessment. *softjourn.com.* [Online] 9. 10 2023. [Citace: 25. 2 2024.] https://softjourn.com/insights/comprehensive-architecture-assessment.
- [37] **Oškrdal, Václav a Doucek, Petr. 2014.** *Praktické řízení ICT projektů.*  Praha : Oeconomica, 2014. ISBN 978-80-245-2073-5.
- [38] **Patrik Škulavík. 2023.** TOP 21 nejlepší systémy na projektové řízení. *FLOWii.* [Online] 10. 5 2023. [Citace: 20. 1 2024.] https://www.flowii.com/cz/blog/top-21-nejlepsi-systemy-na-projektove-rizeni.
- [39] **Plutora.com. 2019.** How to Formulate and Execute an Effective Cutover Plan. *Plutora.com.* [Online] 7. 11 2019. [Citace: 3. 3 2024.] https://www.plutora.com/blog/cutover-plan.
- [40] **PM Consulting. 2023.** PM slovník. *PM Consulting.* [Online] PM Consulting, 2023. [Citace: 1. 10 2023.] https://www.pmconsulting.cz/pmslovnik/.
- [41] **Pour, Jan, a další. 2018.** *Self Service Business Intelligence: Jak si vytvořit vlastní analytické, plánovací a reportingové aplikace.* Praha : Grada Publishing , 2018. ISBN 978-80-271-0616-5.
- [42] **ProjectManager.com. 2024.** Project Planning: How to Make a Project Plan. *ProjectManager.com.* [Online] 2024. [Citace: 25. 2 2024.] https://www.projectmanager.com/guides/project-planning.
- [43] **Řepa, Václav. 2007.** *Podnikové procesy: procesní řízení a modelování.*  Management v informační společnosti. Praha : Grada, 2007. ISBN 978-80-247- 2252-8.
- [44] **SAP. 2023.** GROW with SAP. *SAP.com.* [Online] SAP, 2023. https://www.sap.com/cz/index.html.
- [45] **ServiceNow. 2023.** What is IT operations management (ITOM)? *ServiceNow.* [Online] 2023. [Citace: 28. 9 2023.] https://www.servicenow.com/products/it-operations-management/what-isitom.html?msclkid=2d89d3c6ceaf11eca5b479e20b14b092.
- [46] **Shekhar, Ishan. 2022.** What is a data model? Data modeling explained. *Funnel.io.* [Online] 5. 9 2022. [Citace: 26. 2 2024.] https://funnel.io/blog/what-isa-data-model.
- [47] **Schwalbe, Kathy. 2011.** *Řízení projektů v IT: kompletní průvodce.* Brno : Computer Press, 2011. ISBN 978-80-251-2882-4.
- [48] **Smartdraw.com. 2024.** Organizational Chart. *Smartdraw.* [Online] 2024. [Citace: 2. 3 2024.] https://www.smartdraw.com/organizational-chart/.
- [49] **Smith, Darren Moura, Chandra, Priyank a Darkazalli, Jenn. 2022.** The Art of Value Realization for Smarter Enterprises. *IBM.com.* [Online] 24. 3 2022. [Citace: 3. 3 2024.] https://www.ibm.com/blog/the-art-of-value-realizationfor-smarter-enterprises/.
- [50] **Smolíková, Lenka. 2018.** *Projektové řízení: studijní text pro prezenční a kombinovanou formu studia.* Brno : Akademické nakladatelství CERM, 2018. ISBN 978-80-214-5695-2.
- [51] **Svozilová, Alena. 2016.** *Projektový management - Systémový přístup k řízení projektů.* Praha : Grada Publishing, 2016. ISBN 978-80-271-0075-0.
- [52] **—. 2011.** *Zlepšování podnikových procesů.* Expert (Grada). Praha : Grada, 2011. ISBN 978-80-247-3938-0.
- [53] **Zelinka, Bořek. 2013.** Testování softwaru. *Unicorn Systems.* [Online] 10. 4 2013. [Citace: 25. 2 2024.] https://www.d3s.mff.cuni.cz/legacy/teaching/commercial\_workshops/previous/1 213/zelinka-zajisteni\_kvality\_softwarovych\_produktu.pdf.

# **SEZNAM POUŽITÝCH OBRÁZKŮ**

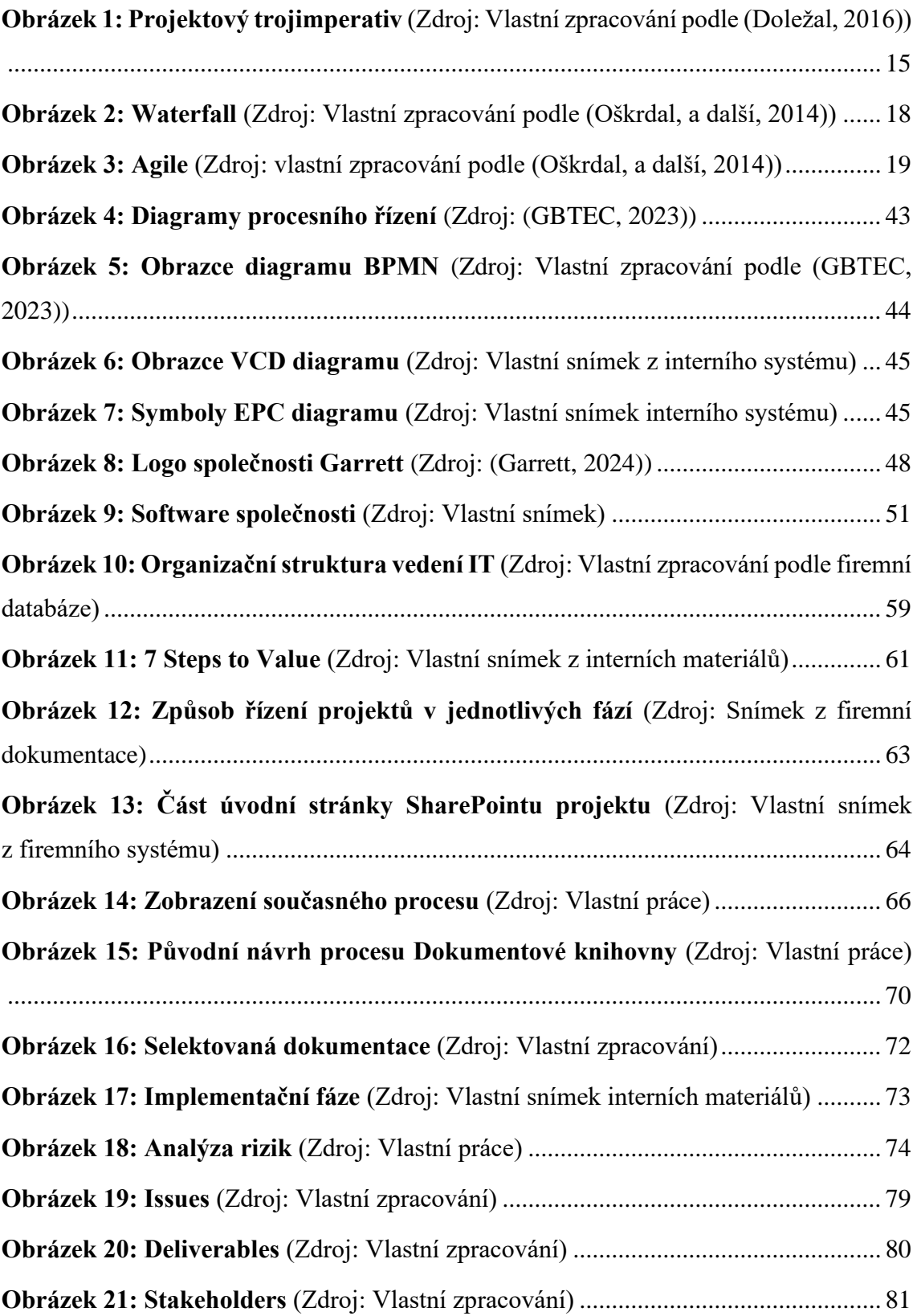

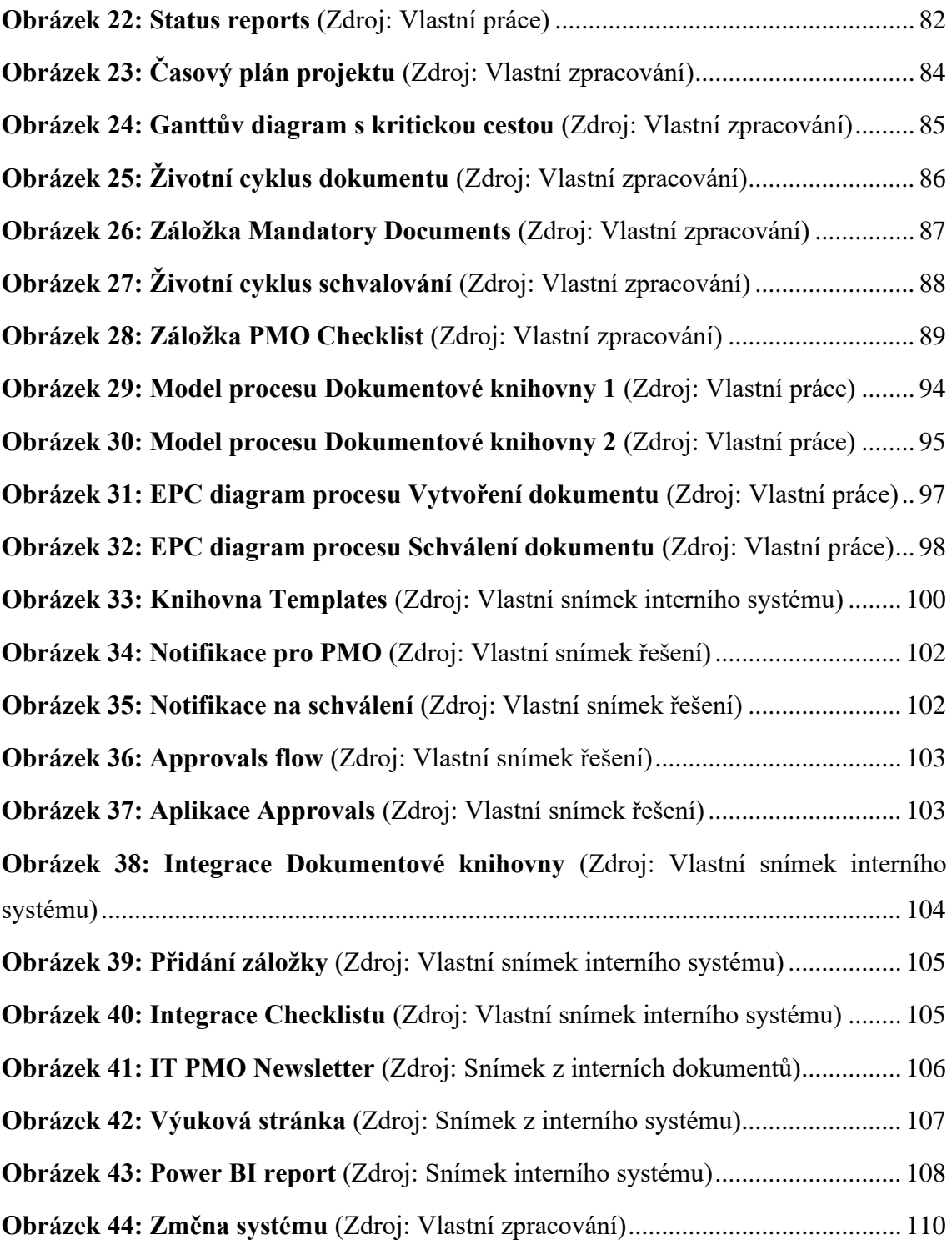

# **SEZNAM POUŽITÝCH TABULEK**

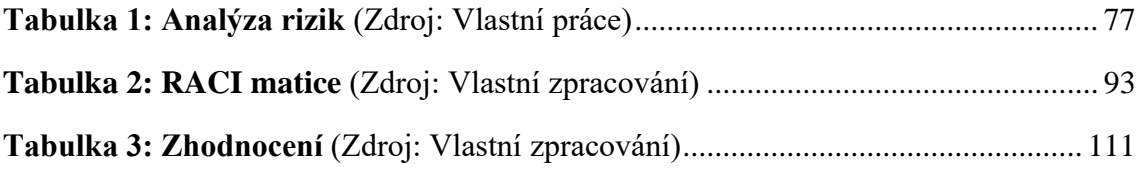

# **SEZNAM POUŽITÝCH GRAFŮ**

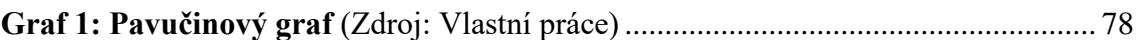

## **SEZNAM POUŽITÝCH ZKRATEK A SYMBOLŮ**

- PM Project Manager (projektový manažer)
- PMO Project Management Office (projektová kancelář)
- IT Information Technology (informační technologie)
- ITOM Information Technology Operating Model
- BI Business Intelligence
- DL Document Library (Dokumentová knihovna)
- BPMN Business Process Modeling Notation
- EPC Event-driven Process Chain
- CEO Chief Executive Officer
- CIO Chief Informacion Officer
- CFO Chief Financial Officer
- S Sponzor IT sponzor daného projektu
- E Expert Expert na danou tématiku (Subject Matter Expert)
- R Responsible
- A Accountable
- C Consulted
- I Informed
- WBS Work Break Structure
- PO Purchase Order
- ERP Enterprise Resource Planning
- ERM Entity-relationship Model
- ID Identification
- RPA Robotic Process Automation
- BSM Business Service Management
- AI Artificial Intelligence (umělá inteligence)